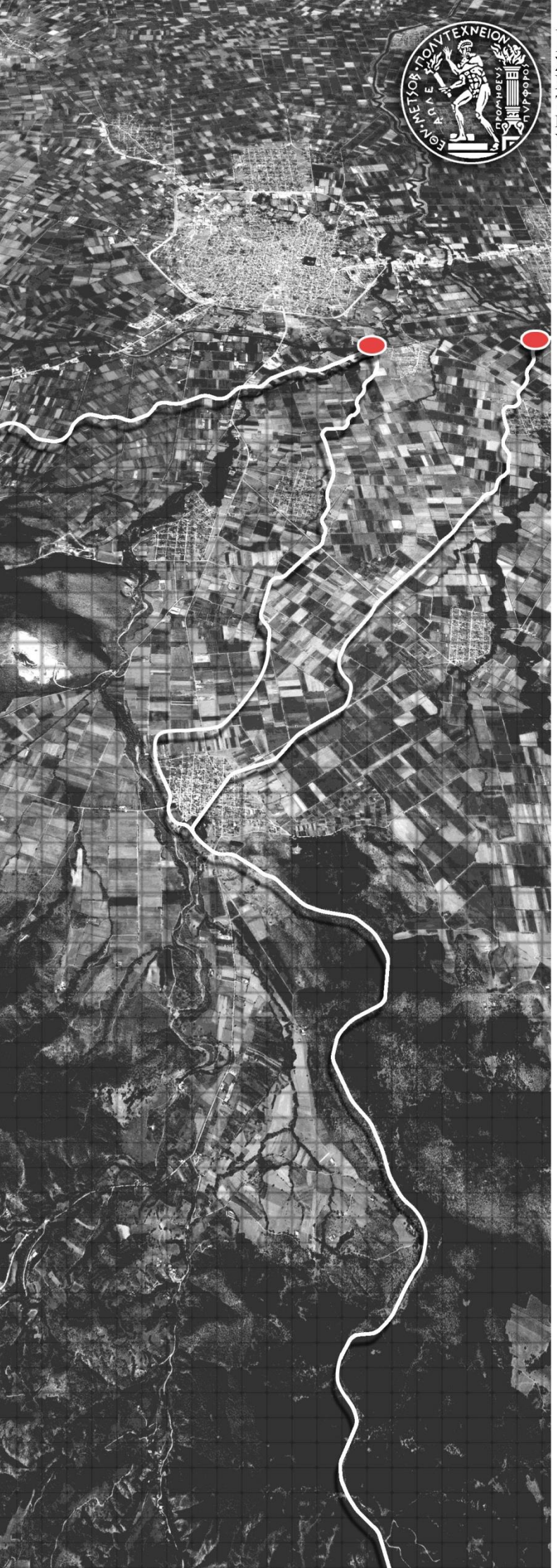

ΚΟ ΜΕΤΣΟΒΙΟ ΠΟΛΥΤΕΧΝΕΙΟ ΟΝ ΚΑΙ ΤΟΠΟΓΡΑΦΟΝ ΜΙ **ON** ΩΝ ΓΕΩΠΛΗΡΟΦΟΡΙΚΗΣ ΜΗΧΑΝΙΚΩΝ Ι ΕΩΠΛΗΡΟΦΟΡΙΚΗΣ<br>ΤΟΜΕΑΣ ΕΡΓΩΝ ΥΠΟΔΟΜΗΣ ΚΑΙ ΑΓΡΟΤΙΚΗΣ ΑΝΑΠΤΥΞΗΣ<br>ΕΡΓΑΣΤΗΡΙΟ ΕΓΓΕΙΟΒΕΛΤΙΩΤΙΚΩΝ ΕΡΓΩΝ ΚΑΙ ΔΙΑΧΕΙΡΙΣΗΣ<br>ΥΔΑΤΙΚΩΝΠΟΡΩΝ

Υδρολογική Προσομοίωση του Μεσογειακού Κυκλώνα "ΙΑΝΟΣ" με Εφαρμογή Δορυφορικών Δεδομένων Βροχόπτωσης και Χρήση του Ημι-Κατανεμημένου Μοντέλου ModClark

## ΔΙΠΛΩΜΑΤΙΚΗ ΕΡΓΑΣΙΑ ΓΑΤΣΙΝΟΥ ΕΥΑΝΘΙΑ

ΕΠΙΒΛΕΠΩΝ ΚΑΘΗΓΗΤΗΣ ΒΑΣΙΛΕΙΟΣ ΤΣΙΧΡΙΝΤΖΗΣ ΚΑΘΗΓΗΤΗΣ Ε.Μ.Π.

**AOHNA 2021** 

i

# <span id="page-2-0"></span>**Περίληψη**

Ο σκοπός της παρούσας εργασίας είναι η υδρολογική προσομοίωση του ακραίου φαινομένου ΙΑΝΟΣ που συντέλεσε στο πλημμυρικό γεγονός της Καρδίτσας, το οποίο έλαβε χώρα μεταξύ 17 και 19 Σεπτεμβρίου 2020. Συγκεκριμένα, χρησιμοποιήθηκαν δορυφορικά δεδομένα βροχόπτωσης και εφαρμόστηκε ως πρότυπο υπολογισμού της άμεσης απορροής και διόδευσης το ημι-κατανεμημένο μοντέλο ModClark.

Ως περιοχές μελέτης επιλέχθηκαν οι λεκάνες απορροής του ρέματος Γαβριάς, του ποταμού Καράμπαλη και του ποταμού Καλέντζη. Η επιλογή αυτών έγινε λόγω του σπασίματος των αναχωμάτων στο ρέμα Γαβριάς και στον ποταμό Καράμπαλη και της υπερχείλισης του ποταμού Καλέντζη, τα οποία με τη σειρά τους συνέβαλαν στο πλημμυρικό γεγονός της πόλης της Καρδίτσας.

Αρχικά, συλλέχθηκαν τα πρωτογενή δεδομένα, που είναι το ψηφιακό μοντέλο εδάφους, το υδρογραφικό δίκτυο, ο χάρτης χρήσεων γης και ο λιθολογικός χάρτης της περιοχής. Έγινε επεξεργασία αυτών με τη χρήση του λογισμικού HEC-GeoHMS, μια πρόσθετη εργαλειοθήκη του ArcGIS, και έτσι δημιουργήθηκαν χάρτες και δεδομένα που χρησιμοποιήθηκαν μετέπειτα στην υδρολογική προσομοίωση.

Στη συνέχεια, συλλέχθηκαν τα δορυφορικά δεδομένα βροχόπτωσης και έγινε επεξεργασία αυτών στα λογισμικά MATLAB και ArcGIS έτσι ώστε να είναι σε μορφή κατάλληλη για την είσοδο τους στο υδρολογικό μοντέλο.

Τέλος, πραγματοποιήθηκε η υδρολογική προσομοίωση στο λογισμικό HEC-HMS. Επιλέχθηκε ως μέθοδος υπολογισμού των απωλειών της βροχόπτωσης η Gridded SCS Curve Number και ως μέθοδος υπολογισμού της άμεσης απορροής και διόδευσης η ModClark. Η υδρολογική προσομοίωση διεξήχθη για χρονοσειρές δεκαπενταλέπτων από τις 17 Σεπτεμβρίου 00:00 μέχρι της 19 Σεπτεμβρίου 23:45. Ως αποτέλεσμα της υδρολογικής προσομοίωσης, προέκυψε το υδρογράφημα απορροής της κάθε λεκάνης καθώς και τα διαγράμματα βροχόπτωσης, διήθησης του εδάφους, περισσεύματος της βροχόπτωσης κ.ά.

Από τα αποτελέσματα, συμπεραίνεται ότι τα δορυφορικά δεδομένα βροχόπτωσης μπορούν να αποδώσουν ικανοποιητικά αποτελέσματα υδρολογικής ανάλυσης αφού πρώτα διορθωθούν και ληφθεί υπόψη η αβεβαιότητα τους. Αυτό αποτελεί σημαντικό προτέρημα καθώς, σε πολλές περιπτώσεις, δεν υπάρχουν διαθέσιμες επίγειες μετρήσεις για τα ύψη βροχόπτωσης μιας περιοχής. Επομένως, οι δορυφορικές απεικονίσεις οι οποίες καλύπτουν την επιφάνεια της γης στο σύνολο της ανά μικρά χρονικά διαστήματα και η εξέλιξη των τηλεπισκοπικών μεθόδων παρέχουν ικανοποιητικά δεδομένα βροχόπτωσης.

## <span id="page-3-0"></span>**Abstract**

The purpose of this thesis is the hydrological simulation of the extreme phenomenon 'IANOS' that resulted to the flood incident of Karditsa City in Thessaly, Greece, and took place between 17-19 September 2020. Specifically, satellite rainfall data were used and the ModClark model was applied for calculating the direct runoff.

The catchments of the Gavria stream, Karampalis river and Kalentzis river were selected as study areas. This was made due to the breaking of the embankments in Gavria stream and Karampalis river and the overflow of the river Kalentzis and all of these contributed to the flooding incident of the city of Karditsa.

Initially, the primary data were collected, which are the Digital Elevation Model (DEM), the hydrographic network, the land use map and the soil type map of the area. These were processed in the HEC-GeoHMS software, which is an additional toolbox of ArcGIS, and resulted in the creation of maps and data that were used later in the hydrological stimulation.

Rainfall data was collected and then processed in MATLAB and ArcGIS software in order to be in a format suitable for input to the hydrological model.

Finally, the hydrological simulation was performed in the HEC-HMS software. The Gridded SCS Curve Number method was chosen for calculating the rainfall losses and the ModClark method was chosen for calculating the direct runoff. The hydrological analysis was performed for 15 min time series, from 17 September 00:00 tο 19 September 23:45. The result of the analysis was the runoff hydrograph of each catchment as well as other diagrams such as rainfall, soil infiltration, rainfall excess etc.

According to the results obtained, it is assumed that satellite rainfall data may give satisfactory results of hydrological analysis, if first corrected and taking into consideration their uncertainty. This is an important advantage as in many cases there is no available in situ ground reference data for the rainfall depths of an area. Therefore, the satellite imagery which covers the surface of the earth as a whole at short intervals and the evolution of remote sensing methods provide satisfactory rainfall data.

# Πίνακας Περιεχομένων

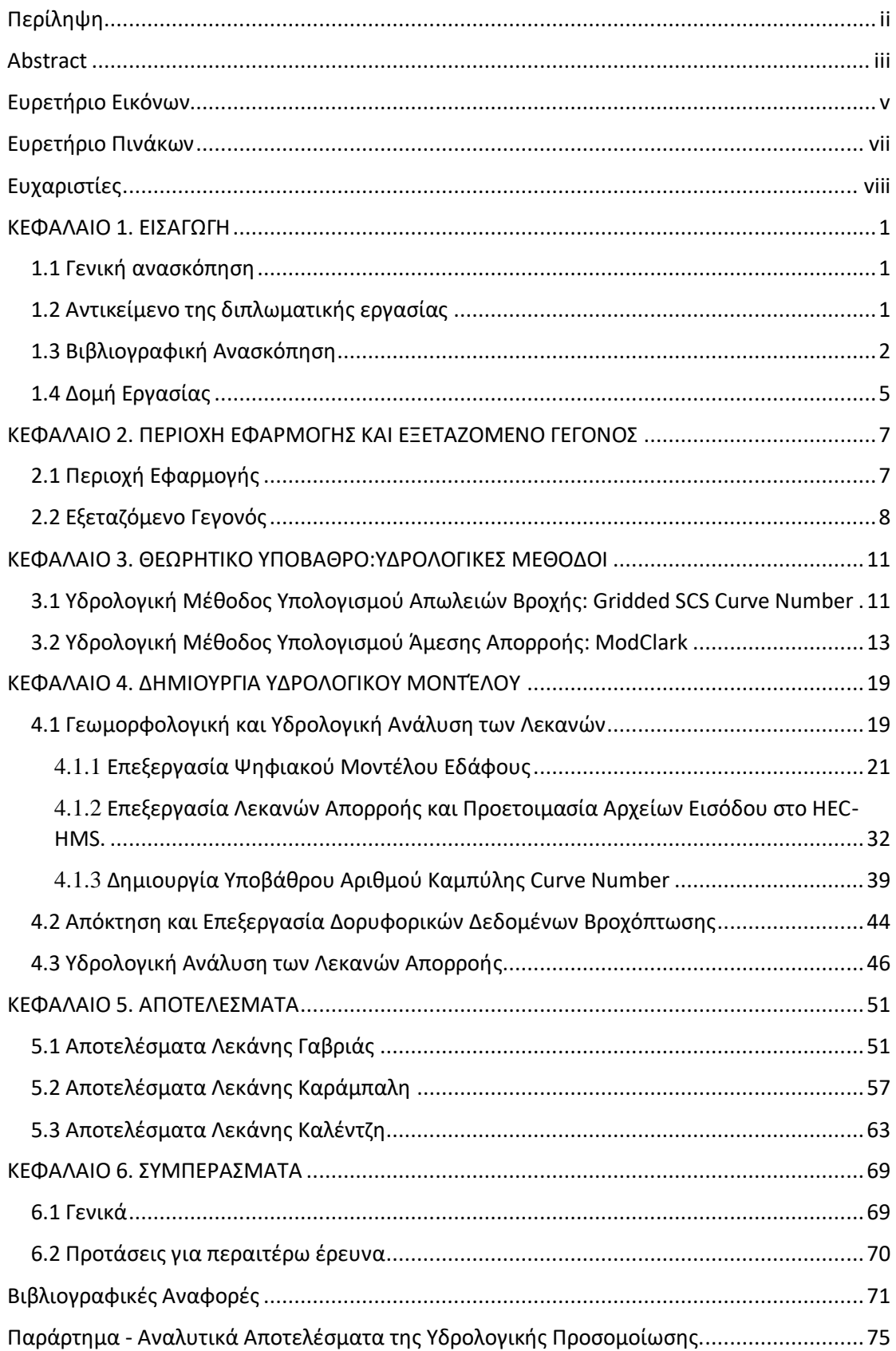

# <span id="page-5-0"></span>**Ευρετήριο Εικόνων**

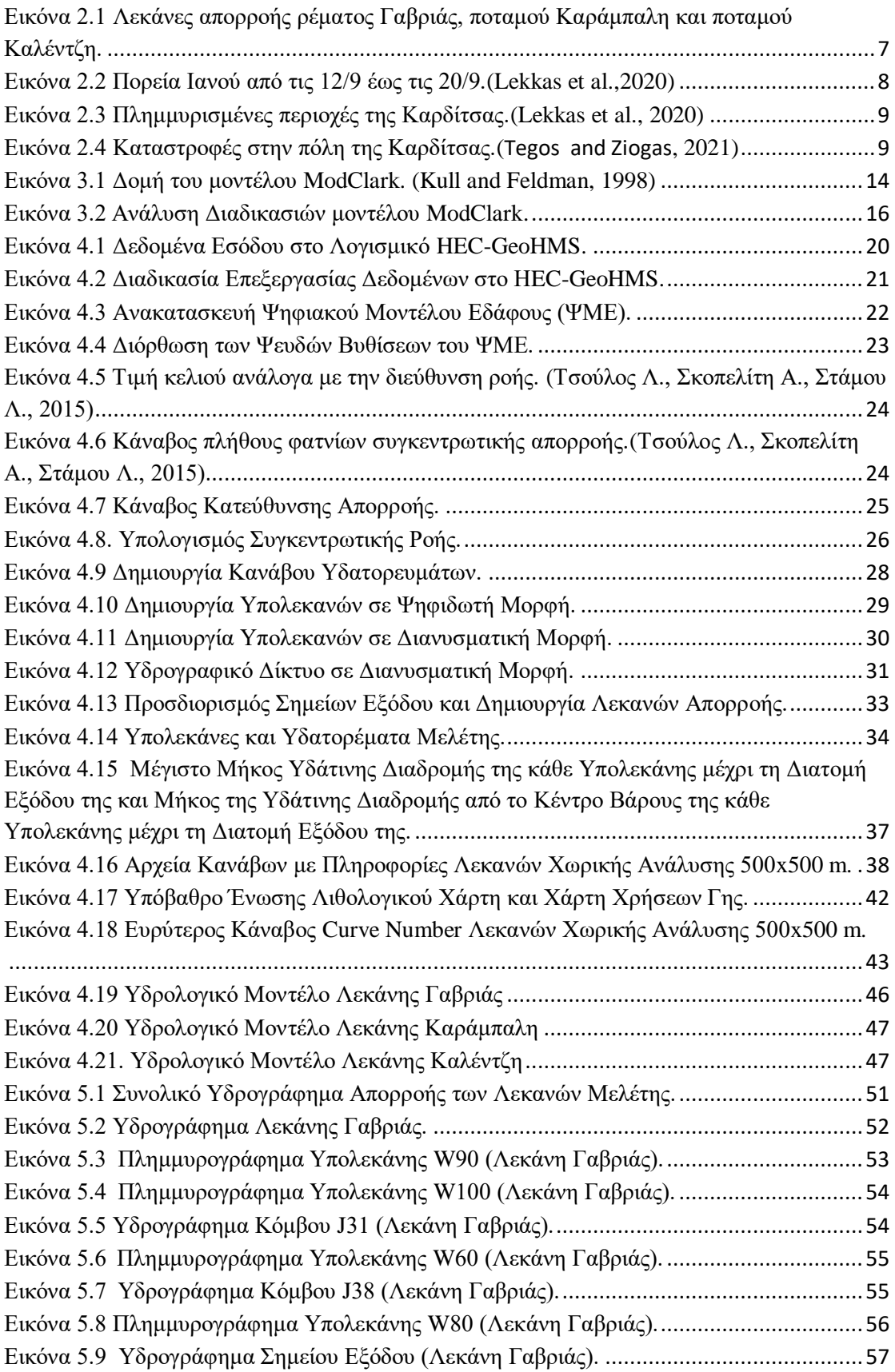

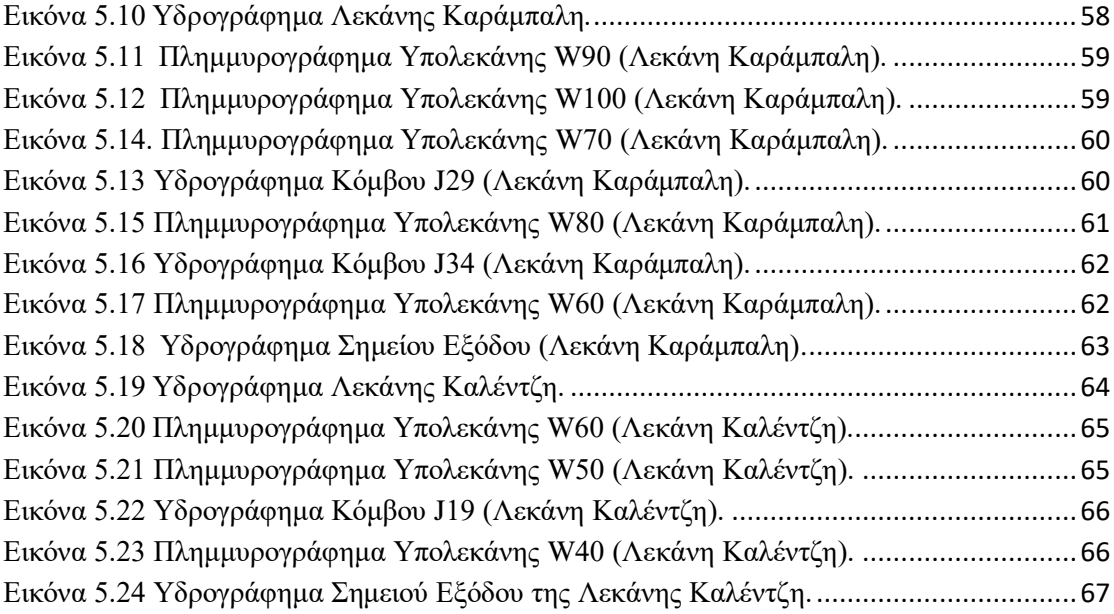

# <span id="page-7-0"></span>**Ευρετήριο Πινάκων**

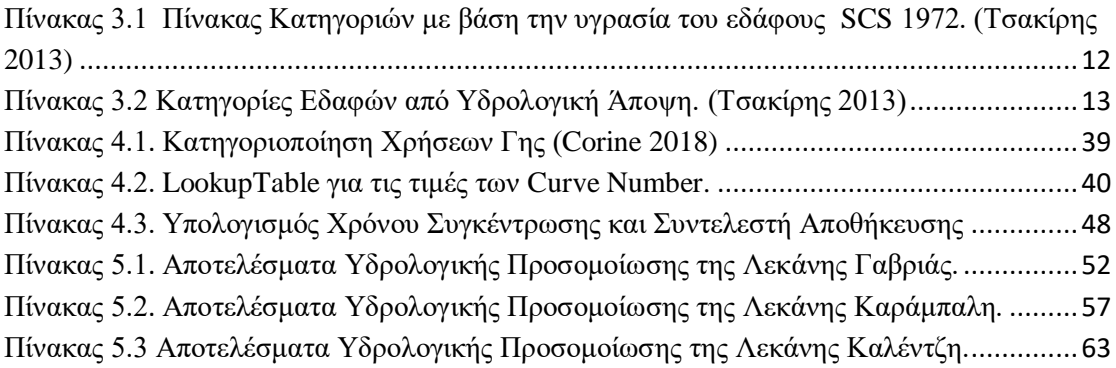

## <span id="page-8-0"></span>**Ευχαριστίες**

Με την εκπόνηση της παρούσας διπλωματικής εργασίας ολοκληρώνονται οι σπουδές µου ως φοιτήτρια της Σχολής Αγρονόμων & Τοπογράφων Μηχανικών-Μηχανικών Γεωπληροφορικής του Εθνικού Μετσόβιου Πολυτεχνείου. Αρχικά, οφείλω ευχαριστίες για την ανάθεση του συγκεκριμένου θέματος, την επιστημονική του καθοδήγηση και τη στήριξη στη διεξαγωγή και τελική ετοιμασία της εργασίας αυτής, στον επιβλέποντα της διπλωματικής μου εργασίας, κ. Βασίλειο Τσιχριντζή, Καθηγητή Ε.Μ.Π. καθώς και στους κ. Ιωάννη Ναλμπάντη και κ. Χαρίλαο Βαγγέλη.

Θα ήθελα επίσης να ευχαριστήσω την κ. Ιωάννα Ζώτου, Υποψήφια Διδάκτορα της Σχολής Αγρονόμων και Τοπογράφων Ε.Μ.Π. για όλο τον πολύτιμο χρόνο που διέθεσε και για την ουσιαστική και πολύτιμη καθοδήγηση που μου παρείχε, καθώς επίσης και για τις χρήσιμες συμβουλές της.

Τέλος, την παρούσα διπλωματική εργασία την αφιερώνω στην οικογένεια και στους φίλους μου που στάθηκαν δίπλα μου σε όλες τις επιλογές μου καθ' όλη τη διάρκεια των προπτυχιακών μου σπουδών.

## <span id="page-9-0"></span>**ΚΕΦΑΛΑΙΟ 1. ΕΙΣΑΓΩΓΗ**

#### <span id="page-9-1"></span>**1.1 Γενική ανασκόπηση**

Στη σύγχρονη εποχή, λόγω της κλιματικής αλλαγής, τείνουν να παρουσιάζονται ακραία καιρικά φαινόμενα με μεγάλη συχνότητα. Αυτό έχει ως αποτέλεσμα την παρατήρηση συχνών πλημμυρικών επεισοδίων σε παγκόσμια κλίμακα. Επομένως, υπάρχει επιτακτική ανάγκη για μελέτη των πλημμυρικών απορροών με σκοπό τον εντοπισμό των περιοχών που βρίσκονται σε αυξανόμενο κίνδυνο πλημμύρας και τη δημιουργία αντιπλημμυρικών έργων που αποβλέπουν στην ελαχιστοποίηση των ανεπιθύμητων συνεπειών που ακολουθούν.

#### <span id="page-9-2"></span>**1.2 Αντικείμενο της διπλωματικής εργασίας**

Το αντικείμενο της παρούσας διπλωματικής εργασίας είναι η υδρολογική προσομοίωση του ακραίου καιρικού φαινομένου 'ΙΑΝΟΣ', που έπληξε την πόλη της Καρδίτσας, με αξιοποίηση δορυφορικών δεδομένων βροχόπτωσης και χρήση του ημικατανεμημένου μοντέλου ΜodClark. Σκοπός της εργασίας είναι η εξαγωγή των συμπερασμάτων στο ερώτημα αν τα δορυφορικά δεδομένα βροχόπτωσης μπορούν να αξιοποιηθούν για τη διερεύνηση της υδρολογικής απόκρισης, αποδίδοντας ικανοποιητικά αποτελέσματα με απώτερο στόχο την υδραυλική προσομοίωση του γεγονότος, προκειμένου να προσδιοριστεί η πλημμυρική έκταση.

Ο μεσογειακός κυκλώνας 'ΙΑΝΟΣ' έφτασε πάνω από το ελληνικό έδαφος στις 17 Σεπτεμβρίου και παρέμεινε μέχρι τις 19 Σεπτεμβρίου του 2020. Επηρέασε κυρίως τα νησιά του Ιονίου, την Πελοπόννησο, την Κεντρική Ελλάδα και την Κρήτη. Στις 20 Σεπτεμβρίου, σύμφωνα με τις απεικονίσεις του δορυφόρου Sentinel 2 ('Impact of Medicane IANOS', meteo.gr), το εμβαδόν των πλημμυρισμένων περιοχών στο Θεσσαλικό κάμπο ανερχόταν σε 221,46 km<sup>2</sup>. Η πόλη της Καρδίτσας πλημμύρισε κατά 80% λόγω των σπασμένων αναχωμάτων του ρέματος Γαβριάς και του ποταμού Καράμπαλη καθώς και της υπερχείλισης του ποταμού Καλέντζη. Επομένως, επιλέχθηκαν ως περιοχές εφαρμογής της υδρολογικής προσομοίωσης οι τρεις λεκάνες απορροής των παραπάνω ποταμών για την χαρτογράφηση των πλημμυρικών εκτάσεων μέσω υδραυλικής προσομοίωσης σε επόμενο στάδιο.

H επεξεργασία των δορυφορικών δεδομένων της βροχόπτωσης έγινε στο περιβάλλον ArcGIS. H υδρολογική ανάλυση έγινε στο λογισμικό HEC-GeoHMS, πρόσθετη εργαλειοθήκη του ArcGIS, ενώ η υδρολογική προσομοίωση πραγματοποιήθηκε στο λογισμικό HEC-HMS.

Συνοπτικά η διαδικασία που ακολουθήθηκε ήταν η εξής:

- Επεξεργασία του Ψηφιακού Μοντέλου Εδάφους (DEM) και του υδρογραφικού δικτύου με σκοπό την οριοθέτηση των λεκανών απορροής και του υπολογισμού των γεωγραφικών και υδρολογικών τους χαρακτηριστικών.
- Επεξεργασία των δορυφορικών δεδομένων βροχόπτωσης με σκοπό την μετατροπή τους σε μορφή κατάλληλη για την χρήση τους στη υδρολογική προσομοίωση.
- Υδρολογική προσομοίωση του γεγονότος της βροχής σε χρονικές σειρές δεκαπενταλέπτων από τις 17 Σεπτεμβρίου και ώρα 00:00 μέχρι τις 19 Σεπτεμβρίου και ώρα 23:45.
- Εξαγωγή συμπερασμάτων της υδρολογικής προσομοίωσης.

## <span id="page-10-0"></span>**1.3 Βιβλιογραφική Ανασκόπηση**

Οι Cho et al. (2020) χρησιμοποίησαν ψηφιακά δεδομένα NEXRAD με στόχο την υδρολογική μοντελοποίηση της χωρικά κατανεμημένης βροχόπτωσης. Ανέπτυξαν δύο προγράμματα, σε Python script, για την επεξεργασία των δεδoμένων της βροχόπτωσης (NEXRAD), που εισήγαγαν στο λογισμικό HEC-HMS. Ως μέθοδοι προσομοίωσης χρησιμοποιήθηκαν οι μέθοδοι απορροής ModClark και SCS Unit Hydrograph. Πραγματοποιήθηκαν τρείς προσομοιώσεις του γεγονότος της βροχής, συμπεριλαμβανομένης της δοκιμής απόδοσης του μοντέλου, της βαθμονόμησης και της επικύρωσης. Τα αποτελέσματα έδειξαν ότι και οι δύο μέθοδοι εξάγουν ικανοποιητικά αποτελέσματα. Παρόλα αυτά, η ModClark είχε καλύτερη προσαρμογή στην παρατηρημένη ροή και ως συνέπεια λιγότερες απαιτήσεις βαθμονόμησης των παραμέτρων του μοντέλου.

Οι Ramly et al. (2020) ανέπτυξαν ένα υδρολογικό μοντέλο για την εκτίμηση έντονων βροχοπτώσεων που προκαλούν πλημμύρες σε αστικές περιοχές. Ως περιοχή εφαρμογής χρησιμοποίησαν τη λεκάνη απορροής τoυ ποταμού Upper Klang Ampang στην πόλη Kuala Lampur. Είναι σημαντικό να αναφερθεί ότι η λεκάνη απορροής είναι ενισχυμένη με ένα σύστημα SMART το οποίο απομακρύνει το πλημμυρικό νερό. Πραγματοποίησαν υδρολογική και υδραυλική προσομοίωση χρησιμοποιώντας το HEC-HMS και την εργαλειοθήκη HEC-GeoHMS για την εξαγωγή πληροφοριών των υδρολογικών παραμέτρων. Δημιούργησαν επίσης ένα σύστημα επεξεργασίας δεδομένων βροχόπτωσης ραντάρ, με το όνομα 'RAINRATEAUTOV2', για την αποτελεσματική επεξεργασία τους και την παραγωγή βαθμονομημένων δεδομένων στο μοντέλο εκτίμησης πλημμυρών. Το αποτέλεσμα που προέκυψε έδειξε ικανοποιητική απόδοση και είχε αποδεκτό ποσοστό σφάλματος στον υπολογισμό της αιχμής της υδρολογικής προσομοίωσης.

Οι Belayneh et al. (2020) αξιολόγησαν δορυφορικά δεδομένα καθίζησης για την υδρολογική μοντελοποίηση περιοχών με ελάχιστα δεδομένα πεδίου. Η περιοχή εφαρμογής ήταν η λεκάνη απορροής του ποταμού Dabus στην Αιθιοπία, ενώ τα δεδομένα που χρησιμοποίησαν είχαν χωρική ανάλυση 25°x25°. Για την αφαίρεση του συστηματικού σφάλματος των δεδομένων, έκαναν χρήση ενός γραμμικού νόμου, και έπειτα τα εισήγαγαν στο υδρολογικό μοντέλο HEC-HMS για την παραγωγή της απορροής. Τα αποτελέσματα αξιολογήθηκαν βάσει τον συντελεστή Nash-Sutcliffe (E<sub>NS</sub>), τον συντελεστή απόδοσης (R<sup>2</sup>), το σχετικό σφάλμα όγκου (RVE) και το ποσοστό σφάλματος των συναρτήσεων ροής αιχμής. Συμπέραναν ότι το μοντέλο HEC-HMS προέβλεπε ικανοποιητικά την απορροή της λεκάνης με χρήση των δορυφορικών δεδομένων καθίζησης.

Οι Shakti et al. (2019) δημοσίευσαν μια μελέτη για την χρήση χωρικά κατανεμημένων δεδομένων βροχόπτωσης στην υδρολογική μοντελοποίηση ενός ποταμού που βρίσκεται σε αστικό ιστό στην Ιαπωνία. Συγκεκριμένα, εξέτασαν τον αντίκτυπο της χωρικής ανάλυσης των δορυφορικών δεδομένων στην προσομοίωση της ροής ενός ποταμού, για να μπορέσουν να κατανοήσουν τον αντίκτυπο τους και σε άλλες υδρολογικές εφαρμογές. Πραγματοποίησαν υδρολογική προσομοίωση της λεκάνης στο HEC-HMS και χρησιμοποίησαν δεδομένα βροχόπτωσης ΧRAIN. Στο μοντέλο εισήχθησαν οι παράμετροι του και έπειτα αυτές βελτιστοποιήθηκαν για κάθε γεγονός βροχής. Στη συνέχεια, προσάρμοσαν τα δεδομένα της βροχόπτωσης σε διάφορες χωρικές αναλύσεις, τα οποία εισήγαγαν και ως δεδομένα εισόδου στο μοντέλο. Τέλος, με πραγματοποίηση στατιστικής ανάλυσης των αποτελεσμάτων των προσομοιώσεων προέκυψε η βέλτιστη χωρική ανάλυση.

Οι Hamedi and Fuentes (2015) εξέτασαν την χρήση δεδομένων βροχόπτωσης ραντάρ NEXRAD ως δεδομένα εισόδου σε υδρολογικά και υδραυλικά μοντέλα για την προσομοίωση της ροής επιφανειακών υδάτων σε διάφορα υδατικά συστήματα. Δημιούργησαν δύο υδρολογικά μοντέλα, ένα στο λογισμικό ΗEC-HMS και ένα στο λογισμικό GSSHA, για την ίδια λεκάνη και σύγκριναν τα αποτελέσματα των υδρογραφημάτων στο σημείου εξόδου. Συμπέραναν ότι το υδρογράφημα απορροής του GSSA είναι πιο ρεαλιστικό από αυτό που εκτιμάται από το HEC-HMS και η ανάλυση του μέσου τετραγωνικού σφάλματος έχει καλύτερη συμφωνία με τα προβλεπόμενα υδρογραφήματα, είτε με δεδομένα επίγειων βροχοπτώσεων είτε με δεδομένα ραντάρ, επισημαίνοντας την αξιοπιστία της χρήσης τους.

Οι Mendes-Antonio et al. (2013) δημιούργησαν ένα μοντέλο εκτίμησης πλημμυρών σε πραγματικό χρόνο. Περιέγραψαν την εφαρμογή ενός υδρολογικού μοντέλου στη λεκάνη απορροής του ποταμού Mix-coac στο Μεξικό, με χρήση δεδομένων βροχόπτωσης ραντάρ και στόχο να εξεταστεί η χρήση της τηλεπισκόπισης στην υδρολογική προσομοίωση λεκανών απορροής με περίπλοκη τοπογραφία. Επίσης ανέπτυξαν το λογισμικό 'RunningForecastModel' για εφαρμογή δεδομένων βροχόπτωσης σε κατανεμημένα μοντέλα σε πραγματικό χρόνο που βρίσκονται συνήθως στο Μεξικό. Σύμφωνα με τα αποτελέσματα κατέληξαν στη σκοπιμότητα χρήσης δεδομένων ραντάρ για τη μοντελοποίηση της διαδικασίας βροχόπτωσηςαπορροής, ιδιαίτερα σε αστικές λεκάνες απορροής.

Οι Rozalis et al. (2010) χρησιμοποίησαν ένα μη βαθμονομημένο υδρολογικό μοντέλο για να προσομοιώσουν τα γεγονότα ροής σε μια λεκάνη απορροής της Μεσογείου κοντά στο Ισραήλ. Το μοντέλο βασιζόταν στη μέθοδο SCS Curve Number για τον υπολογισμό των βροχοπτώσεων–απορροών και στη μέθοδο Kinematic Wave για την διόδευση της ροής. Υπολογίστηκαν οι διάφοροι παράμετροι του μοντέλου χωρίς βαθμονόμηση και εισήχθη η πληροφορία της βροχόπτωσης με δεδομένα σε μορφή κανάβου. Στην περιοχή αναλύθηκαν 20 γεγονότα βροχής σε διάστημα 15 ετών. Κατέληξαν ότι το μοντέλο προέβλεπε ικανοποιητικά τις ροές των πλημμυρών που προκαλούνται από έντονα συμβάντα βροχόπτωσης, ενώ οι επιδόσεις του σε μέτριες ροές ήταν μη ικανοποιητικές. Ο βαθμός αστικής ανάπτυξης δεν είχε μεγάλο αντίκτυπο στην ποσότητα και την αιχμή της απορροής, ενώ διαπίστωσαν ότι η παραγωγή πλημμυρών είναι πολύ ευαίσθητη στη χρονική κατανομή της έντασης της βροχής σε ένα συγκεκριμένο γεγονός βροχής.

Οι Cole and Moore (2009) πραγματοποίησαν μια κατανεμημένη υδρολογική προσομοίωση με χρήση χωροχρονικών εκτιμήσεων βροχόπτωσης ραντάρ. Έγινε βελτίωση των δεδομένων βροχόπτωσης μέσω ολοκληρωμένων πολυτετραδικών μεθόδων και εισήχθησαν σε υδρολογικά μοντέλα όπου παρατηρήθηκαν μεγάλες βελτιώσεις σε σχέση με τη χρήση μη βελτιωμένων δεδομένων. Τέλος, εκτιμήθηκε ότι η κατανεμημένη πληροφορία βροχόπτωσης δίνει ιδιαίτερα οφέλη στη εκτίμηση πλημμυρών σε τοποθεσίες χωρίς διαθέσιμα επίγεια δεδομένα, καθώς χρησιμοποιεί τα ψηφιακά δεδομένα εδάφους για την οριοθέτηση των διαδρομών ροής και τον έλεγχο της παραγόμενης απορροής.

Οι Knelb et al. (2005) ανέπτυξαν ένα πλαίσιο για την μοντελοποίηση πλημμυρών που ενσωματώνει δορυφορικές βροχοπτώσεις NEXRADLEVELIII, GIS και ένα υδρολογικό μοντέλο με περιοχή εφαρμογής την λεκάνη απορροής του ποταμού San Antonio στο Τέξας. Συγκεκριμένα, δημιούργησαν ένα μοντέλο βροχόπτωσηςαπορροής στο ΗEC-HMS, ένα υδραυλικό μοντέλο στο HEC-RAS και βαθμονόμησαν τις παραμέτρους τους χειροκίνητα. Κατά συνέπεια, ανέπτυξαν ένα μοντέλο χρήσιμο για την πρόβλεψη πλημμυρών σε περιφερειακή κλίμακα που μπορεί να χρησιμοποιηθεί ως πρότυπο για εφαρμογές μοντέλων σε άλλες περιοχές.

Οι Hoblit and Curtis (2001) δημιούργησαν ένα υδρολογικό μοντέλο μιας λεκάνης με βάση το ψηφιακό μοντέλο εδάφους, τις χρήσεις γης και την πληροφορία του εδάφους με την χρήση GIS. Για την υδρολογική προσομοίωση χρησιμοποίησαν το λογισμικό HEC-HMS και εισήγαγαν δεδομένα βροχόπτωσης ραντάρ με μέθοδο άμεσης απορροής και διόδευσης την ModClark. Σύγκριναν τα αποτελέσματα με παρατηρούμενες ροές και κατέληξαν ότι η χρήση δεδομένων βροχόπτωσης ραντάρ, σε σχέση με την χωρική πληροφορία του ψηφιακού μοντέλου εδάφους, ενισχύουν σημαντικά την ικανότητα να αποβλέπουν την απόκριση της λεκάνης σε περίπτωση σοβαρού γεγονότος βροχής.

Oι Peters and Easton (1996) ανέπτυξαν μια απλή κατανεμημένη προσέγγιση (με χρήση δεδομένων βροχόπτωσης σε μορφή κανάβου) για υδρολογική προσομοίωση. Πρόκειται για μια προσέγγιση του εννοιολογικού μοντέλου απορροής Clark που εφαρμόζει ένα γραμμικό μετασχηματισμό για τον υπολογισμό της απορροής από το περίσσευμα της βροχόπτωσης και στη συνέχεια κάνει χρήση διόδευσης μέσω γραμμικού ταμιευτήρα.

## <span id="page-13-0"></span>**1.4 Δομή Εργασίας**

Η παρούσα εργασία αποτελείται από έξι κεφάλαια. Παρακάτω ακολουθεί μια συνοπτική περιγραφή των κεφαλαίων.

- Στο πρώτο κεφάλαιο αναπτύσσεται το αντικείμενο και, ο σκοπός και παρουσιάζεται ενδεικτική βιβλιογραφία της εργασίας.
- Στο δεύτερο κεφάλαιο περιγράφεται η περιοχή εφαρμογής και το εξεταζόμενο γεγονός.
- Στο τρίτο κεφάλαιο αναλύεται το θεωρητικό υπόβαθρο των υδρολογικών μεθόδων.
- Στο τέταρτο κεφάλαιο παρουσιάζεται η μεθοδολογία που ακολουθήθηκε με στόχο την υδρολογική προσομοίωση των λεκανών απορροής. Συγκεκριμένα, περιγράφεται η επεξεργασία των δεδομένων, η δημιουργία των υδρολογικών μοντέλων και η διαδικασία της προσομοίωσης.
- Στο πέμπτο κεφάλαιο παρουσιάζονται τα αποτελέσματα της διαδικασίας.
- Στο έκτο κεφάλαιο γίνεται εξαγωγή των συμπερασμάτων.
- Στο τέλος της εργασίας, παρατίθεται παράρτημα με τα αναλυτικά διαγράμματα που προέκυψαν ως αποτελέσματα της υδρολογικής προσομοίωσης.

# <span id="page-15-0"></span>**ΚΕΦΑΛΑΙΟ 2. ΠΕΡΙΟΧΗ ΕΦΑΡΜΟΓΗΣ ΚΑΙ ΕΞΕΤΑΖΟΜΕΝΟ ΓΕΓΟΝΟΣ**

#### <span id="page-15-1"></span>**2.1 Περιοχή Εφαρμογής**

Η περιοχή εφαρμογής βρίσκεται στη λεκάνη απορροής του Πηνειού ποταμού και ανήκει στο υδατικό διαμέρισμα Θεσσαλίας. Συγκεκριμένα, αποτελείται από τις λεκάνες απορροής του ρέματος Γαβριάς, του ποταμού Καράμπαλη και του ποταμού Καλέντζη οι οποίες πλαισιώνουν τις ανάντη λεκάνες απορροής της πόλης της Καρδίτσας (Εικόνα 2.1) με απώτερο σκοπό τον προσδιορισμό της έκτασης του πλημμυρικού γεγονότος που σημειώθηκε τον Σεπτέμβριο του 2020.

Ειδικότερα, οι λεκάνες απορροής βρίσκονται νότια της Καρδίτσας και απαρτίζονται κατά κύριο λόγο από εκτάσεις ασυνεχούς αστικού ιστού, καλλιεργειών, δασών και θάμνων. Επιλέχθηκαν με στόχο την υδραυλική ανάλυση των ποταμών τους, που αποτέλεσαν και τον κύριο παράγοντα της πλημμύρας με σπάσιμο των αναχωμάτων και υπερχείλιση σε κάποια τμήματα του υδρογραφικού δικτύου.

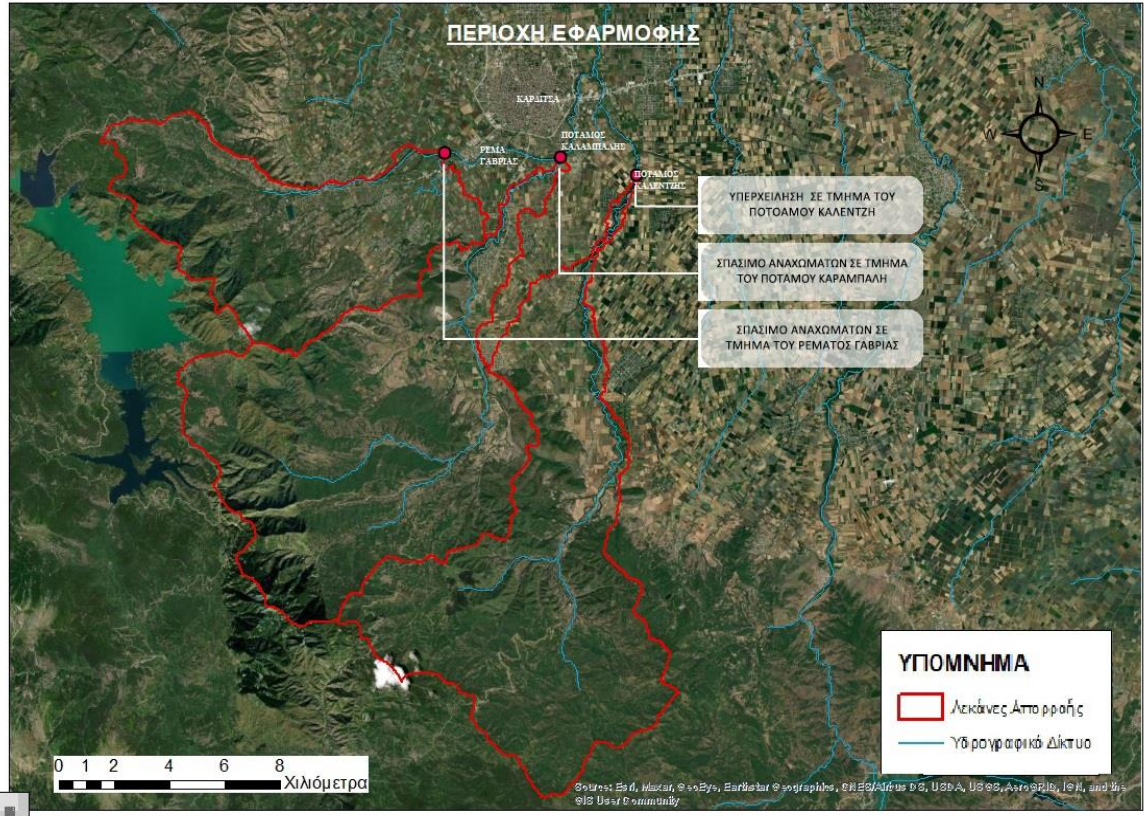

**Εικόνα 2.1** Λεκάνες απορροής ρέματος Γαβριάς, ποταμού Καράμπαλη και ποταμού Καλέντζη.

#### <span id="page-16-0"></span>**2.2 Εξεταζόμενο Γεγονός**

Η παρούσα εργασία εξετάζει το ακραίο καιρικό φαινόμενο 'ΙΑΝΟΣ', το οποίο έπληξε την Ελλάδα το Σεπτέμβριο του 2020. Πρόκειται για ένα μεσογειακό κυκλώνα που συνοδευόταν από ισχυρούς ανέμους και βροχοπτώσεις. Διήρκησε συνολικά έξι ημέρες και βρισκόταν πάνω από ελληνικό έδαφος τρεις μέρες από τις 17 έως τις 20 Σεπτεμβρίου. Ξεκίνησε νοτιοανατολικά της Ιταλίας και ακολούθησε πορεία συμπεριλαμβανομένων των περιοχών του Ιονίου, της Θεσσαλίας, της δυτικής Πελοποννήσου και της Κρήτης (Εικόνα 2.2).

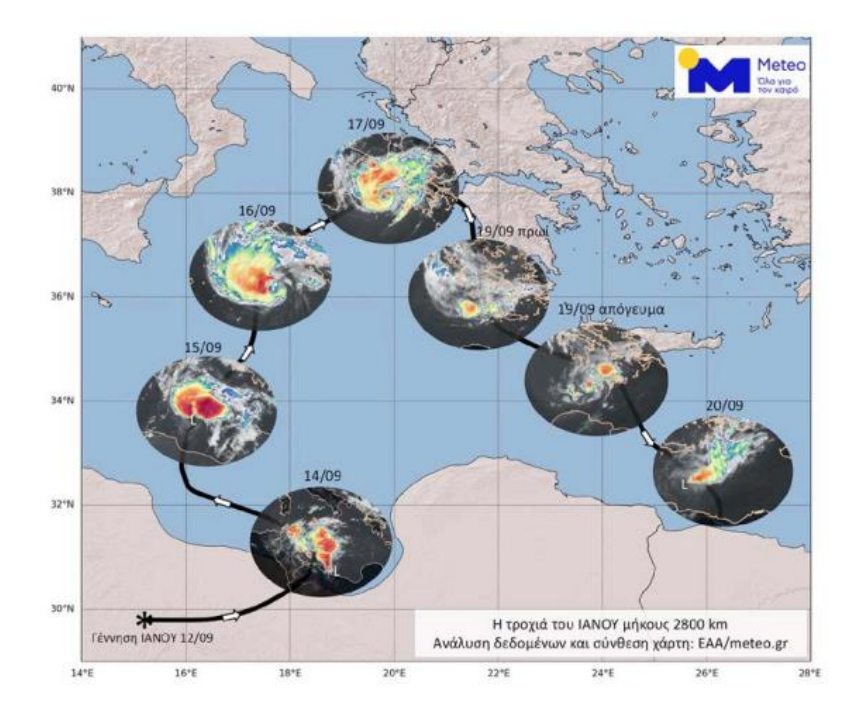

**Εικόνα 2.2** Πορεία Ιανού από τις 12/9 έως τις 20/9.(Lekkas et al. 2020)

<span id="page-16-1"></span>Επέφερε σοβαρές ζημιές στον ελλαδικό χώρο καθώς και την απώλεια δύο ζωών. Έπληξε κυρίως τις περιοχές της Θεσσαλίας όπως την πόλη της Καρδίτσας, το χωριό Μουζάκι, τη λίμνη Πλαστήρα, τα Τρίκαλα, τη Λάρισα και τη Μαγνησία. Σοβαρές ζημιές σημειώθηκαν επίσης στη Φθιώτιδα, στην Κορινθία, στην Αχαΐα, στην Ηλεία, στα νησιά του Ιονίου και την Κρήτη.

Όπως ήδη αναφέρθηκε παραπάνω, από τις σημαντικότερες πληγείσες περιοχές είναι η Κεντρική Ελλάδα λόγω της πολύωρης παραμονής του Ιανού πάνω από τα Επτάνησα με ανατολική ροή αέριων μαζών στις 18-19 Σεπτεμβρίου. Συγκεκριμένα, η πόλη της Καρδίτσας που αποτελεί και την περιοχή μελέτης της παρούσας εργασίας, πλημμύρισε κατά 80% (Εικόνα 2.3) και το γεγονός αυτό επέφερε δυσμενείς συνέπειες.

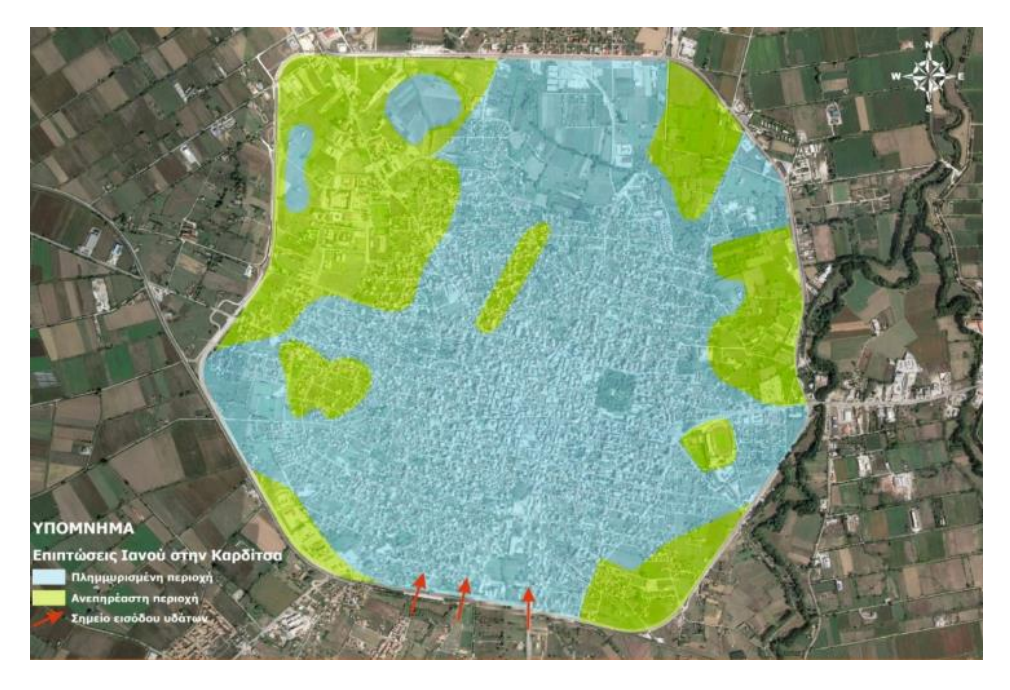

**Εικόνα 2.3** Πλημμυρισμένες περιοχές της Καρδίτσας.(Lekkas et al. 2020)

<span id="page-17-0"></span>Κατά συνέπεια, παρατηρήθηκαν φαινόμενα όπως η κατάρρευση γεφυρών, επιπτώσεις στο μεγαλύτερο μέρος του οδικού δικτύου, ζημιές σε επιχειρήσεις και πολυκατοικίες, επιπτώσεις σε γραμμές ζωής (ρεύματος, νερού, τηλεφώνου κ.α.), ανάγκη για απεγκλωβισμό πολλών κατοίκων και απώλεια δύο ανθρώπινων ζωών λόγω παρασυρμένων οχημάτων. Στην Εικόνα 2.4 παρουσιάζονται κάποιες από τις προαναφερόμενες καταστροφές στην πόλη της Καρδίτσας.

<span id="page-17-1"></span>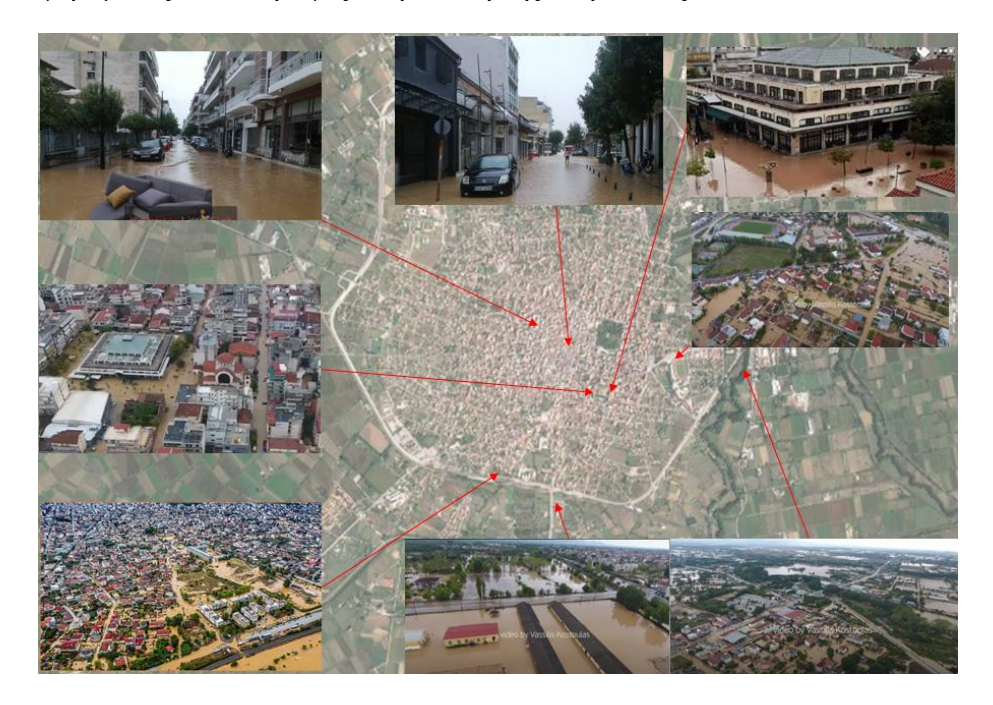

**Εικόνα 2.4** Καταστροφές στην πόλη της Καρδίτσας.(Tegos and Ziogas, 2021)

# <span id="page-19-0"></span>**ΚΕΦΑΛΑΙΟ 3. ΘΕΩΡΗΤΙΚΟ ΥΠΟΒΑΘΡΟ:ΥΔΡΟΛΟΓΙΚΕΣ ΜΕΘΟΔΟΙ**

Σε αυτό το κεφάλαιο, θα αναλυθούν τα πρότυπα υπολογισμού των υδρολογικών μεθόδων που χρησιμοποιήθηκαν στην υδρολογική προσομοίωση των λεκανών της παρούσας διπλωματικής εργασίας. Tα μαθηματικά πρότυπα που επιλέχθηκαν είναι:

- Πρότυπο υπολογισμού απωλειών βροχής: Gridded SCS Curve Number
- Πρότυπο υπολογισμού άμεσης απορροής και διόδευσης: ΜοdClark
- Πρότυπο υπολογισμού βασικής απορροής: Κανένα

## <span id="page-19-1"></span>**3.1 Υδρολογική Μέθοδος Υπολογισμού Απωλειών Βροχής: Gridded SCS Curve Number**

Για την εύρεση του όγκου απορροής της βροχόπτωσης στην έξοδο μιας λεκάνης, σημαντικός παράγοντας είναι ο υπολογισμός των απωλειών της βροχής. Οι απώλειες αυτές αναφέρονται συνήθως στην εξάτμιση του νερού, στη διήθηση του εδάφους, στην αποθήκευση του στη βλάστηση και τη συγκράτηση του σε κοιλότητες διαφόρων επιφανειών, που το συγκρατούν και δεν του επιτρέπουν να συνεχίσει την επιφανειακή ροή. Όλα τα παραπάνω, όταν αφαιρεθούν από τη βροχόπτωση, δίνουν το Περίσσευμα Βροχής (Precipitation Excess). Έχοντας λάβει υπόψη τα διαθέσιμα δεδομένα για την υδρολογική προσομοίωση, επιλέχθηκε ως μέθοδος υπολογισμού των απωλειών της βροχής η Gridded SCS Curve Number.

Όπως είναι φανερό, στις περιπτώσεις που δεν υπάρχουν μετρήσεις για τις διάφορες "απώλειες", η εκτίμηση του περισσεύματος της βροχής αποτελεί σημαντικό πρόβλημα. Η υπηρεσία Soil Conservation Service των ΗΠΑ παρουσίασε μια μέθοδο υπολογισμού του ύψους περισσεύματος της βροχής από μια δεδομένη βροχή, με την βοήθεια τριών μεταβλητών: του ύψους βροχής, της αρχικής κατάστασης υγρασίας του εδάφους και του υδρολογικού συμπλόκου εδάφους-καλύμματος σύμφωνα με την SCS, 1972. Η μέθοδος της SCS μπορεί να χρησιμοποιηθεί για την εκτίμηση του περισσεύματος της βροχής ή την εκτίμηση της συνολικής άμεσης απορροής που προήλθε από βροχή συγκεκριμένης διάρκειας (π.χ. βροχή 24ώρου). (Τσακίρης 2013).

Σύμφωνα με την μέθοδο SCS εκτιμάται ότι οι αρχικές απώλειες (συγκράτησης και εξάτμισης) είναι το 20% των συνολικών απωλειών S, δηλαδή της διαφοράς μεταξύ του ύψους βροχής και του ύψους περισσεύματος βροχής (Τσακίρης 2013).

Επιλέχθηκε, συγκεκριμένα, η μέθοδος Gridded SCS Curve Number, καθώς τα διαθέσιμα δεδομένα της βροχόπτωσης είναι σε μορφή πλέγματος. Έτσι, σύμφωνα με την παραπάνω μέθοδο, ο υπολογισμός του αθροιστικού περισσεύματος της βροχής γίνεται ανά χρονικό βήμα για κάθε κελί της λεκάνης . Τα κελιά θα πρέπει να έχουν πληροφορίες: για την τοποθεσίας τους, το μέγεθός τους και το χρόνο που χρειάζεται το νερό να διανύσει την απόσταση από το κελί έως το σημείο εξόδου της λεκάνης.

Σύμφωνα με την μέθοδο:

$$
h_R = \frac{(\text{hr} - 0.2S)^2}{(\text{hr} + 0.8S)} \quad \text{and} \quad h_r > 0.2S
$$
  

$$
h_R = 0 \quad \text{and} \quad h_r < 0.2S
$$
  
(1)

όπου:

h<sub>R</sub>= αθροιστικό ύψος περισσεύματος βροχόπτωσης κελιού, (mm) hr= αθροιστικό ύψος βροχόπτωσης κελιού, (mm) S= Δυνητικά μέγιστη κατακράτηση κελιού (συνολικές απώλειες), (mm)

Ο υπολογισμός του μη αθροιστικού περισσεύματος βροχής πραγματοποιείται με την αφαίρεση μεταξύ του αθροιστικού περισσεύματος στην αρχή και στο τέλος του κάθε χρονικού βήματος (HEC-HMS Technical Reference Manual 2000).

Οι συνολικές απώλειες εκφράζονται με μια παράμετρο γνωστή ως αριθμός καμπύλης CN', με την εξίσωση (Τσακίρης 2013):

$$
S = \frac{25400}{cN} - 256, \text{(mm)}\tag{2}
$$

H εκτίμηση της παραμέτρου CN (Curve Number) γίνεται με βάση τις χρήσεις γης, το λιθολογικό χάρτη και την κατάσταση υγρασίας για κάθε κελί που μελετάται, σύμφωνα με πίνακες που έχουν δημοσιευτεί από την SCS.

Στους Πίνακες 3.1 και 3.2 παρατίθενται οι κατηγορίες για την εδαφική υγρασία εδάφους και οι κατηγορίες εδαφών από υδρολογική άποψη αντίστοιχα.

<span id="page-20-0"></span>**Πίνακας 3.1** Πίνακας Κατηγοριών με βάση την υγρασία του εδάφους. (Τσακίρης 2013)

| Χειμερινή περίοδος | Περίοδος<br>βλάστησης                                  |
|--------------------|--------------------------------------------------------|
| <13                | <35                                                    |
| $13 \div 28$       | $35 - 53$                                              |
| >28                | > 53                                                   |
|                    | Συνολικό ύψος βροχής των 5<br>προηγούμενων ημερών (mm) |

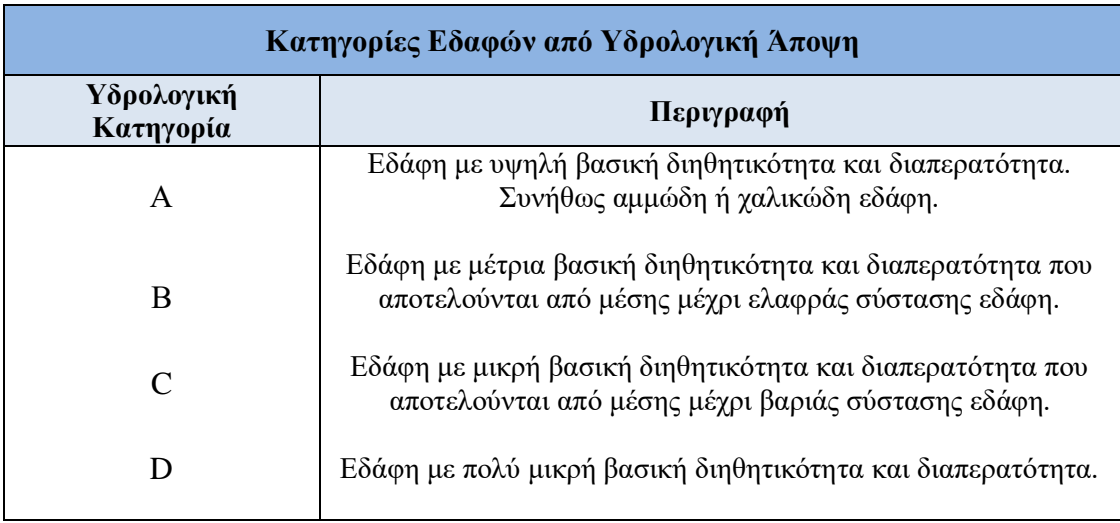

<span id="page-21-1"></span> **Πίνακας 3.2** Κατηγορίες Εδαφών από Υδρολογική Άποψη. (Τσακίρης 2013)

Στα κελιά του πλέγματος είναι πιθανό να προκύψουν παραπάνω από μια τιμή CN που τους αντιστοιχεί. Έτσι, η τελική τιμή του συντελεστή για κάθε κελί προκύπτει από τον τύπο:

$$
CN_{\tau\epsilon\lambda\iota\kappa\dot{\sigma}} = \frac{\sum A\iota CN\iota}{\sum Ai}
$$
 (3)

όπου:

i= δείκτης υποδιαίρεσης του κελιού ανάλογα με την τιμή CN. Αi= περιοχή αποστράγγισης της υποδιαίρεσης i. CNi= Τιμή CNπου αντιστοιχεί στην περιοχή Αi.

#### <span id="page-21-0"></span>**3.2 Υδρολογική Μέθοδος Υπολογισμού Άμεσης Απορροής: ModClark**

Ως άμεση απορροή ορίζεται η επιπλέον απορροή που ακολουθεί ένα γεγονός βροχής και αποτελείται από την επιφανειακή απορροή, την ταχεία υπεδάφια και την απευθείας στα υδατορέματα απορροή (Τσακίρης 2013). Η επιφανειακή απορροή είναι απαλλαγμένη από κάθε είδος απωλειών και λέγεται και καθαρή βροχή (Net Precipitation). Όμως στην απορροή είναι δύσκολο να την απομονώσουμε, επειδή στο μέρος της άμεσης απορροής εμπεριέχεται και η ταχεία υπεδάφια ροή. Για το λόγο αυτό, το μέρος της βροχής που προκαλεί την άμεση απορροή και είναι η καθαρή βροχή και το τμήμα που προκαλεί την ταχεία υπεδάφια ροή, που ουσιαστικά εμπεριέχεται στο μέρος που διηθείται, αναφέρονται μαζί απλοποιητικά ως περίσσευμα βροχής (Τσακίρης 2013).

Για τη διαδικασία υπολογισμού της άμεσης απορροής της βροχόπτωσης επιλέχθηκε το ημι-κατανεμημένο μοντέλο ModClark που μπορεί να εφαρμοστεί σε δορυφορικά δεδομένα, καθώς η λεκάνη αντιπροσωπεύεται από μια συλλογή κελιών. Το μοντέλο ΜodClark δημιουργήθηκε από τους Peters and Easton 1996 και έπειτα εξελίχθηκε από τους Kull and Feldman 1998. Ουσιαστικά, είναι μια προσαρμογή της Clark's Unit Hydrograph μεθόδου που χρησιμοποιεί χωρικά κατανεμημένα δεδομένα βροχόπτωσης. Συγκεκριμένα, η μέθοδος υπολογίζει την μεταφορά της ροής που αντιπροσωπεύεται από ένα μοντέλο γραμμικού καναλιού και την αποθήκευση που αντιπροσωπεύεται από ένα μοντέλο γραμμικoύ ταμιευτήρα. Αυτά τα δύο στοιχεία βρίσκονται σε σειρά και η εκροή τους δίνει ως αποτέλεσμα το στιγμιαίο μοναδιαίο υδρογράφημα. Αθροίζοντας τις εκροές του γραμμικού ταμιευτήρα και προσθέτοντας τις βασικές απορροές δημιουργείται το υδρογράφημα συνολικής απορροής. Για τα παραπάνω, θεωρούνται ως δεδομένα ότι η ροή σε όλη την περιοχή είναι ομοιόμορφα κατανεμημένη και ότι ο χρόνος που απαιτείται για να φτάσει η απορροή στην έξοδο της λεκάνης είναι ανάλογος με την απόσταση. Στην Εικόνα 3.1 παρουσιάζεται η δομή του μοντέλου ModClark.

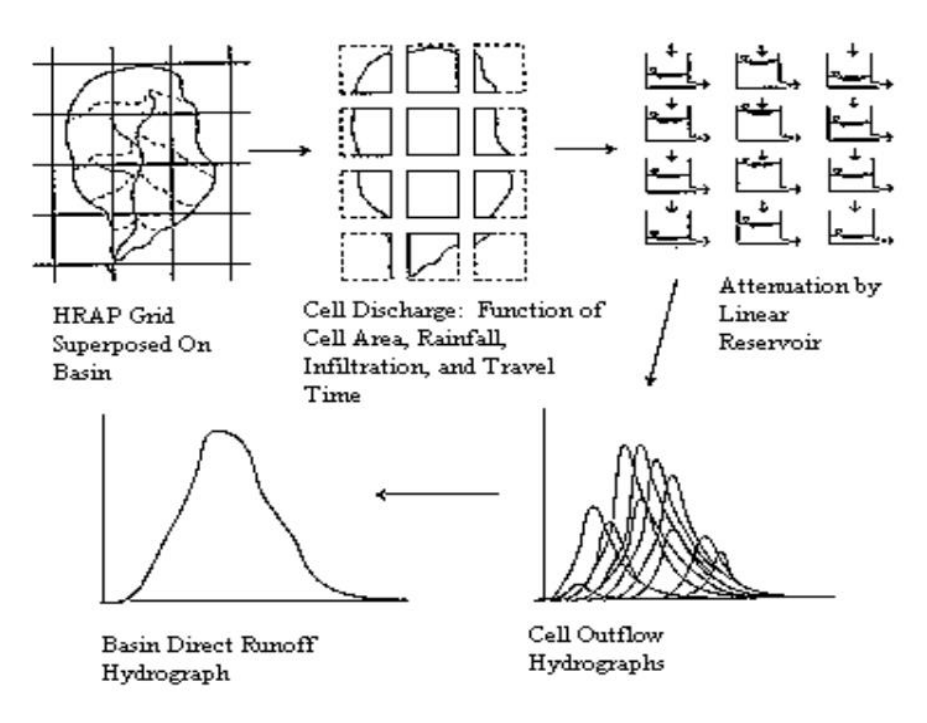

**Εικόνα 3.1** Δομή του μοντέλου ModClark. (Kull and Feldman, 1998)

Αρχικά, οι δύο παράμετροι που πρέπει να υπολογιστούν είναι ο χρόνος συγκέντρωσης (time of concentration) και ο συντελεστής αποθήκευσης (storage coefficient) της λεκάνης. Συγκεκριμένα, η πρώτη χρησιμοποιείται στον υπολογισμό του χρόνου συγκέντρωσης κάθε κελιού, ο οποίος είναι ανάλογος με την απόσταση κάθε κελιού από την έξοδο της λεκάνης. Ο χρόνος συγκέντρωσης της λεκάνης αναφέρεται στο χρόνο που χρειάζεται το νερό για να διανύσει την απόσταση από το πιο απομακρυσμένο σημείο έως την έξοδο της. Η δεύτερη παράμετρος χρησιμοποιείται στον υπολογισμό της αποθήκευσης που επιτυγχάνεται μέσω διόδευσης της ροής στο γραμμικό ταμιευτήρα.

Στη συγκεκριμένη μέθοδο είναι αναγκαία η αναπαράσταση της λεκάνης σε κάναβο. Για κάθε κελί του κανάβου υπολογίζεται ο χρόνος συγκέντρωσης και η απόσταση μέχρι το σημείο εξόδου της λεκάνης (travel length). Ο χρόνος συγκέντρωσης κάθε κελιού υπολογίζεται από τον τύπο:

$$
tcell = tc \frac{dcell}{dmax},\tag{4}
$$

όπου:

t<sub>cell</sub> γρόνος συγκέντρωσης για κάθε κελί, (h) t<sub>c</sub>= χρόνος συγκέντρωσης της λεκάνης, (h)  $d_{cell}$  το travel length του κάθε κελιού, (km)  $d_{\text{max}}$  το travel length του πιο απομακρυσμένου κελιού. (km)

Ο χρόνος συγκέντρωσης (t<sub>c</sub>) της λεκάνης υπολογίζεται με την εξίσωση Giandotti:

$$
tc = \frac{4\sqrt{A} + 1.5L}{0.8\sqrt{\Delta H}},\tag{5}
$$

όπoυ:

A= η έκταση της λεκάνης απορροής,  $(km^2)$ L= η απόσταση του κύριου ρέματος μέχρι την έξοδο της λεκάνης, (km) ΔΗ= η υψομετρική διαφορά μεταξύ του μέσου υψομέτρου της λεκάνης και της κοίτης του ρέματος στην έξοδο της λεκάνης. (m)

Όπως αναφέρθηκε παραπάνω, για την χρήση του μοντέλου ModClark είναι αναγκαία η αναπαράσταση της λεκάνης σε κάναβο. Ορίζεται, δηλαδή, ένα αρχείο παραμέτρων (grid parameter file) με χρήση GIS, σε μορφή SHG που περιέχει πληροφορίες σχετικά με την τοποθεσία, το εμβαδόν και το travel lengthτου κάθε κελιού.

Στη συνέχεια, υπολογίζεται ο όγκος που εισρέει στο γραμμικό ταμιευτήρα για κάθε χρονικό βήμα ως το γινόμενο του εμβαδού του κελιού και του περισσεύματος της βροχόπτωσης σε αυτό. Οι εκροές που υπολογίζονται μέσω της διόδευσης του γραμμικού ταμιευτήρα αποδίδουν ένα υδρογράφημα απορροής για κάθε κελί. Το πρόγραμμα συνδυάζει τα υδρογραφήματα των κελιών για τον προσδιορισμό του υδρογραφήματος της άμεσης απορροής της λεκάνης. Η διαδικασία παρουσιάζεται συνοπτικά στην Εικόνα 3.2.

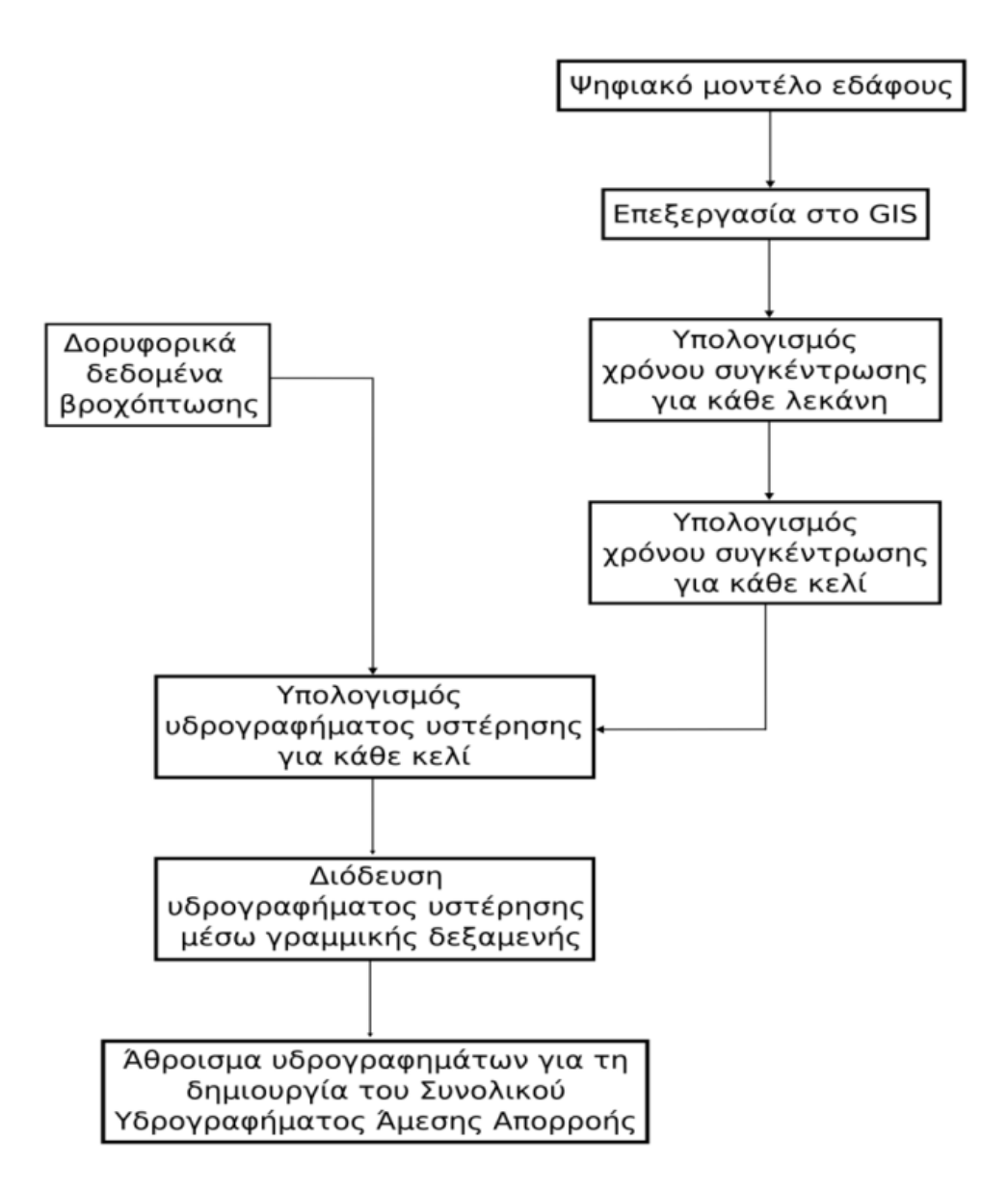

**Εικόνα 3.2** Ανάλυση Διαδικασιών μοντέλου ModClark.

Ο όγκος άμεσης απορροής κάθε κελιού που διοδεύεται μέσω γραμμικού ταμιευτήρα υπολογίζεται ως (Bhattacharya, 2012):

$$
Oi = \left(\frac{\Delta t}{\text{TR} + 0.5\Delta t}\right) \text{[avg + } \left(1 - \frac{\Delta t}{\text{TR} + 0.5\Delta t}\right) \text{Oi} - 1\tag{5}
$$

όπου:

ΤR= Ο συντελεστής αποθήκευσης της κάθε λεκάνης,

 $\Delta t = \tau$ ο χρονικό βήμα, (h)

 $I_{\text{avg}} = O$  μέσος όρος των εισροών για το χρονικό διάστημα i-1,i.

O συντελεστής αποθήκευσης (ΤR) είναι μια παράμετρος που έχει μονάδες χρόνου, η φυσική έννοια του Τ<sup>R</sup> είναι ένα δείκτης του φαινομένου αποθήκευσης της λεκάνης απορροής. Όσο μεγαλύτερο είναι ο Τ<sup>R</sup> τόσο μεγαλύτερο το αποτέλεσμα της αποθήκευσης και συνεπώς μεγαλύτερη εξασθένηση της ροής. Ο συντελεστής κανονικά θέλει βαθμονόμηση, παρόλα αυτά λόγω μη ύπαρξης διαθέσιμων δεδομένων εκτιμάται από την εμπειρική σχέση (Wang, Dawdy,2012):

$$
\frac{TR}{(Tc+TR)} = K_c \tag{6}
$$

όπου:

 $T_c = o$  γρόνος συγκέντρωσης κάθε λεκάνης (h).

 $K_C = \epsilon v \alpha \zeta$  δείκτης που επηρεάζει τα χαρακτηριστικά αιχμής των υδρογραφημάτων, όσο μεγαλύτερη είναι η τιμή του Kc τόσο μικρότερή θα είναι η αιχμή του υδρογραφήματος απορροής. Στη συγκεκριμένη περίπτωση ο δείκτης πήρε την τιμή 0,65 όπως προτείνεται στο λογισμικό HEC-HMS.

## <span id="page-27-0"></span>**ΚΕΦΑΛΑΙΟ 4. ΔΗΜΙΟΥΡΓΙΑ ΥΔΡΟΛΟΓΙΚΟY ΜΟΝΤΈΛΟΥ**

#### <span id="page-27-1"></span>**4.1 Γεωμορφολογική και Υδρολογική Ανάλυση των Λεκανών**

Τα Γεωγραφικά Συστήματα Πληροφοριών (GIS) έχουν συντελέσει στην βελτίωση της υδρολογικής μοντελοποίησης των λεκανών απορροής μιας περιοχής ενδιαφέροντος. Ιδιαίτερα η δυνατότητα συνδυασμού της επεξεργασίας της χωρικής πληροφορίας με την εισαγωγή υδρολογικών παραμέτρων, οδηγεί σε γρηγορότερα και ορθότερα αποτελέσματα χωρικής και υδρολογικής ανάλυσης σε σχέση με παλαιότερες μεθόδους. Συνεπώς, επιλέχθηκε το λογισμικό HEC-GeoHMS, που είναι πρόσθετη εργαλειοθήκη του ArcGIS, για την δημιουργία των δεδομένων του υδρολογικού μοντέλου καθώς περιέχει προηγμένες μεθόδους οπτικοποίησης της χωρικής πληροφορίας, οριοθέτησης λεκανών απορροής και καταγραφής υδρολογικών σχηματισμών. Σημαντικό να είναι να αναφερθεί ότι παρέχει την δυνατότητα εισόδου υδρολογικών παραμέτρων σε μορφή κανάβου που αποτελεί βασικό πλεονέκτημα για την παρούσα μελέτη. Τέλος, το λογισμικό που προαναφέρθηκε είναι συμβατό με το υδρολογικό λογισμικό HEC-HMS που θα χρησιμοποιηθεί για την εφαρμογή υδρολογικών μεθόδων με στόχο την υδρολογική προσομοίωση του μοντέλου.

Σκοπός της χρήσης του λογισμικού HEC-GeoHMS είναι:

- η δημιουργία χάρτη που εμπεριέχει τις υπολεκάνες απορροής και τα υδατορέματα των τριών λεκανών μελέτης.
- η δημιουργία αρχείου στο οποίο εμπεριέχονται τα υδρολογικά και γεωμορφολογικά χαρακτηριστικά κάθε λεκάνης και η σύνδεση μεταξύ αυτών.
- η δημιουργία κανάβου που περιέχει πληροφορίες για κάθε κελί και
- η δημιουργία του κανάβου των αριθμών καμπύλης (CN).

Ως δεδομένο εισόδου του προγράμματος εισήχθη το ψηφιακό μοντέλο εδάφους (EUDEM) με διάσταση κανάβου 25x25 m και το υδρογραφικό δίκτυο (EU-hydro) της λεκάνης απορροής του Πηνειού ποταμού σε προβολή UTM 34N (Εικόνα 4.1). Tα παραπάνω αποκτήθηκαν από το πρόγραμμα γεωσκόπισης της Ευρωπαϊκής Ένωσης "Copernicus Land Motoring Service". Σε επόμενο στάδιο, εισήχθησαν στο λογισμικό ο λιθολογικός χάρτης και ο χάρτης χρήσεων γης της περιοχής που συντέλεσαν στη δημιουργία του υποβάθρου των CN.

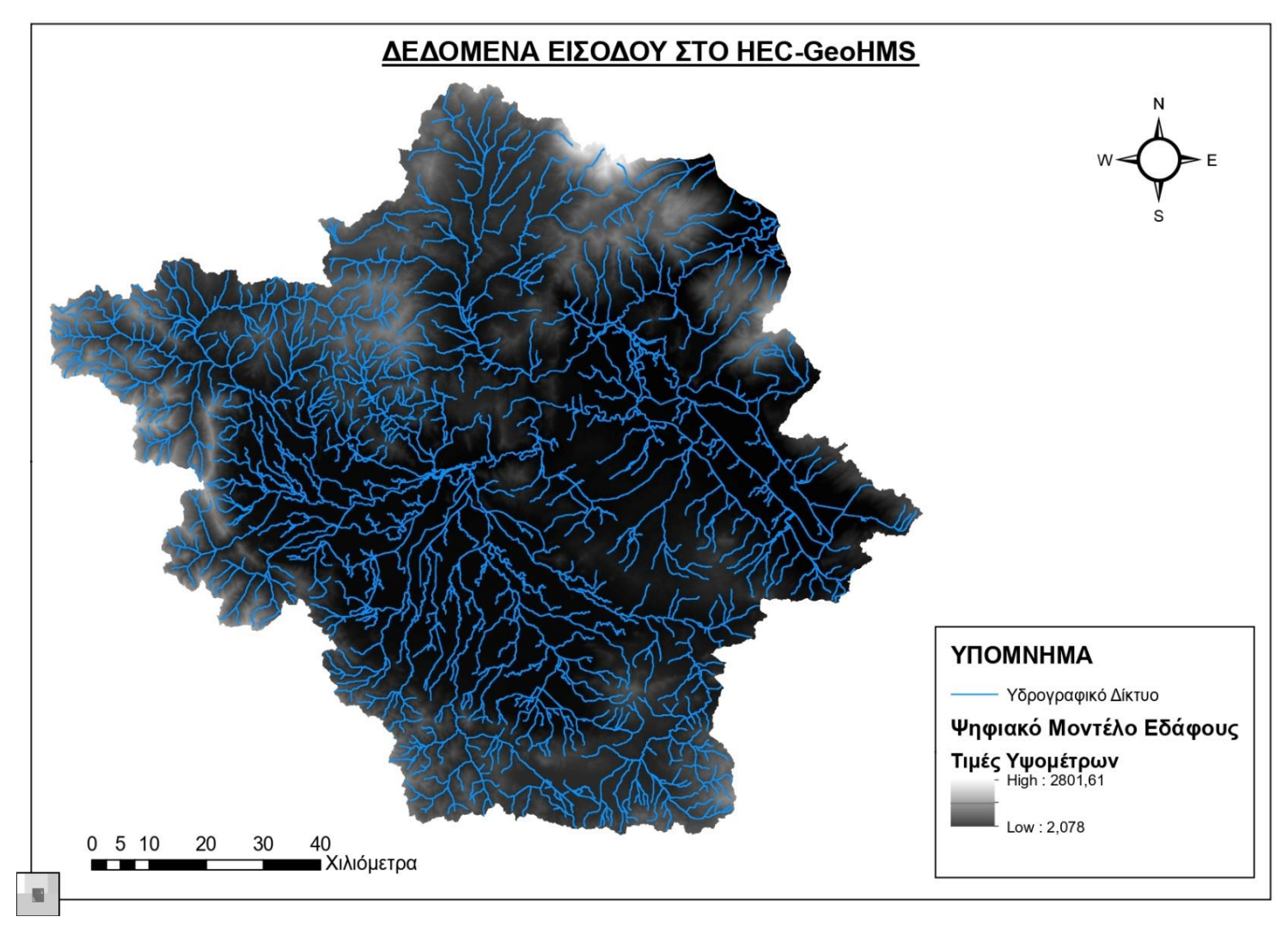

**Εικόνα 4.1** Δεδομένα Εσόδου στο Λογισμικό HEC-GeoHMS.

Τα κύρια βήματα που ακολούθησε το Geo-HMS για την δημιουργία του μοντέλου της λεκάνης απορροής ήταν: η επεξεργασία του ψηφιακού μοντέλου εδάφους, ο καθορισμός και η επεξεργασία των λεκανών μελέτης, ο προσδιορισμός των γεωμορφολογικών και υδρολογικών παραμέτρων (Εικόνα 4.2).

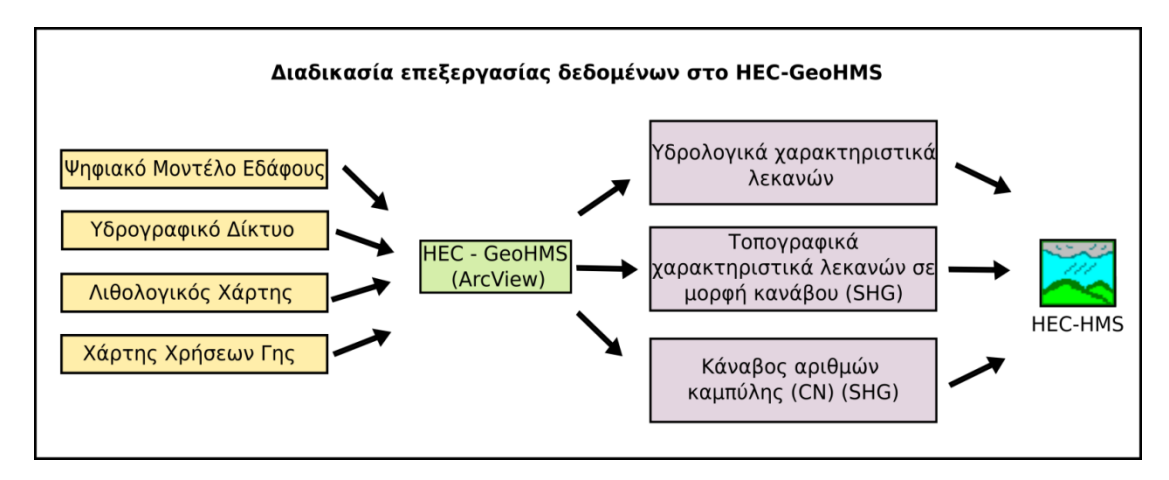

**Εικόνα 4.2** Διαδικασία Επεξεργασίας Δεδομένων στο ΗEC-GeoHMS.

## <span id="page-29-1"></span><span id="page-29-0"></span>**4.1.1 Επεξεργασία Ψηφιακού Μοντέλου Εδάφους**

Για την παραγωγή βέλτιστων αποτελεσμάτων τόσο των ποιοτικών όσο και των ποσοτικών χαρακτηριστικών καθίσταται αναγκαία η προεπεξεργασία του ψηφιακού μοντέλου εδάφους. Συχνά δημιουργούνται ανωμαλίες μετάβασης από το χερσαίο τμήμα μιας περιοχής στη ροή ενός ποταμού και αυτό συμβαίνει διότι υπάρχουν έντονες διαφορές στις τιμές των κελιών στην περιοχή αυτή. Έτσι, έγινε η ανακατασκευή του ψηφιακού μοντέλου με την εντολή *'DEM Reconditioning*', που επιτρέπει την ανύψωση των τιμών των κελιών της ροής του ποταμού και ταυτόχρονα τη μείωση των γειτονικών τους (Εικόνα 4.3). Επιλέχθηκε το ένα εικονοστοιχείο ως ζώνη επηρεασμού για την εξομάλυνση των τιμών και τη μείωση του ύψους της ροής σε κάθετες μονάδες που οδηγεί σε ομαλή κλίση εδάφους στην περιοχή.

Στη συνέχεια, πραγματοποιήθηκε διαδικασία διόρθωσης των ψευδών βυθίσεων με την εκτέλεση της εντολής '*Fill Sinks*' οι οποίες εξακολουθούν να υπάρχουν μετά την ανακατασκευή του ψηφιακού μοντέλου εδάφους (Εικόνα 4.4). Ως βυθίσματα θεωρούνται τα γειτονικά κελιά που έχουν έντονες αυξομειώσεις τιμών. Αυτή η διόρθωση έγινε με σκοπό την εξάλειψη προβλημάτων που θα συντελέσουν αρνητικά στην μετέπειτα εξαγωγή του υδρογραφικού δικτύου (π.χ. μη συνεχές).

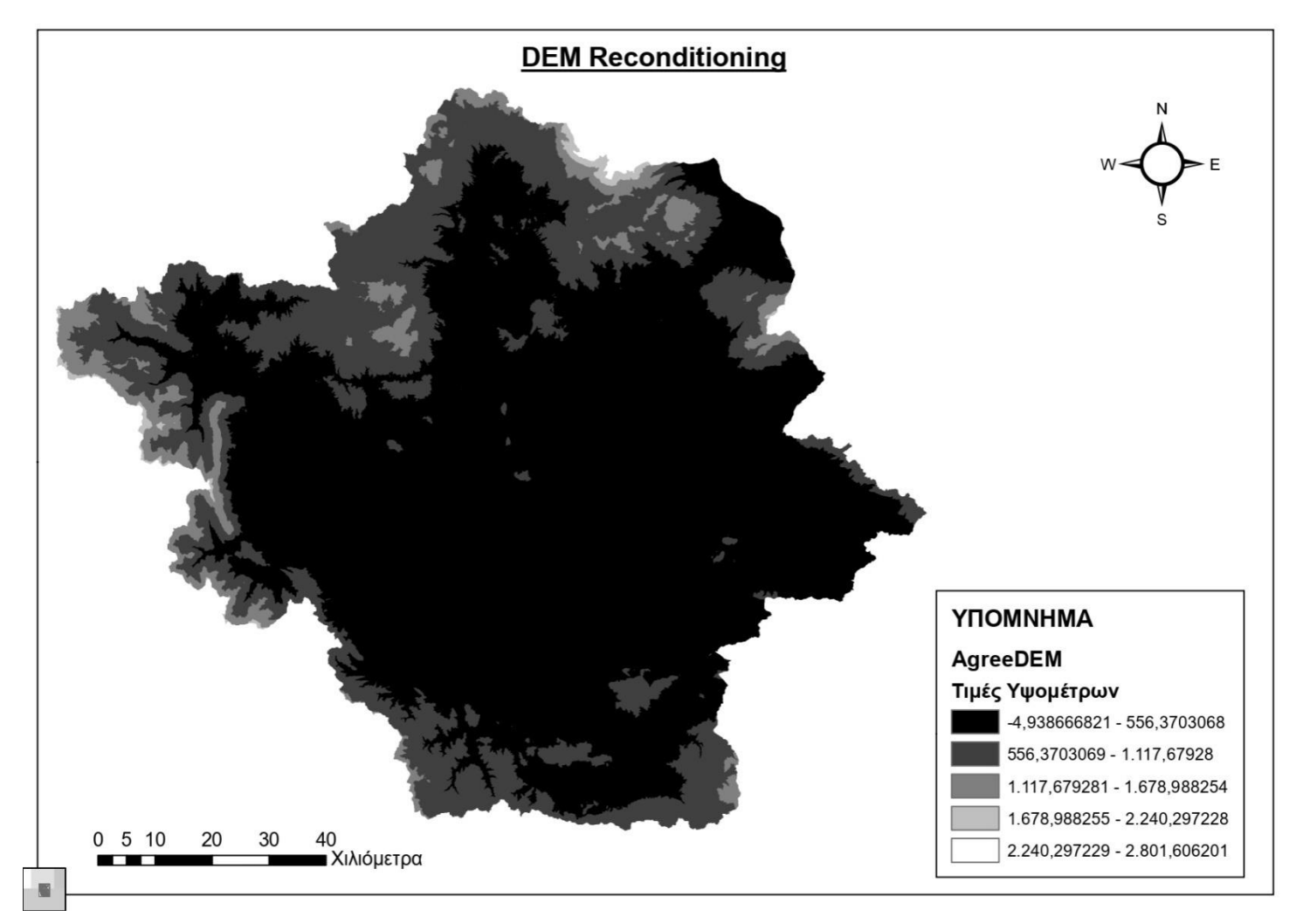

**Εικόνα 4.3** Ανακατασκευή Ψηφιακού Μοντέλου Εδάφους (ΨΜΕ).

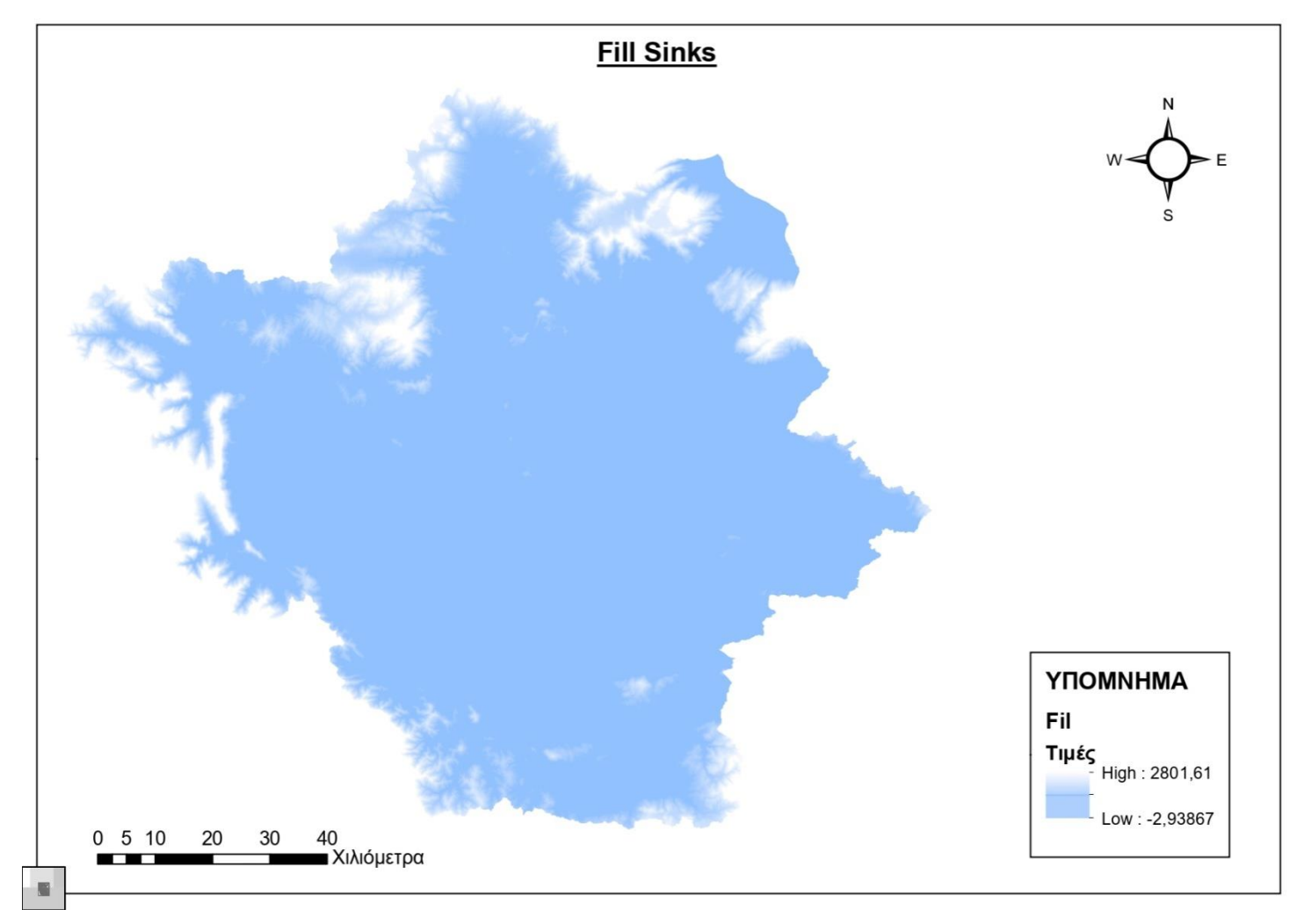

**Εικόνα 4.4** Διόρθωση των Ψευδών Βυθίσεων του ΨΜΕ.

Έπειτα προσδιορίστηκε ο κάναβος κατεύθυνσης απορροής με τη χρήση της εντολής '*Flow Direction*' (Εικόνα 4.7), δηλαδή για κάθε κελί υπολογίζεται ως προς ποια κατεύθυνση θα πάει η ροή με βάση την πιο απότομη κάθοδο (Εικόνες 4.5). Έχοντας ως δεδομένο τον παραπάνω κάναβο και το ψηφιακό μοντέλο εδάφους, υπολογίζεται ακολούθως η συγκεντρωτική ροή με την εντολή '*Flow accumulation'* (Εικόνα 4.8). Αυτή για κάθε κελί είναι ίση με το άθροισμα των γειτονικών κελιών που απορρέουν σε αυτό (Εικόνα 4.6). (Τσούλος Λ., Σκοπελίτη Α., Στάμου Λ., 2015).

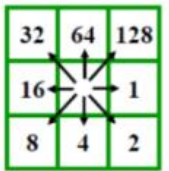

 $1=$ ανατολικά,  $2=$ νοτιοανατολικά 4= νότια, 8= νοτιοδυτικά 16=δυτικά, 32= βορειοδυτικά 64= βόρεια, 128= βορειοανατολικά

<span id="page-32-0"></span>**Εικόνα 4.5** Τιμή κελιού ανάλογα με την διεύθυνση ροής. (Τσούλος Λ., Σκοπελίτη Α., Στάμου Λ., 2015)

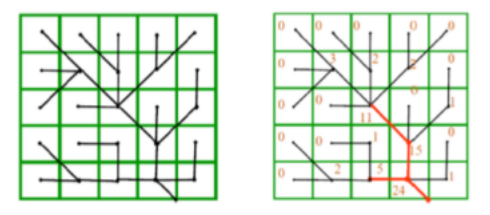

<span id="page-32-1"></span>**Εικόνα 4.6** Κάναβος πλήθους φατνίων συγκεντρωτικής απορροής.(Τσούλος Λ., Σκοπελίτη Α., Στάμου Λ., 2015)

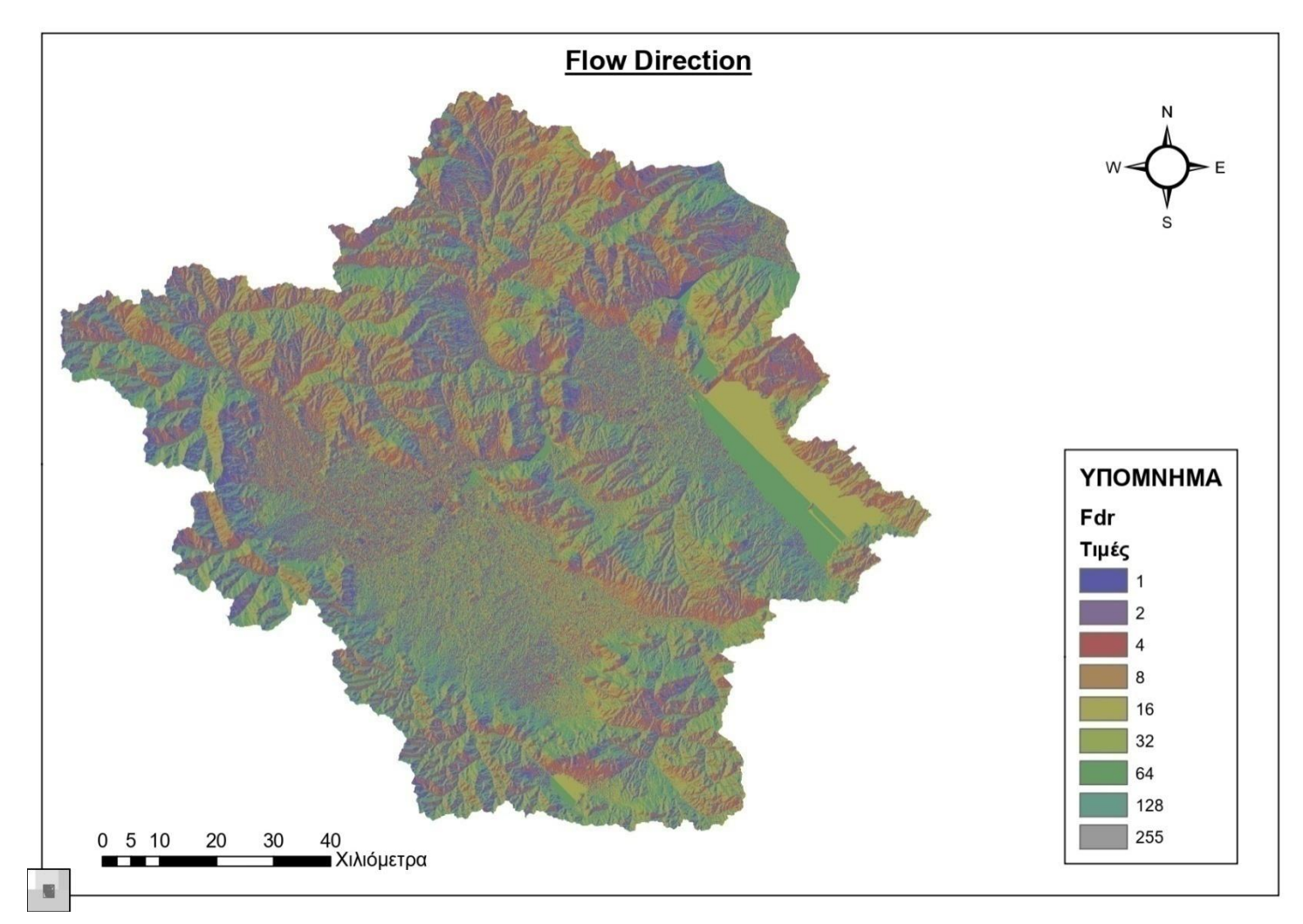

**Εικόνα 4.7** Κάναβος Κατεύθυνσης Απορροής.

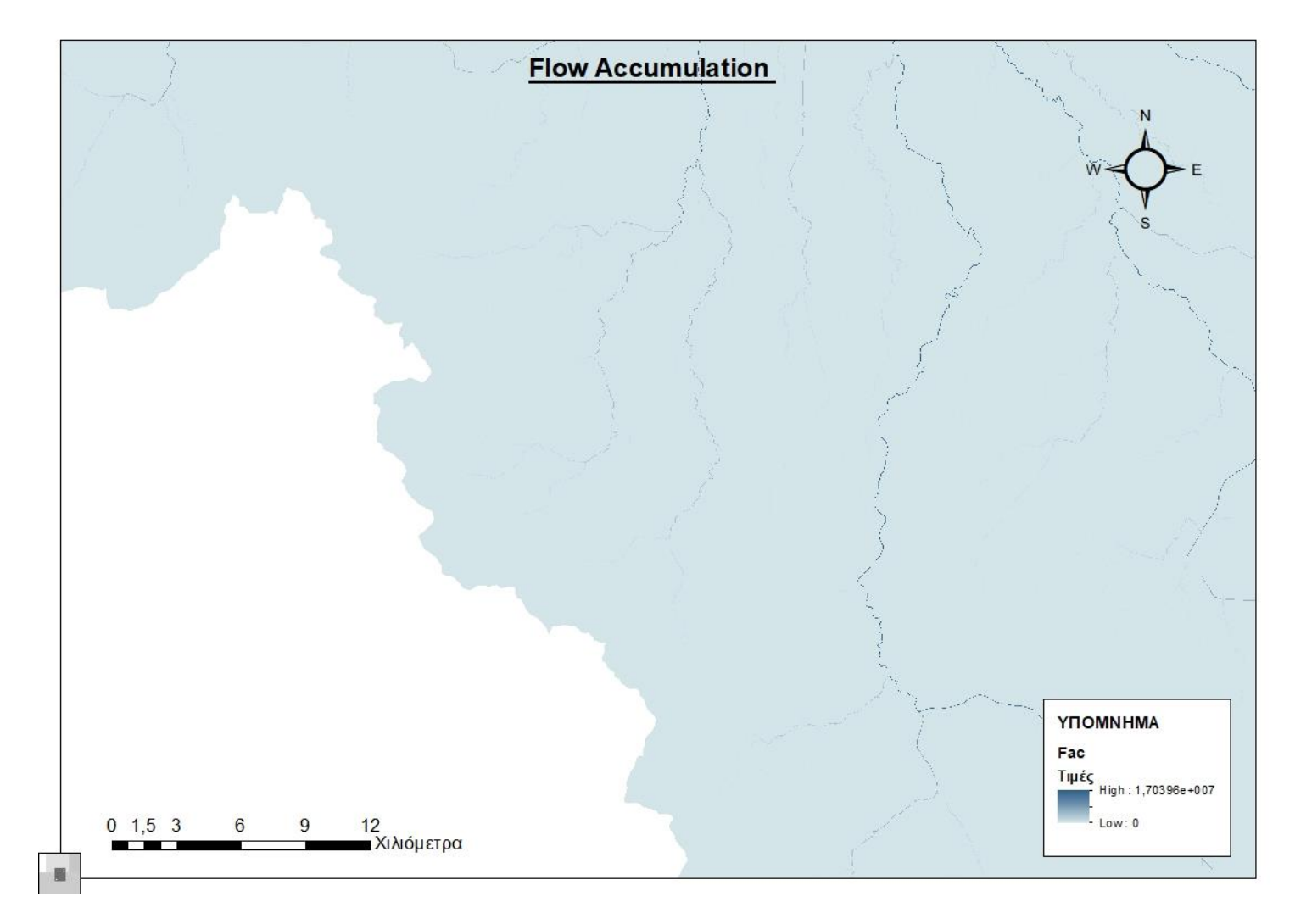

<span id="page-34-0"></span>**Εικόνα 4.8.** Υπολογισμός Συγκεντρωτικής Ροής.

Ακολούθησε η δημιουργία του κανάβου υδατορεμάτων με την εκτέλεση της εντολής '*Stream Definition*', ο οποίος προκύπτει έχοντας ορίσει μια συγκεκριμένη τιμή ως κατώφλι στον κάναβο συγκεντρωτικής ροής (Εικόνα 4.9). Το κατώφλι λειτουργεί επιλέγοντας τα κελιά τα οποία έχουν τιμή ροής μεγαλύτερη από αυτήν του κατωφλίου. Το πρόγραμμα έχει ως προεπιλεγμένη τιμή κατωφλίου το 1% της συσσωρευμένης ροής του ψηφιακού μοντέλου εδάφους (HEC-GeoHMS user's manual 2013). Η τιμή αυτή ήταν ίση με 170.396 pixel και δημιουργούσε ένα αρκετά αραιό υδρογραφικό δίκτυο που δεν μπορούσαν να οριοθετηθούν οι λεκάνες μελέτης. Επιλέχθηκαν ως βέλτιστη τιμή τα 20.000 pixel καθώς έπειτα από δοκιμές, μικρότερες τιμές είχαν ως αποτέλεσμα τη δημιουργία ενός δύσκολα διαχειρίσιμου πυκνού υδρογραφικού δικτύου χωρίς ουσιαστική ποιοτική διαφορά.

Επόμενο βήμα ήταν η ιεράρχηση του υδρογραφικού δικτύου με την εντολή '*Stream Segmentation*'. Πραγματοποιήθηκε, δηλαδή, ταξινόμηση των τύπων των ροών σύμφωνα με τον αριθμό των παραπόταμων με μέθοδο αρίθμησης κατά Stahler.

H δημιουργία υπολεκανών για κάθε τμήμα του υδρογραφικού δικτύου και η εξαγωγή τους σε διανυσματική μορφή έγιναν με τις εντολές '*Catchment Grid Delineation'* (Εικόνα 4.10) *και 'Catchment Polygon Processing'* (Εικόνα 4.11) *αντίστοιχα*.

Η εντολή *'Drainage Line Processing'* χρησιμοποιήθηκε για την μετατροπή του υδρογραφικού δικτύου από ψηφιδωτή σε διανυσματική μορφή (Εικόνα 4.12).

Έπειτα με την εκτέλεση της εντολής '*Adjoint Catchment Processing'* οι ανάντη λεκάνες αθροίζονται σε κάθε συμβολή του υδατορέματος χωρίς να έχει όμως κάποια συγκεκριμένη υδρολογική σημασία η εντολή αυτή.
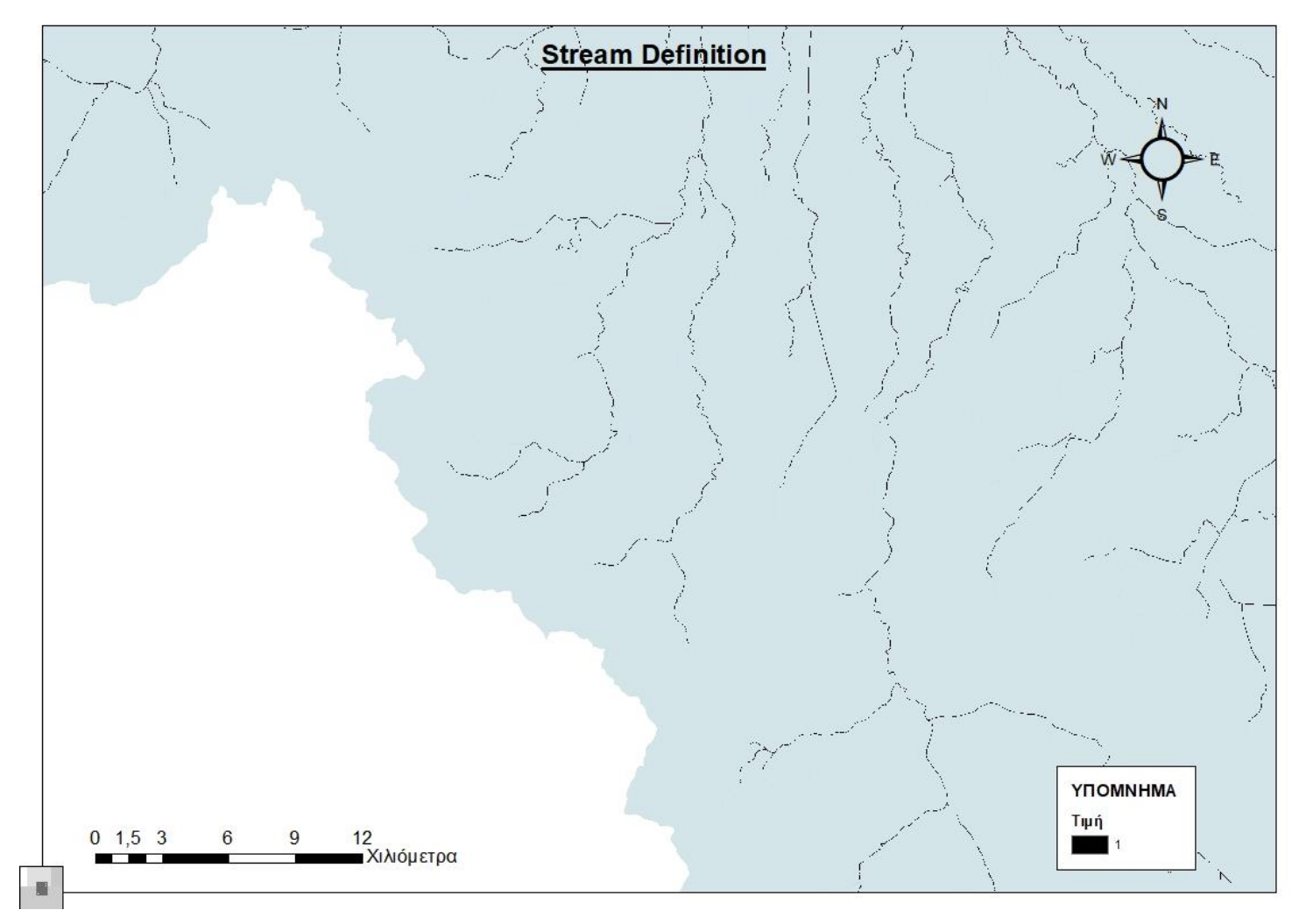

**Εικόνα 4.9** Δημιουργία Κανάβου Υδατορευμάτων.

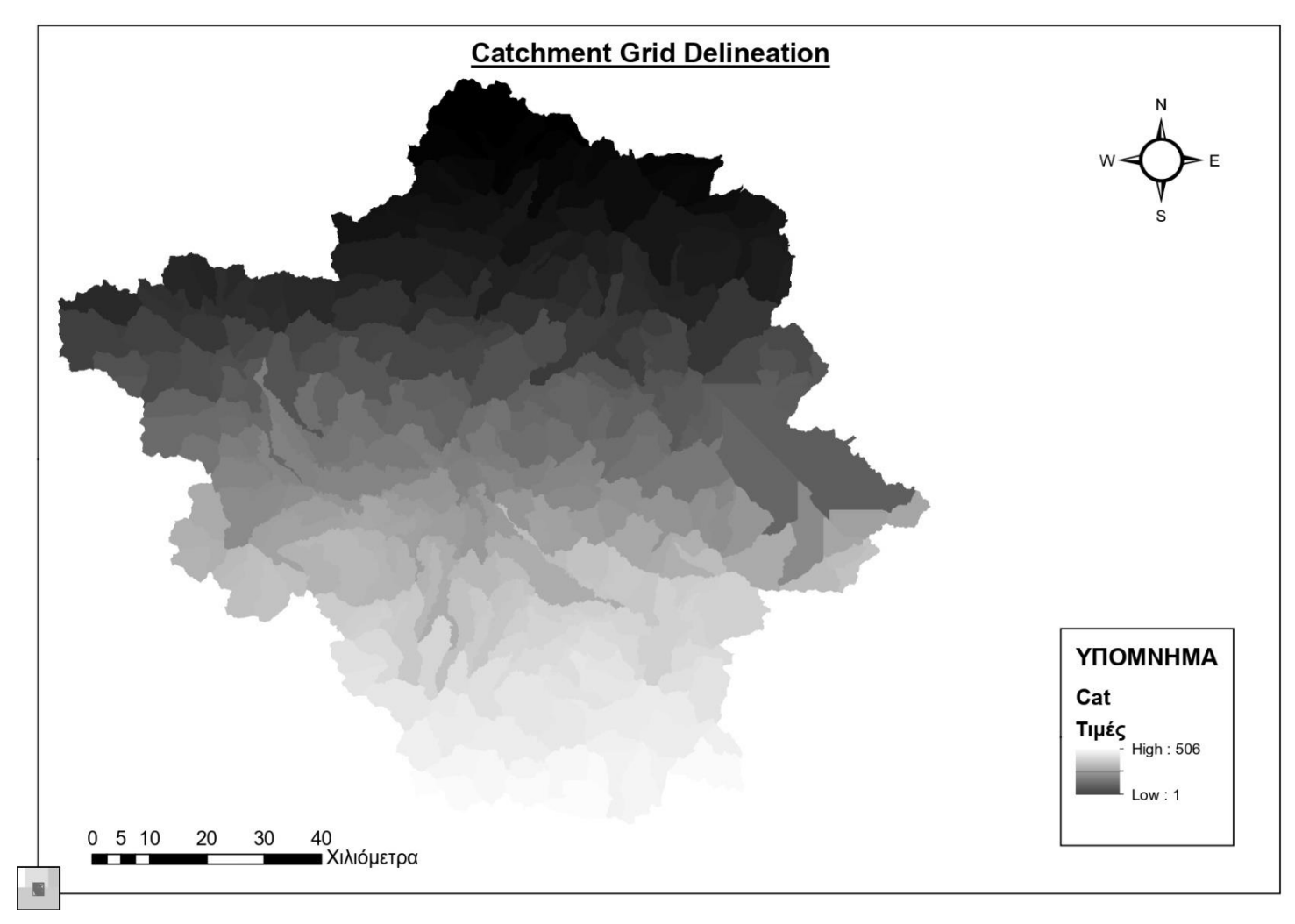

**Εικόνα 4.10** Δημιουργία Υπολεκανών σε Ψηφιδωτή Μορφή.

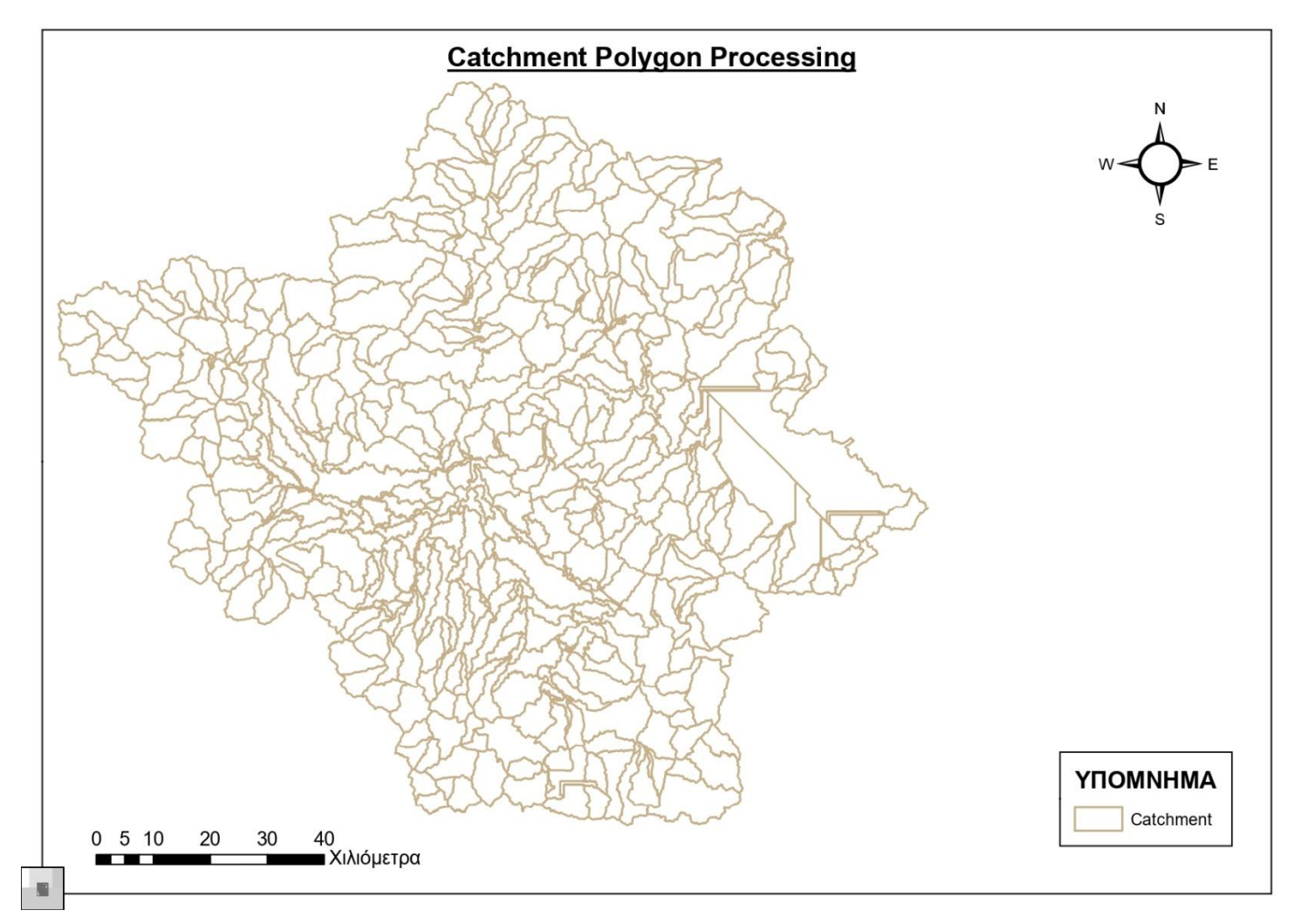

**Εικόνα 4.11** Δημιουργία Υπολεκανών σε Διανυσματική Μορφή.

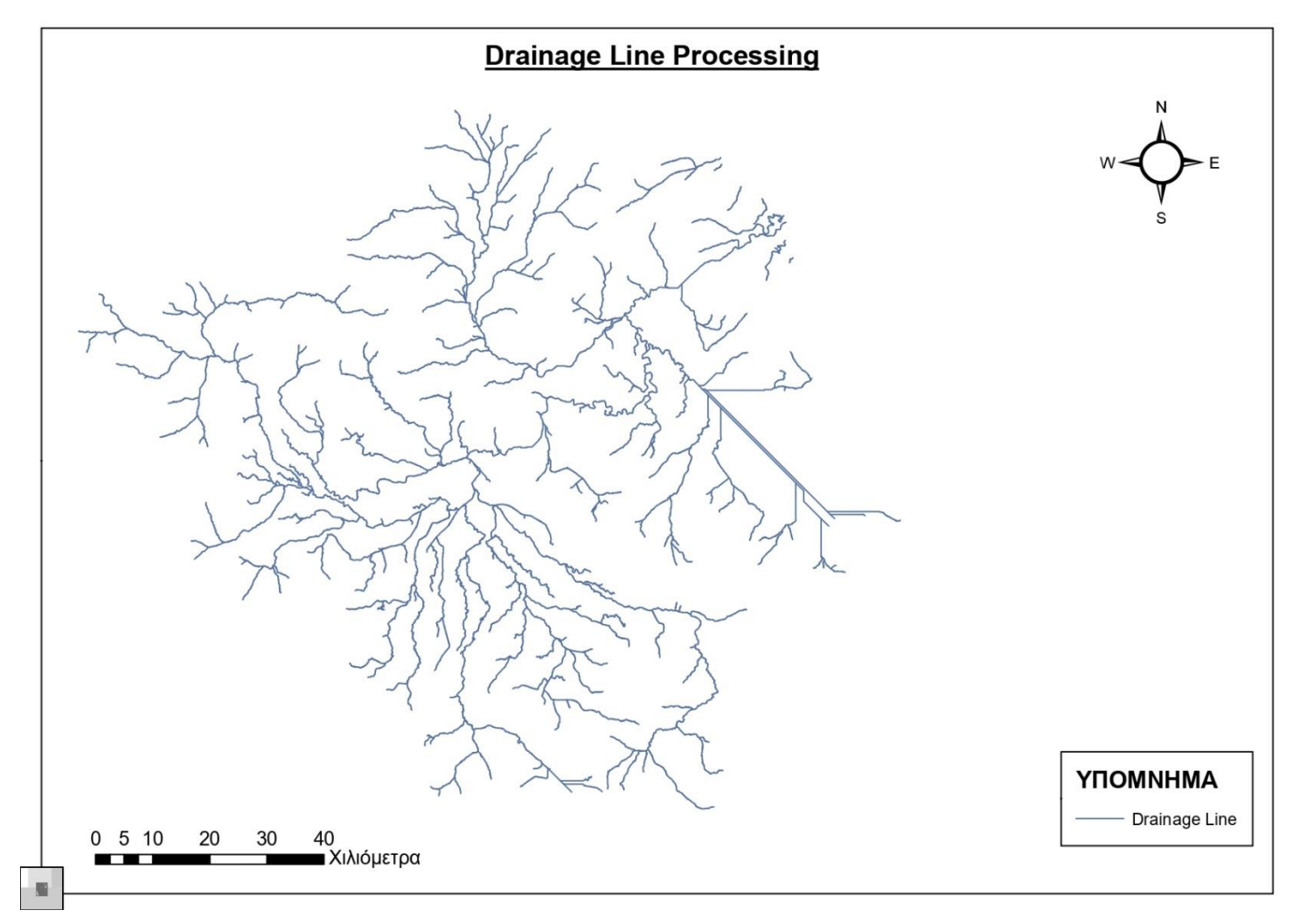

**Εικόνα 4.12** Υδρογραφικό Δίκτυο σε Διανυσματική Μορφή.

# **4.1.2 Επεξεργασία Λεκανών Απορροής και Προετοιμασία Αρχείων Εισόδου στο HEC-HMS**

Με την ολοκλήρωση της επεξεργασίας του ψηφιακού μοντέλου εδάφους σειρά έχει η δημιουργία των αρχείων εισόδου του λογισμικού HEC-HMS. Σκοπός είναι ο ορισμός των υπολεκανών που θα μελετηθούν, ο υπολογισμός των τοπογραφικών χαρακτηριστικών τους και τέλος, η επιλογή των μεθόδων προσομοίωσης για την υδρολογική τους ανάλυση.

Συγκεκριμένα, τα τοπογραφικά χαρακτηριστικά τα οποία πρέπει να υπολογιστούν ώστε να δημιουργηθεί το μοντέλο που θα εισαχθεί στο υδρολογικό λογισμικό είναι (HEC-GeoHMS user's manual 2013):

- τα μήκη των υδατορευμάτων,
- οι κλίσεις των υδατορευμάτων,
- το κέντρο βάρους κάθε υπολεκάνης,
- το μέγιστο μήκος της υδάτινης διαδρομής της υπολεκάνης μέχρι την έξοδο αυτής,
- το μήκος της υδάτινης διαδρομής από το κέντρο βάρους της λεκάνης έως το σημείο εξόδου της.

Στην εργαλειοθήκη του HEC-GeoHMS επιλέχθηκε η εντολή '*Project Setup/Start New Project*' και καθορίστηκαν τα σημεία εξόδου των λεκανών απορροής που μελετήθηκαν, με την εντολή '*Add Project Points*'. Στη συνέχεια, επιλέχθηκε η εντολή '*Generate Project*' για την τελική οριοθέτηση της περιοχής μελέτης.

Για την υδρολογική ανάλυση του πλημμυρικού γεγονότος της Καρδίτσας μελετήθηκαν τρεις λεκάνες απορροής που απορρέουν στην περιοχή της πόλης της Καρδίτσας. Το πρώτο σημείο εξόδου τοποθετήθηκε στην ένωση του ποταμού Γαβρά και του ρέματος Γαβριά, το δεύτερο στην ένωση του ρέματος Γαβριά με τον ποταμό Καράμπαλη και το τρίτο στον ποταμό Καλέντζη στο ύψος του οικισμού Μελισσά (Εικόνα 4.13).

Επόμενο βήμα ήταν η επεξεργασία των υπολεκανών κάθε λεκάνης απορροής. Αρχικά για την λεκάνη απορροής του ρέματος Γαβριάς σύμφωνα με το υδρογραφικό δίκτυο δημιουργηθήκαν τέσσερεις υπολεκάνες μελέτης, για την λεκάνη απορροής ποταμού Καράμπαλη δημιουργήθηκαν πέντε υπολεκάνες και τέλος λεκάνη απορροής ποταμού Καλέντζη δημιουργήθηκαν 3 υπολεκάνες μελέτης (Εικόνα 4.14). Με την δημιουργία των υπολεκανών δεν χρειάστηκαν περαιτέρω ενέργειες για την ενοποίηση και διαίρεση τους σε καμία από τις τρείς περιπτώσεις. Καθώς ο αριθμός υπολεκανών που δημιουργήθηκαν κρίθηκε επιθυμητός για την εξαγωγή ορθών αποτελεσμάτων.

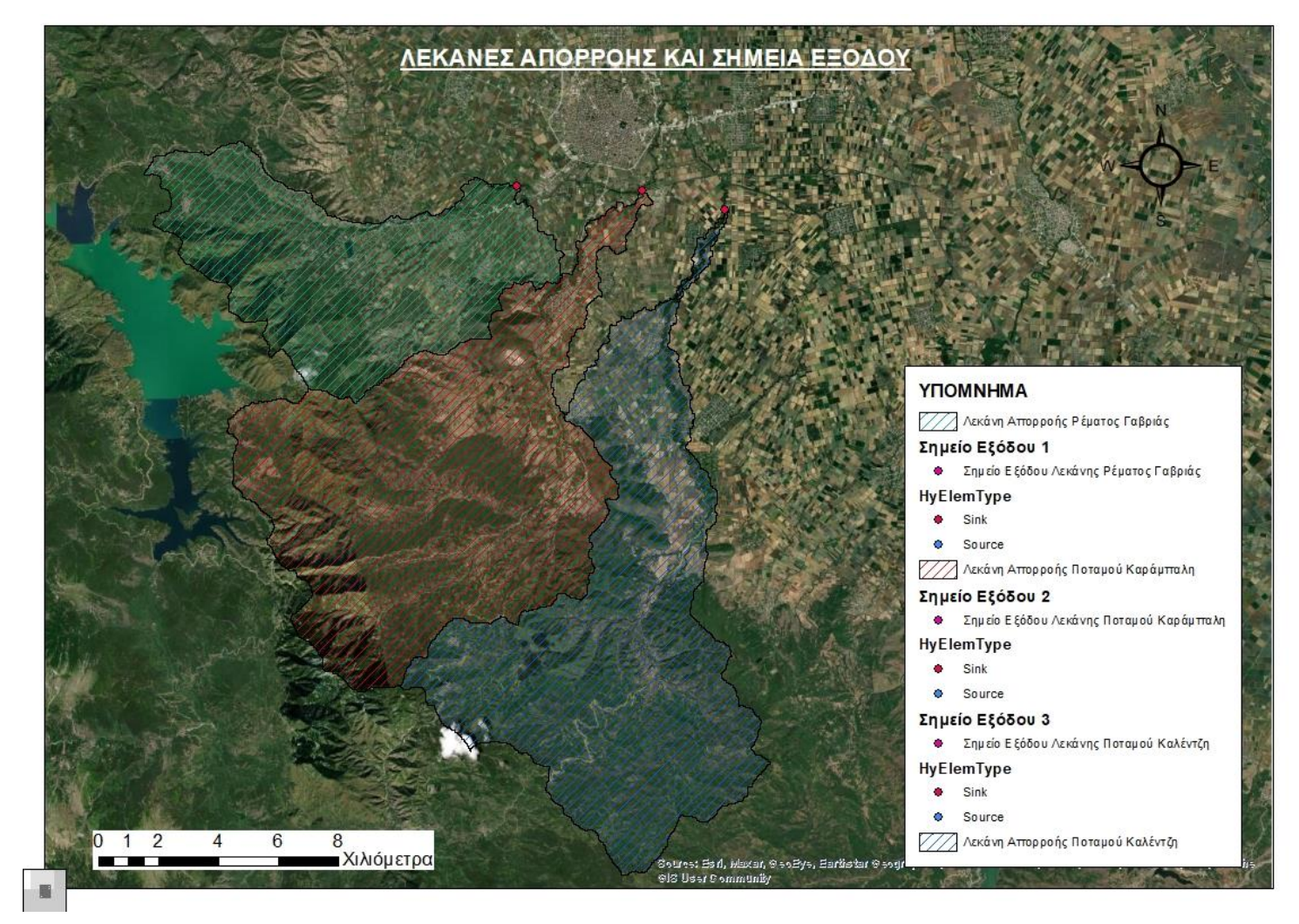

**Εικόνα 4.13** Προσδιορισμός Σημείων Εξόδου και Δημιουργία Λεκανών Απορροής.

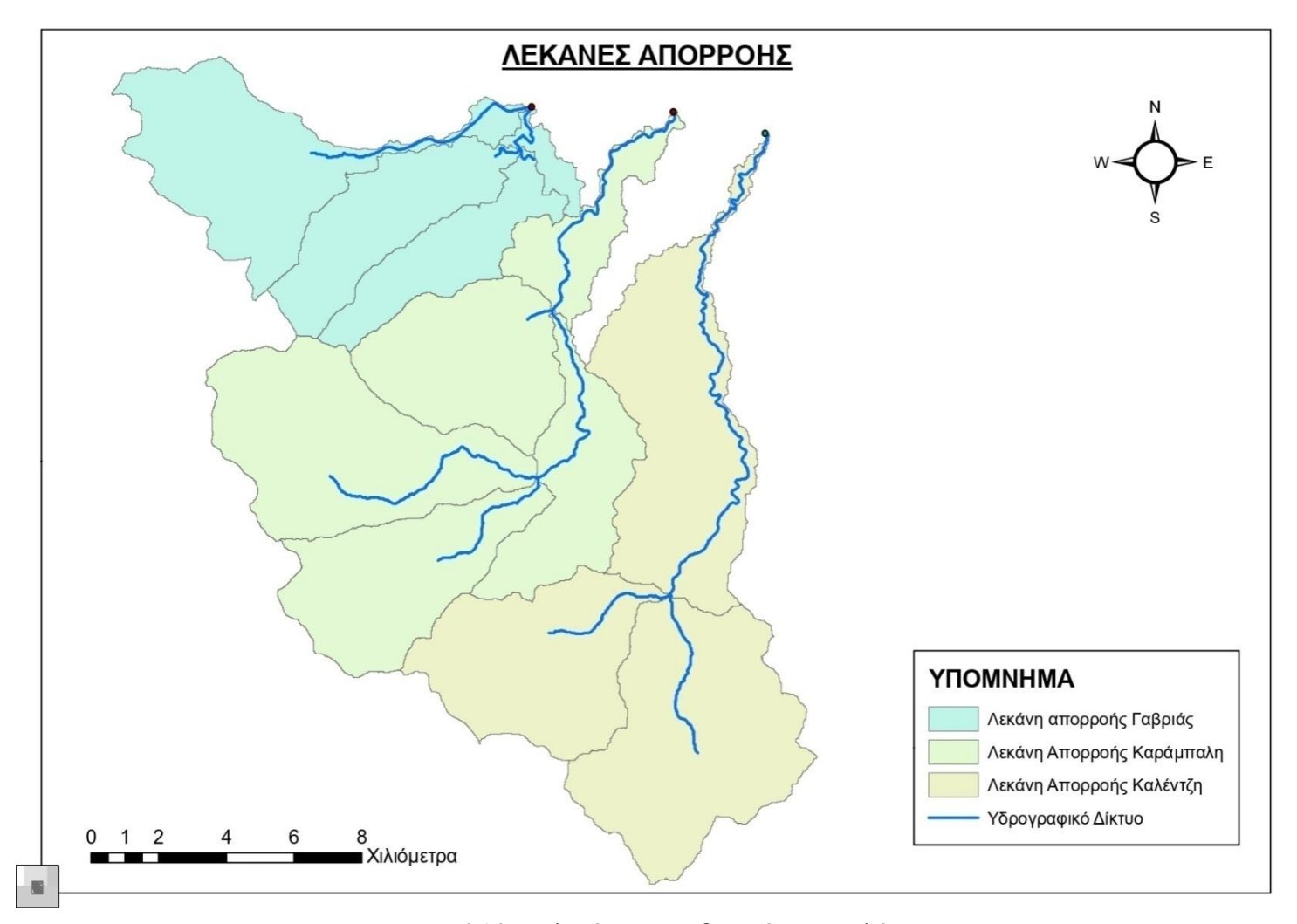

**Εικόνα 4.14** Υπολεκάνες και Υδατορέματα Μελέτης.

Επόμενο στάδιο ήταν η εξαγωγή των τοπογραφικών χαρακτηριστικών των υπολεκανών που αναφέρθηκαν προηγουμένως. Αυτά υπολογίστηκαν μέσω των εντολών του μενού *'Characteristics'*. Αρχικά υπολογίστηκε το μήκος των υδατορευμάτων με την εντολή '*River Length'* και έπειτα η κλίση του ποταμού και της υπολεκάνης με τις εντολές '*River Slope'* και *'Basin Slope'* αντίστοιχα. Επιπλέον, χρησιμοποιήθηκε η εντολή '*Basin Centroid'* για τον υπολογισμό του κέντρου βάρους κάθε υπολεκάνης και οι εντολές *'Longest Flowpath*, *Centroidal Flowpath'* για τον υπολογισμό του μέγιστου μήκους υδάτινης διαδρομής της υπολεκάνης μέχρι τη διατομή εξόδου της και για τον υπολογισμό του μήκους της υδάτινης διαδρομής από το κέντρο βάρους της υπολεκάνης μέχρι τη διατομή εξόδου της (Εικόνα 4.15).

Αφού έγιναν οι ενέργειες για τον υπολογισμό των τοπογραφικών χαρακτηριστικών κάθε υπολεκάνης, σειρά είχε η επιλογή των μεθόδων για την υδρολογική προσομοίωση στο HEC-HMS μέσω του μενού εντολών '*Parameter*s'. Με την εντολή *'Select HMS Processes'* επιλέχθηκε ως μέθοδος απωλειών βροχόπτωσης η Gridded SCS Curve Number αφού στο μοντέλο θα εισαχθούν δεδομένα βροχόπτωσης σε μορφή κανάβου και ως μέθοδος άμεσης απορροής και διόδευσης η ModClark*.* Στις μεθόδους βασικής ροής δεν επιλέχθηκε καμία.

Έπειτα, με τις εντολές '*River Auto Name'* και *'Basin Auto Name'*αποδόθηκαν ονόματα στις υπολεκάνες και στους κλάδους του υδατορέματος.

Εφόσον στην υδρολογική προσομοίωση χρησιμοποιήθηκαν δεδομένα βροχόπτωσης σε μορφή κανάβου ήταν αναγκαία η χρήση της εντολής *'Grid Cell Processing'.* Με αυτήν την εντολή δημιουργείται ένας κάναβος στην λεκάνη ο οποίος την χωρίζει σε αριθμημένα κελιά στα οποία πάνω θα τοποθετηθεί ο κάναβος της βροχόπτωσης, που συντελεί στη δημιουργία του υδρολογικού μοντέλου και την εισαγωγή του στο λογισμικό HEC-HMS. Σημαντικό είναι να αναφερθεί ότι ο κάναβος που θα δημιουργηθεί θα πρέπει να είναι στο ίδιο σύστημα αναφοράς με τον κάναβο της βροχόπτωσης και να έχουν το ίδιο μέγεθος κελιού.

Επιλέχθηκε ως μέθοδος δημιουργίας του κανάβου η SHG *(*Standard Hydrological Grid*),* ως μέγεθος pixel της SHG Method τα 500 μέτρα και ως σύστημα αναφοράς το WGS 1984 UTM Zone 34N.

Οι πληροφορίες που εισάγονται στον κάναβο είναι (HEC-GeoHMS user's manual 2013):

- το εμβαδόν του κάθε κελιού,
- η αρίθμηση του κάθε κελιού για την αναγνώριση του,
- το όνομα της υπολεκάνης που βρίσκεται κάθε κελί,
- οι x'συντεταγμένες του κάθε κελιού,
- οι y'συντεταγμένες του κάθε κελιού,
- το εμβαδόν της κάθε υπολεκάνης σε τετραγωνικά χιλιόμετρα,
- ο μέσος όρος της απόστασης όλων των κελιών του ψηφιακού μοντέλου εδάφους στα πλαίσια του κανάβου της κάθε υπολεκάνης μέχρι το σημείο εξόδου της.

Το τελευταίο στάδιο είναι η τελική επεξεργασία των δεδομένων για να εισαχθούν στο λογισμικό HEC-HMS. Αυτό γίνεται με την βοήθεια της εργαλειοθήκης *'HMS'*. Αρχικά με την εντολή *'Map to HMS Units'* οι συντεταγμένες των δεδομένων αντιστοιχίζονται με μονάδες συμβατές με το ΗEC-HMS, στο σύστημα S.I. Έπειτα με την εντολή *'Check Data'* υλοποιείται έλεγχος των δεδομένων και συγκεκριμένα το πρόγραμμα ελέγχει να είναι σωστή η συνδεσιμότητα μεταξύ των κλάδων του υδατορέματος, των υπολεκανών και των σημείων εξόδου τους. Οι εντολές *'HMS Schematic'* και *'HMS Legend'* δημιουργούν ένα απλό υδρογραφικό δίκτυο με αποτύπωση της συνδεσιμότητας των στοιχείων του και αναπαράσταση του με εικονίδια που χρησιμοποιούνται στο λογισμικό HMS αντίστοιχα. Επιπλέον χρειάζεται να αποδοθούν στα στοιχεία του υδρογραφικού δικτύου συντεταγμένες και αυτό επιτυγχάνεται με την εντολή *'Add Coordinates'*. Με την εντολή *'Prepare Data for model export'* τα δεδομένα και οι υδρολογικοί παράμετροι αποθηκεύονται σε πίνακες ιδιοτήτων έτσι ώστε να εξαχθούν και να χρησιμοποιηθούν ως δεδομένα εισόδου στο λογισμικό HMS. Χρησιμοποιήθηκε η εντολή '*Background Shapefile'* που δημιουργεί χάρτη με τις γεωγραφικές πληροφορίες των λεκανών καθώς και των κλάδων των υδατορευμάτων και η εντολή *'Basin Model File'* που εξάγει το μοντέλο της λεκάνης με τα υδρολογικά στοιχεία, την συνδεσιμότητα τους και τις σχετικές γεωγραφικές πληροφορίες σε ένα αρχείο συμβατό με το HEC-HMS (αρχείο ascii).

Προκειμένου να χρησιμοποιηθεί ως μέθοδος απωλειών η Gridded SCS Curve Number και ως μέθοδος άμεσης απορροής η ModClark χρησιμοποιήθηκε η εντολή *'Grid Cell File'*, η οποία δημιουργεί ένα αρχείο κανάβου που περιέχει πληροφορίες για την λεκάνη, έτσι ώστε να μπορούν να χρησιμοποιηθούν δεδομένα βροχόπτωσης σε μορφή κανάβου (Εικόνα 4.16). Το αρχείο που δημιουργείται περιέχει πληροφορίες για τις συντεταγμένες κάθε κελιού, τις διαστάσεις του και το μήκους που διανύει μέχρι το σημείο εξόδου της λεκάνης.

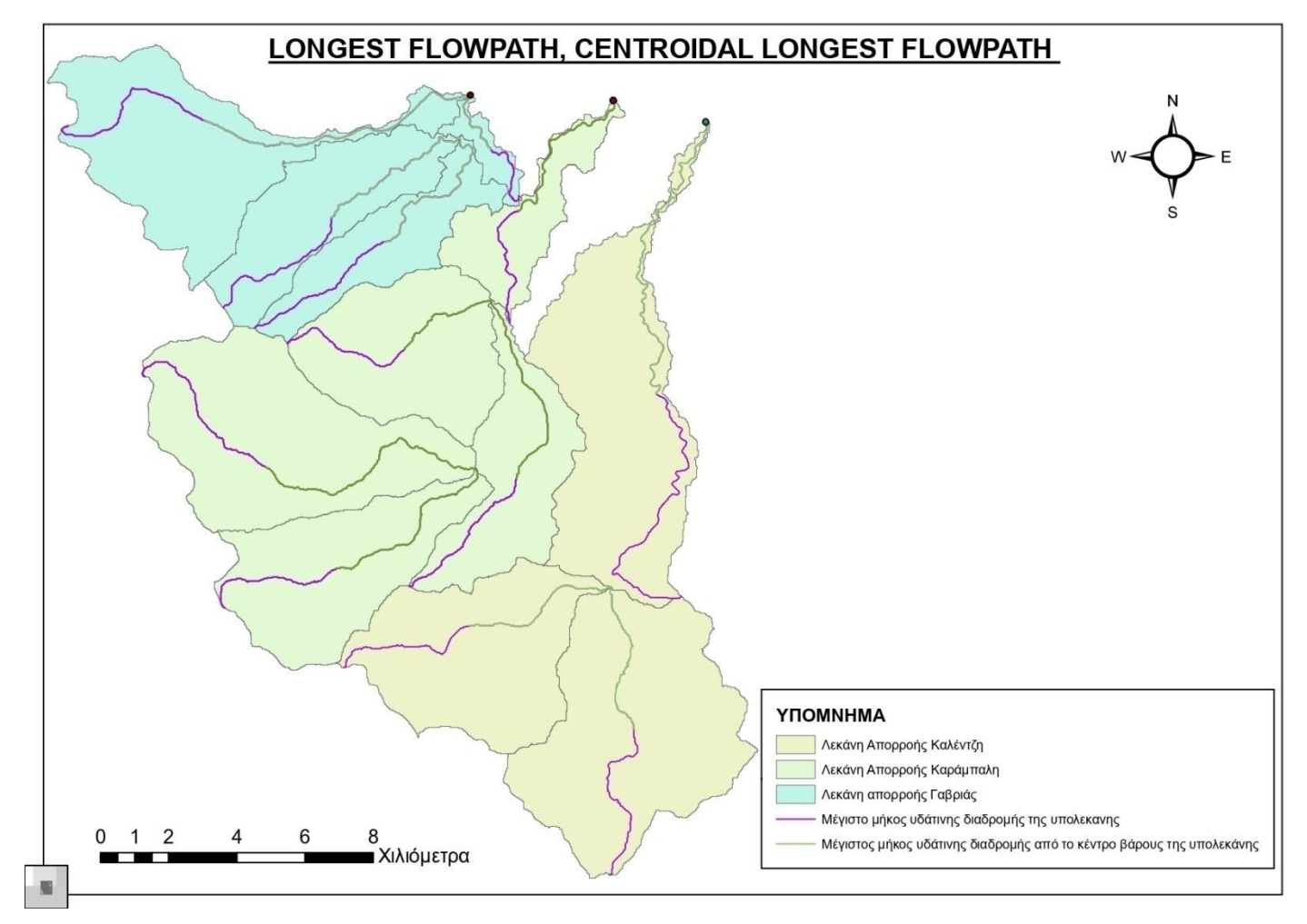

**Εικόνα 4.15** Μέγιστο Μήκος Υδάτινης Διαδρομής της κάθε Υπολεκάνης μέχρι τη Διατομή Εξόδου της και Μήκος της Υδάτινης Διαδρομής από το Κέντρο Βάρους της κάθε Υπολεκάνης μέχρι τη Διατομή Εξόδου της.

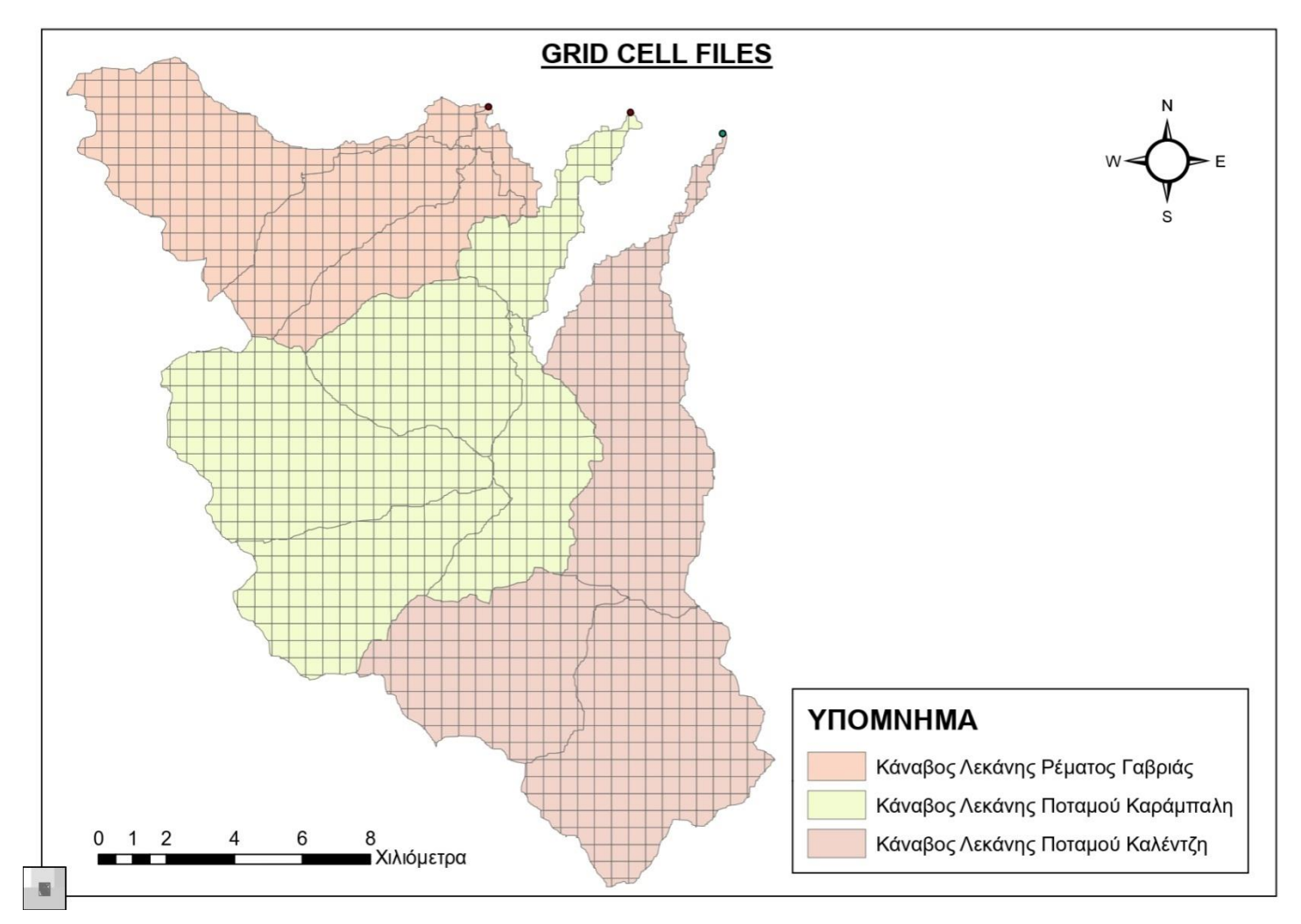

**Εικόνα 4.16** Αρχεία Κανάβων με Πληροφορίες Λεκανών Χωρικής Ανάλυσης 500x500 m.

#### **4.1.3 Δημιουργία Υποβάθρου Αριθμού Καμπύλης Curve Number**

H μέθοδος απωλειών βροχόπτωσης που επιλέχθηκε για την προσομοίωση της υδρολογικής ανάλυσης είναι η Gridded SCS Curve Number. Αυτή καθιστά αναγκαίο τον υπολογισμό του συντελεστή CN (Curve Number) κάθε κελιού όπως έχει επεξηγηθεί σε παραπάνω κεφάλαιο. Ο συντελεστής αυτός προκύπτει βάσει των χρήσεων γης και του λιθολογικού χάρτη. Παρακάτω περιγράφεται αναλυτικά η διαδικασία υπολογισμού του υποβάθρου CN.

Αρχικά εισήχθη στο πρόγραμμα το υπόβαθρο με τις χρήσεις γης Corine Land Cover 2018. Το υπόβαθρο αυτό αναφέρεται σε Ευρωπαϊκό επίπεδο και ανακτήθηκε από το πρόγραμμα γεωσκόπισης της Ευρωπαϊκής Ένωσης "Copernicus Land Motoring Service". Για την εύκολη διαχείριση του, στο λογισμικό ArcGIS, χρησιμοποιήθηκε η εντολή '*Clip'* και κόπηκε το υπόβαθρο στο σχήμα των περιοχών μελέτης.

Η κωδικοποίηση των χρήσεων γης σύμφωνα με το Corine Land Cover 2018 είναι αρκετά λεπτομερής. Έτσι, για λόγους απλοποίησης της διαδικασίας οι 18 χρήσεις γης στη περιοχή μελέτης συμπτύχτηκαν σε οκτώ ευρύτερες κατηγορίες (Πίνακας 4.1). Αυτό έγινε δημιουργώντας μια καινούργια στήλη στον πίνακα ιδιοτήτων, με όνομα «Landuse» και εκχωρώντας εκεί τον αριθμό της ευρύτερης κατηγορίας χρήσης γης.

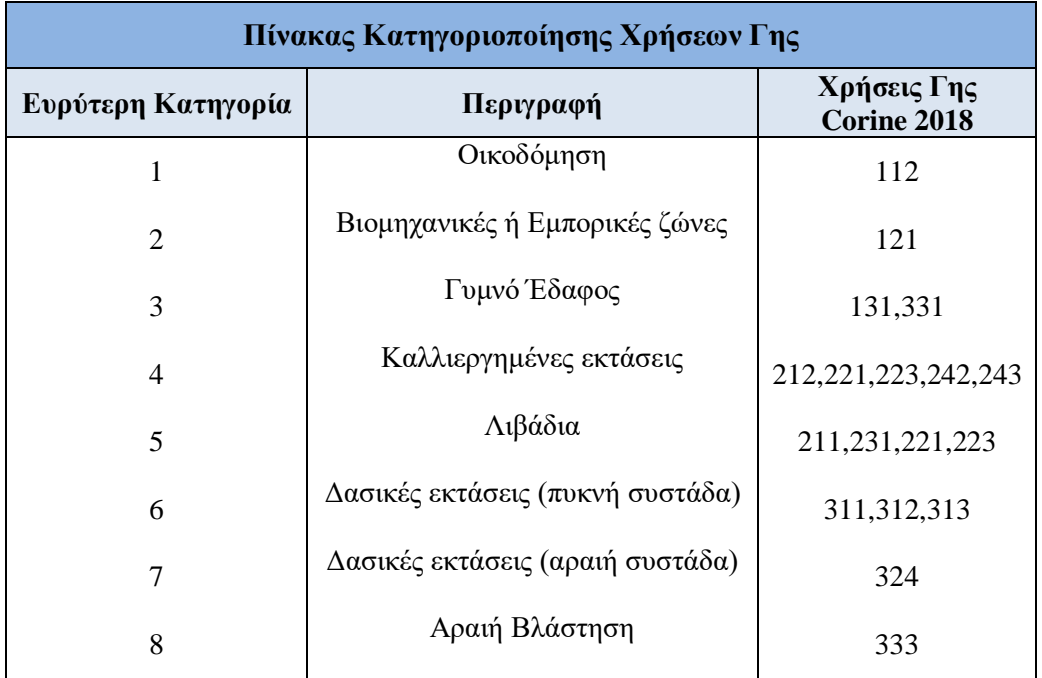

**Πίνακας 4.1.** Κατηγοριοποίηση Χρήσεων Γης (Corine 2018)

Ομοίως, ως δεδομένο εισόδου χρησιμοποιήθηκε ο λιθολογικός χάρτης της λεκάνης απορροής του Πηνειού ποταμού που εμπεριέχει την περιοχή μελέτης. Είναι όμως αναγκαίο να κατηγοριοποιηθούν τα εδάφη σε τέσσερεις καινούργιες κατηγορίες A,B,C,D που είναι συμβατές με την μέθοδο Gridded SCS Curve Number.

Στον πίνακα ιδιοτήτων του λιθολογικού χάρτη εισήχθηκαν τέσσερεις στήλες 'PctA', 'PctΒ', 'PctC', 'PctD' που αναφέρονται στο ποσοστό ύπαρξης κάθε υδρογεωλογικής κατηγορίας στα πολύγωνα του τύπου εδάφους.

Επόμενο βήμα ήταν η συγχώνευση του υδρογεωλογικού χάρτη και του χάρτη νέων χρήσεων γης σε ένα υπόβαθρο με την χρήση της εντολής *'Intersect'* (Εικόνα 4.17). Έπειτα, με την βοήθεια της εντολής '*Clip',* κόπηκε το καινούργιο υπόβαθρο με βάση τον ευρύτερο κάναβο κάθε λεκάνης που δημιουργήθηκε με την εντολή *'Grid Cell Processing'* σε προηγούμενο στάδιο. Αυτό γίνεται καθώς στο λογισμικό ΗEC-HMS απαιτείται το αρχείο με το υπόβαθρο των CN να έχει τις διαστάσεις του κανάβου κάθε λεκάνης.

Για την δημιουργία των CN υποβάθρων για κάθε λεκάνη απαιτείται ένας πίνακας «Lookup» με την περιγραφή των γεωλογικών κατηγοριών και την ονομασία τους σύμφωνα με τις νέες κατηγορίες (Πίνακας 4.2).

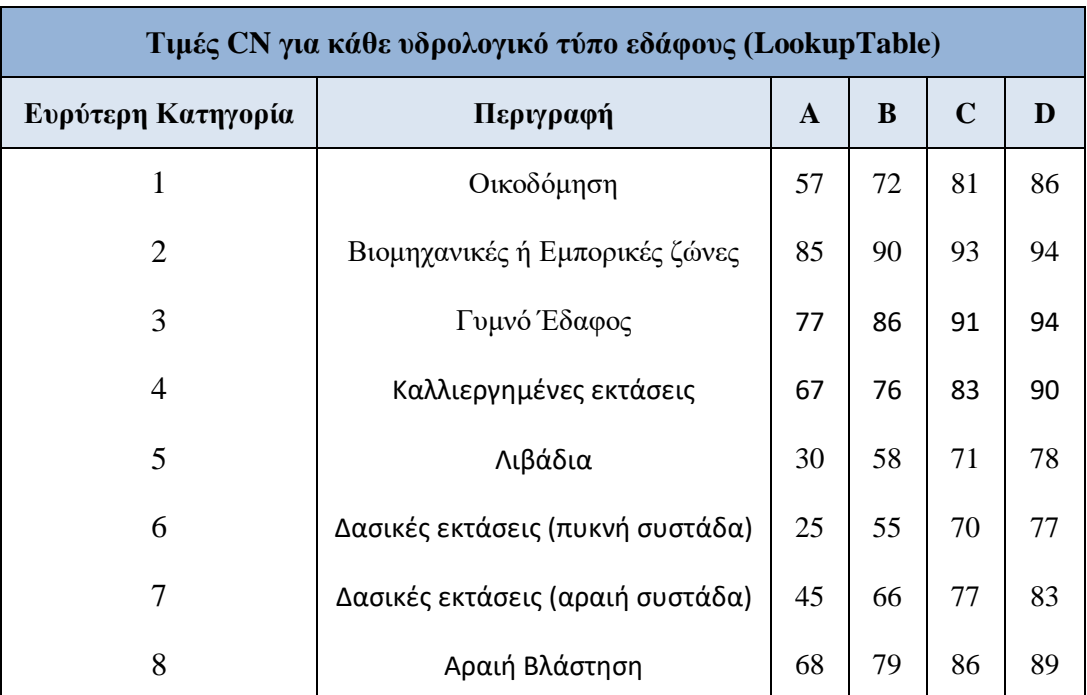

#### **Πίνακας 4.2.** LookupTable για τις τιμές των Curve Number.

Τέλος, με την εκτέλεση της εντολής *'Generate CN Grid'* στο μενού 'Utility' του HEC-GeoHMS δημιουργούνται τα τρία υπόβαθρα που σε κάθε συνδυασμό εδάφους και χρήσης γης αποδίδεται μια τιμή CN.

Ωστόσο, παρατηρήθηκε ότι τα υπόβαθρα που δημιουργήθηκαν έχουν διάσταση κελιών 25x25 m. Με την χρήση της εντολής *'Resample'* του ArcGIS έγινε αλλαγή της διαστασιολόγησης τους σε 500x500m έτσι ώστε να υπάρχει αντιστοίχιση με τα κελιά του Grid Cell File (Εικόνα 4.18).

Για να μπορέσουν να χρησιμοποιηθούν τα υπόβαθρα των CN ως δεδομένα εισόδου στο λογισμικό HEC-HMS θα πρέπει οι τιμές τους να εισαχθούν στον ευρύτερο κάναβο της λεκάνης και να αντιστοιχηθούν με τα κελιά του. Χρησιμοποιώντας την εντολή *'Zonal Statistics as Table'* δημιουργήθηκε πίνακας ιδιοτήτων του υποβάθρου των CN. Έπειτα, με την εντολή *'Join'* συνδέθηκε η στήλη με τις τιμές των CN του πίνακα με τον πίνακα ιδιοτήτων του κανάβου της λεκάνης.

Τα αρχεία για να εισαχθούν στο HEC-HMS πρέπει να είναι σε μορφή dss. Αυτό επιτυγχάνεται αρχικά με του προγράμματος 'ASC2DSSGRID' όπου για κάθε γραμμή του αρχείου αντιπροσωπεύει μια λεκάνη απορροής.

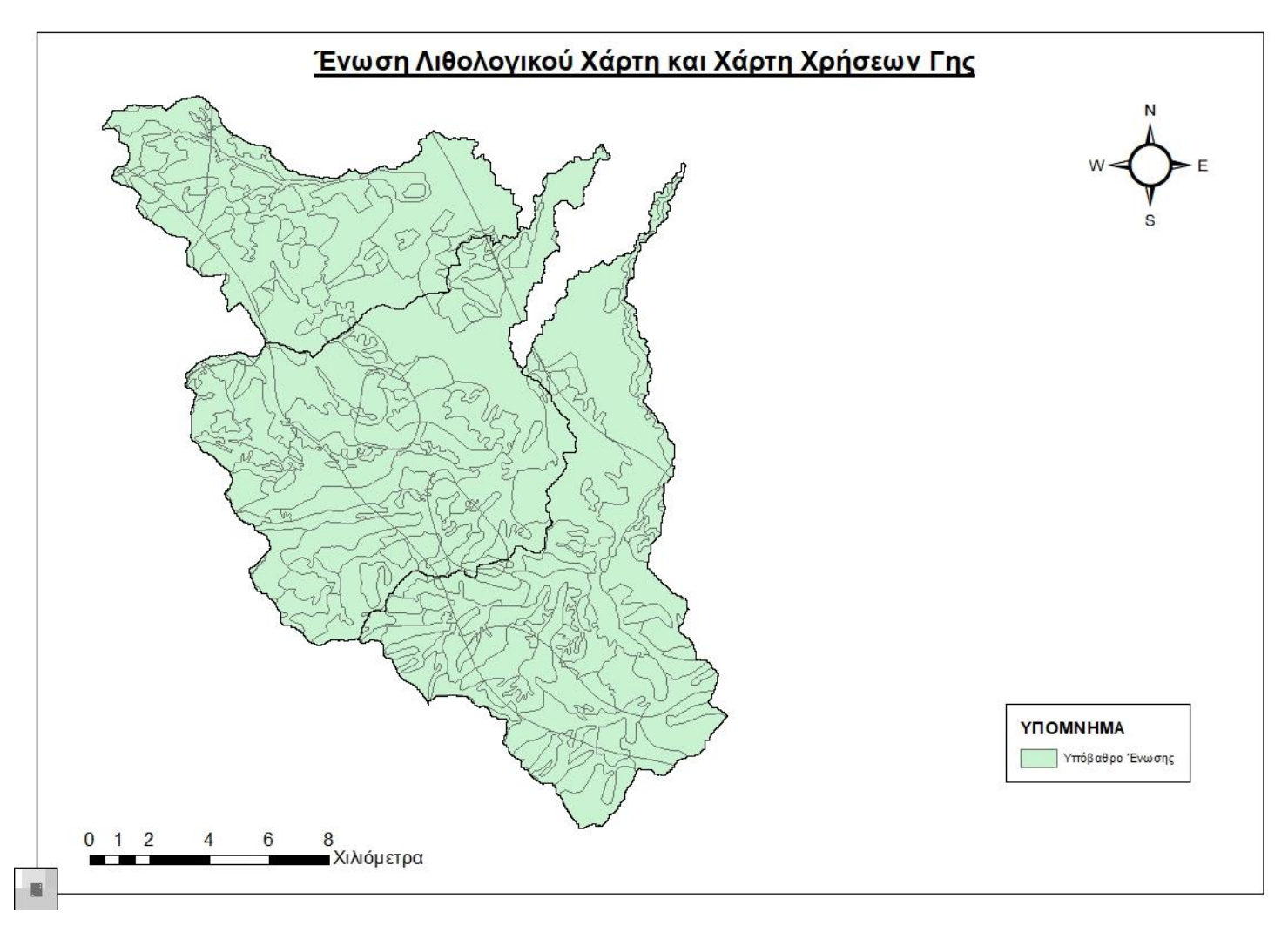

**Εικόνα 4.17** Υπόβαθρο Ένωσης Λιθολογικού Χάρτη και Χάρτη Χρήσεων Γης.

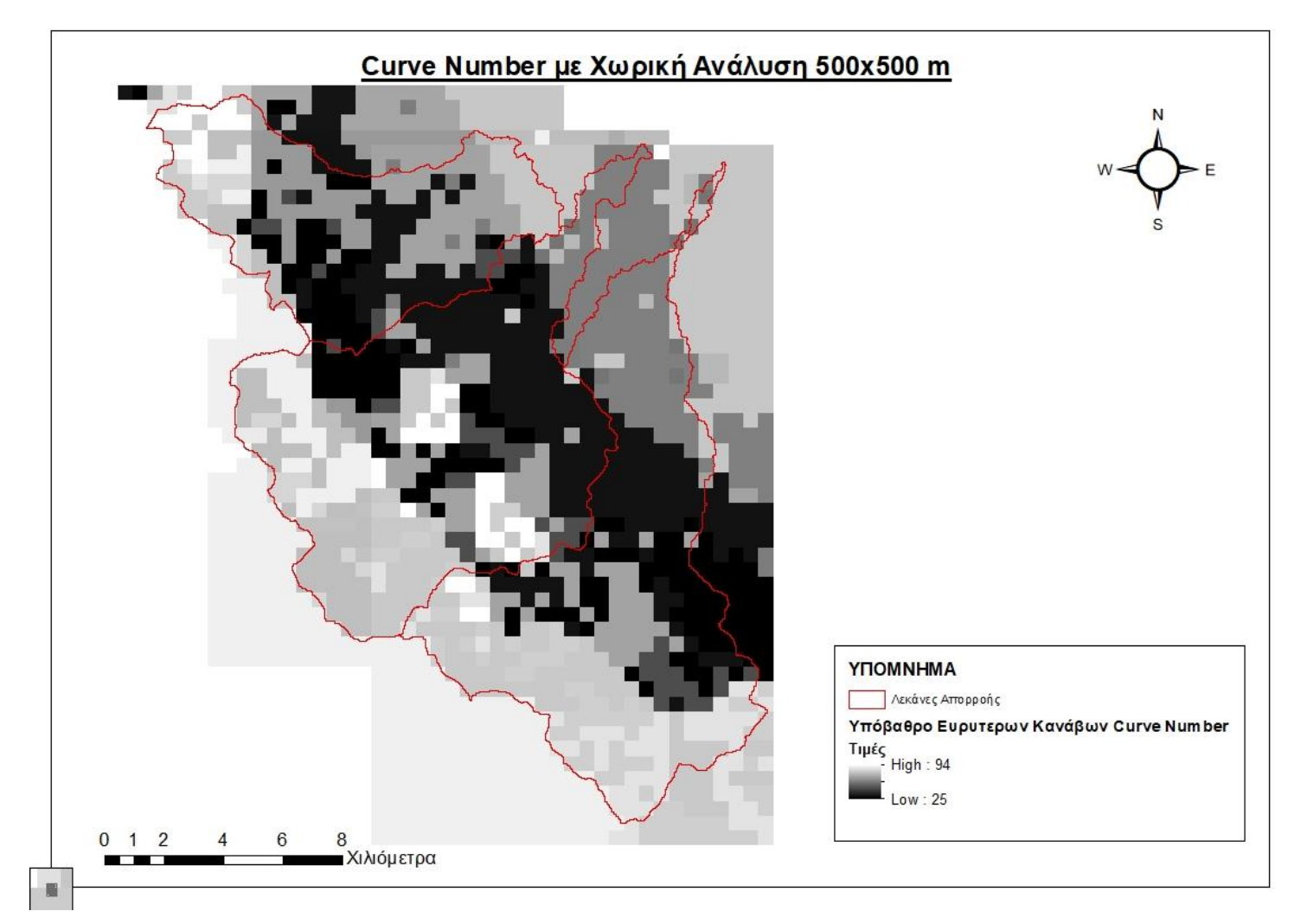

**Εικόνα 4.18** Ευρύτερος Κάναβος Curve Number Λεκανών Χωρικής Ανάλυσης 500x500 m.

#### **4.2 Απόκτηση και Επεξεργασία Δορυφορικών Δεδομένων Βροχόπτωσης**

Τα διαθέσιμα δεδομένα παραχωρήθηκαν στο Εργαστήριο Εγγειοβελτιωτικών Έργων και Διαχείρισης Υδατικών Πόρων Ε.Μ.Π. και εκτιμήθηκαν με βάση την δημοσίευση των Brocca et al. το 2014. Αποτελούνται από 289 αρχεία σε μορφή κανάβου από τις 17/9/2020 και ώρα 00:00 (UTC) έως τις 19/9/2020 και ώρα 23:45. Πρόκειται για δεδομένα τα οποία προέρχονται από τρία διαφορετικά δορυφορικά σύνολα δεδομένων εδαφικής υγρασίας, το Advanced SCATterometer (ASCAT), το Αdvanced Microwave Scanning Radiometer (AMSR-E) και το Microwave Imaging Radiometer with Aperture Synthesis. Οι Brocca et al. χρησιμοποίησαν τον αλγόριθμο 'SM2RAIN' συμφωνά με τον οποίο υπολογίζονται οι εκτιμήσεις της βροχόπτωσης μέσω δορυφορικών προϊόντων εδαφικής υγρασίας. Συγκεκριμένα, εντοπίζει τις παραλλαγές της υγρασίας του εδάφους που ανιχνεύονται από δορυφορικούς αισθητήρες μικροκυμάτων και κατά συνέπεια συμπεραίνονται οι προηγούμενες ποσότητες βροχοπτώσεων. Τα προϊόντα που υπολογίζονται με αυτήν την μέθοδο έχει διαπιστωθεί ότι εκτιμούν με ακρίβεια τις βροχοπτώσεις που συσσωρεύτηκαν σε διάστημα πέντε ημερών, που είναι ιδιαίτερα σημαντικό για την χρήση τους σε υδρολογικές μεθόδους, παρόλα αυτά παρουσιάζουν αδυναμίες στην εκτίμηση ελαφρών βροχοπτώσεων.

Η βροχόπτωση αποτελεί τον κύριο παράγοντα για την αύξηση της εδαφικής υγρασίας. Όταν εκπέμπεται ένας παλμός βροχόπτωσης η εδαφική υγρασία εμφανίζει μια ξαφνική αύξηση που ακολουθείται από μια ομαλή ύφεση λόγω της εξατμισοδιαπνοής και της αποστράγγισης. Έτσι, γίνεται μια πρώτη εκτίμηση των βροχοπτώσεων που δίνεται από το προϊόν TMRS (Tropical Rainfall Measuring Mission) σε πραγματικό χρόνο. Για εκτίμηση και διόρθωση των δεδομένων έχει αναπτυχθεί η προσέγγιση 'SM2RAIN' που βασίζεται στην αντιστροφή του υδατικού ισοζυγίου, καθώς το έδαφος αποτελεί φυσική δεξαμενή για τον όγκο των βροχοπτώσεων. Προσεγγίζεται δηλαδή η βροχόπτωση 'από κάτω προς τα πάνω' με την αναστροφή των ατμοσφαιρικών σημάτων που εκπέμπονται από τους ατμοσφαιρικούς μετρητές.

Επόμενο στάδιο της εκτίμησης των βροχοπτώσεων είναι η επεξεργασία τους για την εισαγωγή τους στο υδρολογικό μοντέλο. Η διαδικασία πραγματοποιήθηκε αρχικά στο λογισμικό Matlab και έπειτα στο λογισμικό ArcGIS με batch process και συγκεκριμένα με την βοήθεια του modelbuilder, που για κάθε βήμα της επεξεργασίας στήνεται ένα μοντέλο και τρέχει την εντολή για όλα τα χρονικά βήματα της βροχόπτωσης ταυτόχρονα. Παρακάτω επεξηγείται αναλυτικά η διαδικασία.

Αρχικά, εισήχθησαν τα δεδομένα της βροχόπτωσης στο λογισμικό Matlab. Πραγματοποιήθηκε η μετατροπή τους από τη μορφή NetCDF (NetworkCommonDataForm) στη μορφή CSV (Comma-separatedvalues) με πληροφορία Χ, Υ συντεταγμένων σημείου στο WGS 84 και Ζ το αντίστοιχό ύψος βροχόπτωσης στο σημείο.

Έπειτα το αρχείο CSV χρησιμοποιήθηκε ως αρχείο εισόδου στο ArcGIS και με την εντολή '*table tod Base*' μετατράπηκε σε αρχείο μορφής DBF (dBasefile).

Με την χρήση του εργαλείου '*make XY event layer'* δημιουργήθηκαν "προσωρινά" layers με την πληροφορία των σημειακών δεδομένων βροχόπτωσης στα αντίστοιχα αρχεία DBF. Έπειτα, πραγματοποιήθηκε η αποθήκευση τους μέσω της εντολής '*feature class to feature class'*.

Στη συνέχεια, με εφαρμογή της εντολής '*Clip*' κόπηκε το σύνολο των αρχείων με αποτέλεσμα τον περιορισμό της αρχικής περιοχής κάλυψης, την ταχύτερη επεξεργασία των δεδομένων και την εξαγωγή δεδομένων βροχόπτωσης για τις περιοχές μελέτης.

Πραγματοποιήθηκε μετατροπή των σημειακών δεδομένων βροχόπτωσης σε κανονικοποιημένα αρχεία κανάβου (raster) με χωρική παρεμβολή '*spatial interpolation*' και συγκεκριμένα με την χρήση της μεθόδου IDW (Inverse Distance Weight).

Έπειτα έγινε μετασχηματισμός του συστήματος αναφοράς των δεδομένων της βροχόπτωσης από το WGS84 στην προβολή UTM Zone 34N ώστε να συμπίπτει με το σύστημα αναφοράς του υδρολογικού μοντέλου.

Αξιοποιώντας ως μάσκα το όριο των τριών αρχείων κανάβου (grid cell files) των εξεταζόμενων λεκανών απορροής, έγινε περικοπή των αρχείων raster μέσω της εντολής '*Clip*' και μετασχηματισμός τους στο κατάλληλο σύστημα αναφοράς.

Σε τελικό στάδιο, έγινε η μετατροπή των raster αρχείων με τα επιμέρους χρονικά βήματα της βροχόπτωσης σε αρχεία ASCII με εφαρμογή της εντολής '*Raster to ASCII*' και εισαγωγή τους σε ενιαίο αρχείο DSS ένα για κάθε μια από τις τρεις λεκάνες. Η δημιουργία του DSS αρχείου πραγματοποιήθηκε με το πρόγραμμα 'ASC2DSSGRID' που χρησιμοποιεί ένα batch αρχείο (.bat) στο οποίο ο χρήστης εισάγει πληροφορίες για το αρχείο που θα δημιουργηθεί. Συγκεκριμένα, κάθε γραμμή του αρχείου αντιπροσωπεύει ένα χρονικό βήμα και θα πρέπει σε αυτήν να αναφέρεται το path του αρχείου εισόδου αντίστοιχα. Τέλος, θα πρέπει να περιέχει πληροφορίες για το σύστημα αναφοράς, το τύπο του κανάβου και άλλες πληροφορίες για τα δεδομένα.

#### **4.3 Υδρολογική Ανάλυση των Λεκανών Απορροής**

Σκοπός αυτού του υποκεφαλαίου είναι η περιγραφή της εκτέλεσης της υδρολογικής προσομοίωσης στο λογισμικό HEC-HMS. Τα αρχεία εισόδου είναι:

- ο χάρτης με το υπόβαθρο της περιοχής που περιέχει τις υπολεκάνες και τα υδατορέματα,
- το μοντέλο της λεκάνης απορροής το οποίο αποτελείται από τα υδρολογικά και γεωμορφολογικά χαρακτηριστικά κάθε λεκάνης και τη σύνδεση μεταξύ τους,
- το αρχείο με τον κάναβο που περιέχει τις τιμές των αριθμών καμπύλης CN,
- το μετεωρολογικό μοντέλο.

Τα παραπάνω δεδομένα προέκυψαν μετά από επεξεργασία με την βοήθεια της εργαλειοθήκης HEC-GeoHMS σε περιβάλλον GIS.

Με την είσοδο των δεδομένων στο λογισμικό δημιουργείται το υδρολογικό μοντέλο κάθε λεκάνης και ελέγχεται να είναι σωστή η έκταση της και η συνδεσιμότητα μεταξύ των υδρολογικών της στοιχείων. Στις Εικόνες 4.19, 4.20 και 4.21 παρουσιάζονται τα υδρολογικά μοντέλα και των τριών λεκανών απορροής.

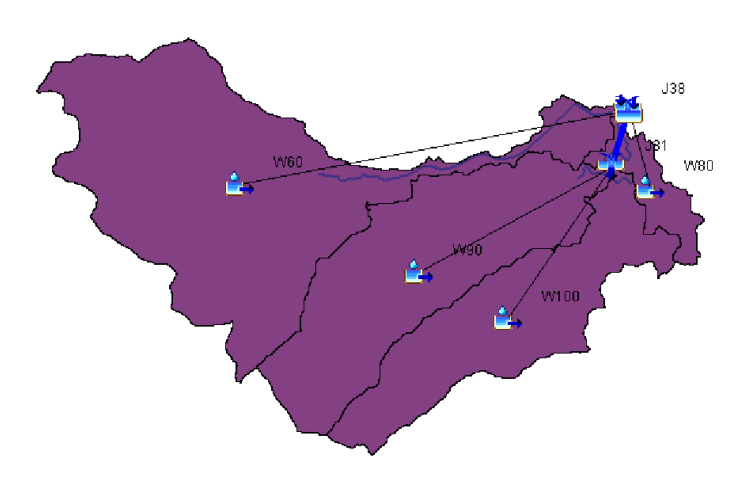

**Εικόνα 4.19** Υδρολογικό Μοντέλο Λεκάνης Γαβριάς

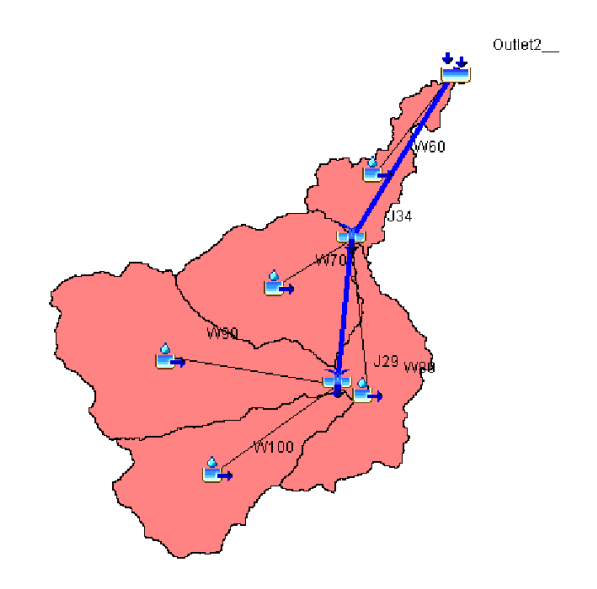

**Εικόνα 4.20** Υδρολογικό Μοντέλο Λεκάνης Καράμπαλη

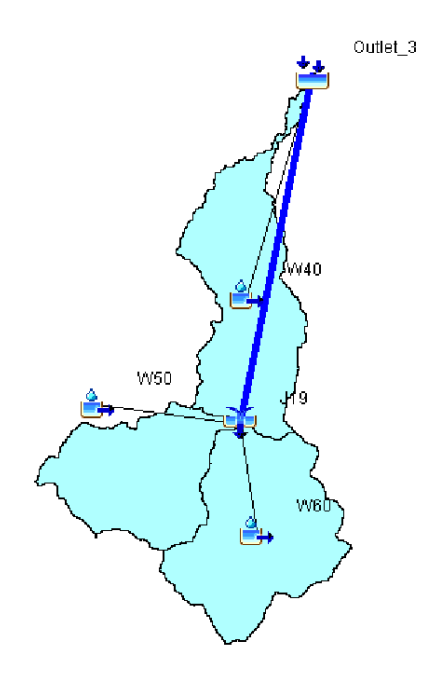

**Εικόνα 4.21.** Υδρολογικό Μοντέλο Λεκάνης Καλέντζη

όπου:

Εικονίδιο Υπολεκάνης

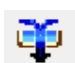

Εικονίδιο Κόμβου

Εικονίδιο Σημείου Εξόδου

Σε κάθε υπολεκάνη ελέγχεται να είναι σωστά επιλεγμένα τα μαθηματικά μοντέλα που θα χρησιμοποιηθούν στην υδρολογική προσομοίωση της πλημμύρας. Όπως έχει προαναφερθεί, επιλέγεται ως μέθοδος απωλειών βροχόπτωσης η Gridded SCS Curve Number και ως μέθοδος βασικής απορροής η ModClark.

Στην επιλεγμένη μέθοδο απωλειών χρειάζεται η αντιστοίχηση της με το κάναβο των αριθμών καμπύλης της εκάστοτε λεκάνης και η επιλογή των συντελεστών Ratio και Factor στους οποίους καταχωρούνται οι προεπιλεγμένες τιμές 0.2 και 1.0 αντίστοιχα. Οι δείκτες Ratio και Factor χρησιμοποιούνται για τον υπολογισμό των αρχικών απωλειών κάθε κελιού πριν την απορροή.

Για την μέθοδο βασικής απορροής ModClark επιλέγεται για κάθε υπολεκάνη ο κάναβος ο οποίος περιέχει πληροφορίες για τα τοπογραφικά της χαρακτηριστικά. Τέλος, συμπληρώνονται ο χρόνος συγκέντρωσης (Time of Concentration) και ο συντελεστής αποθήκευσης (Storage Coefficient), με βάση τους τύπους που έχουν επεξηγηθεί σε παραπάνω κεφάλαιο προκύπτουν οι τιμές του Πίνακα 4.3.

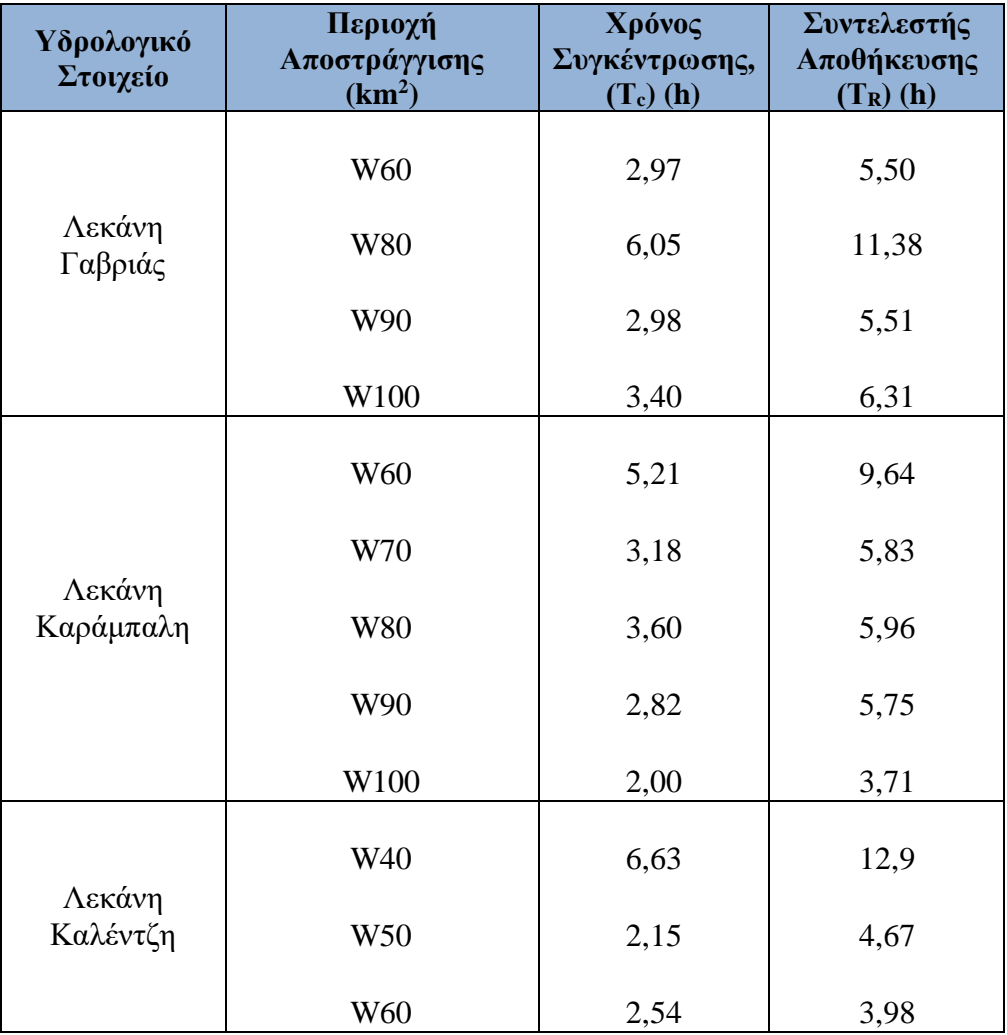

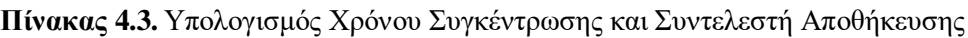

Ο χρόνος προσομοίωσης της υδρολογικής ανάλυσης επιλέχθηκε μέσω του '*Control Specifications',* όπου δημιουργείται ένα αρχείο ελέγχου. Ορίστηκε ως ημερομηνία έναρξης η 17<sup>η</sup> Σεπτεμβρίου του 2020 και ώρα 00:00 και ως ημερομηνία λήξης η 19<sup>η</sup> Σεπτεμβρίου 2020 και ώρα 23:45. Το χρονικό βήμα που επιλέχθηκε είναι τα 15 λεπτά.

Τελευταίο στάδιο είναι η εισαγωγή του μετεωρολογικού μοντέλου στο λογισμικό. Επιλέχθηκε ο τύπος των δεδομένων της βροχόπτωσης ως *'Gridded Precipitation'* και δημιουργήθηκε για κάθε λεκάνη ένα μοντέλο στο οποίο εισήχθη το αρχείο της βροχόπτωσης. Τα δεδομένα της βροχόπτωσης υλοποιούνται από ένα αρχείο για κάθε λεκάνη το οποίο έχει τιμές ανά τέταρτο για τον χρόνο προσομοίωσης της πλημμύρας και δεδομένα που αντιστοιχούν στην έκταση του ευρύτερου κανάβου της εκάστοτε λεκάνης, πράγμα που είναι αναγκαίο για την σωστή λειτουργία του λογισμικού.

Για την εξαγωγή των αποτελεσμάτων της υδρολογικής ανάλυσης γίνεται προσομοίωση λειτουργίας επιλέγοντας κάθε φορά το μοντέλο της λεκάνη απορροής, το αρχείο ελέγχου και το μετεωρολογικό μοντέλο που την αφορά.

# **ΚΕΦΑΛΑΙΟ 5. ΑΠΟΤΕΛΕΣΜΑΤΑ**

Παρακάτω παρουσιάζονται τα αποτελέσματα της υδρολογικής προσομοίωσης του πλημμυρικού γεγονότος της περιοχής της Καρδίτσας που έλαβε χώρα στις 17-19 Σεπτεμβρίου του 2020. Η υδρολογική μελέτη της περιοχής πραγματοποιήθηκε λαμβάνοντας υπόψη τρεις λεκάνες απορροής που έχουν ως αποτέλεσμα το υδρογράφημα απορροής κάθε λεκάνης. Επίσης στο Παράρτημα παρουσιάζονται για κάθε υπολεκάνη τα υδρογραφήματα και τα διαγράμματα βροχόπτωσης (αθροιστικής και μη), διήθησης εδάφους, περισσεύματος βροχόπτωσης (αθροιστικού και μη), απωλειών βροχόπτωσης (αθροιστικών και μη) και άμεσης απορροής. Τα υδρογραφήματα των σημείων εξόδου των τριών λεκανών παρουσιάζονται συνοπτικά στην Εικόνα 5.1.

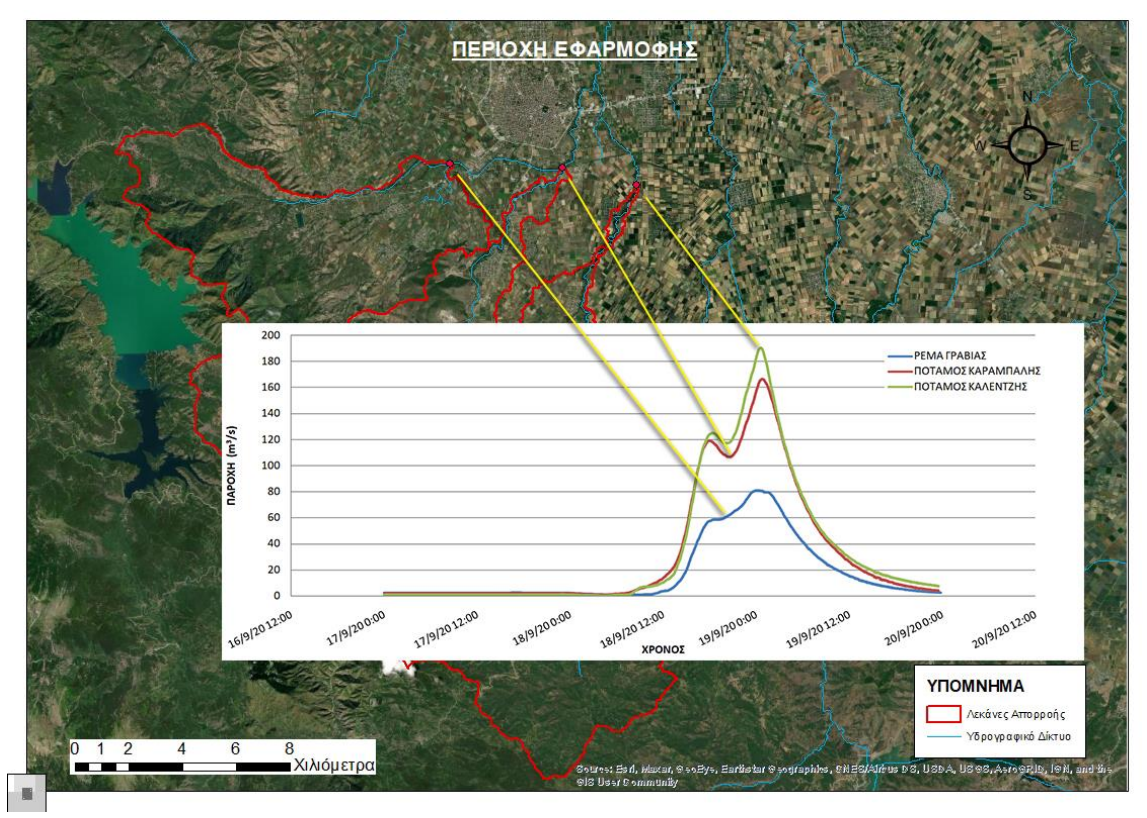

**Εικόνα 5.1** Συνολικό Υδρογράφημα Απορροής των Λεκανών Μελέτης.

# **5.1 Αποτελέσματα Λεκάνης Γαβριάς**

Παρατίθεται o Πίνακας 5.1 με τα υδρολογικά στοιχεία της λεκάνης Γαβριάς. Παρουσιάζονται αναλυτικά η ροή, ο όγκος και η χρονική στιγμή του σημείου αιχμής για κάθε υδρολογικό στοιχείο. Η χωρική κατάταξη των υπολεκανών και των κόμβων φαίνεται στην Εικόνα 4.19 που οπτικοποιείται το υδρολογικό μοντέλο της λεκάνης.

| Υδρολογικό<br>Στοιχείο      | Περιοχή<br>$A\pi$ οστράγγισης (km <sup>2</sup> ) | Παροχή<br>$A\gamma\mu\eta\varsigma(m^3/s)$ | Χρονική Στιγμή Αιχμής      | Εκροή<br>(mm) |
|-----------------------------|--------------------------------------------------|--------------------------------------------|----------------------------|---------------|
| W90                         | 17,5605                                          | 16,1                                       | 19 Σεπτεμβρίου 2020, 00:15 | 44,26         |
| W100                        | 12,9196                                          | 13,9                                       | 19 Σεπτεμβρίου 2020, 00:30 | 54,00         |
| J31                         | 30,4801                                          | 30,0                                       | 19 Σεπτεμβρίου 2020, 00:15 | 48,39         |
| R <sub>160</sub>            | 30,4801                                          | 30,0                                       | 19 Σεπτεμβρίου 2020, 00:15 | 48,39         |
| W <sub>60</sub>             | 29,0317                                          | 46,5                                       | 19 Σεπτεμβρίου 2020, 23:45 | 88,75         |
| <b>J38</b>                  | 29,0317                                          | 46,5                                       | 19 Σεπτεμβρίου 2020, 23:45 | 88,75         |
| <b>W80</b>                  | 2,5588                                           | 5,0                                        | 19 Σεπτεμβρίου 2020, 01:45 | 124,97        |
| Outlet 1<br>(σημείο εξόδου) | 62,0706                                          | 80,9                                       | 19 Σεπτεμβρίου 2020, 00:15 | 70,42         |

**Πίνακας 5.1.** Αποτελέσματα Υδρολογικής Προσομοίωσης της Λεκάνης Γαβριάς.

Στην Εικόνα 5.2 παρουσιάζεται το υδρογράφημα απορροής της λεκάνης Γαβριάς που απορρέει από το σημείο εξόδου της (Outlet 1).

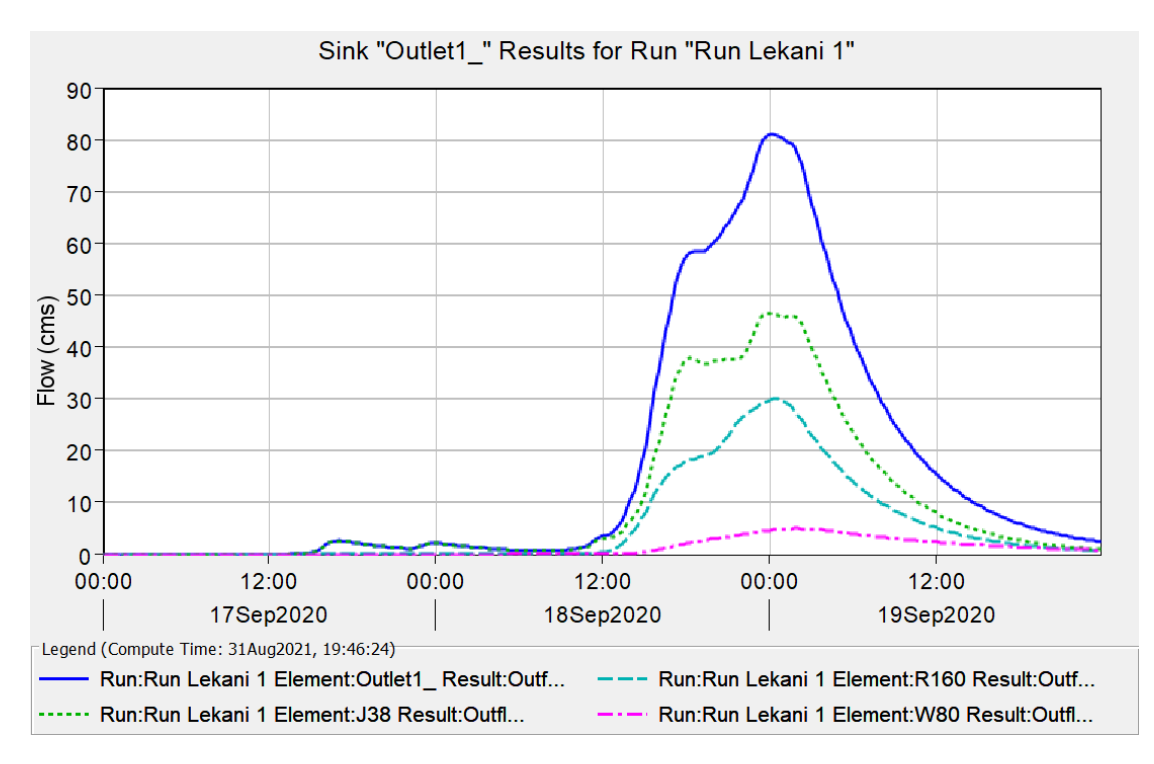

**Εικόνα 5.2** Υδρογράφημα Λεκάνης Γαβριάς.

Στο διάγραμμα με μπλε γραμμή φαίνεται το συνολικό υδρογράφημα της λεκάνης, με πράσινή γραμμή το υδρογράφημα του κόμβου J38 που εισρέει η λεκάνη W60, με γαλάζιο χρώμα το υδρογράφημα του ποταμιού R160 που εισρέει ο κόμβος J31 και περιέχει τις λεκάνες W90 και W100 και με ματζέντα παρουσιάζεται το υδρογράφημα της λεκάνης W80. (βλ. Εικόνα 4.19)

Παρατηρείται ότι η καμπύλη σημειώνει ξαφνική αύξηση στις 18 Σεπτεμβρίου 14:30 μ.μ. με ώρα αιχμής της παροχής στις 19 Σεπτεμβρίου 00:15 π.μ. με μέγιστη παροχή  $80,9m^3/s.$ 

Έπειτα παρουσιάζονται αναλυτικά οι εκροές κάθε υπολεκάνης και κάθε κόμβου μέχρι το σημείο εξόδου της λεκάνης απορροής.

Subbasin "W90" Results for Run "Run Lekani 1"  $\overline{0}$  $\begin{array}{c} 1 \\ 2 \end{array}$ Depth (mm)  $\begin{array}{c} 3 \\ 4 \\ 5 \\ 6 \end{array}$  $16$  $12$ Flow (cms)  $\overline{8}$  $\overline{4}$  $\mathbf{0}$  $00:00$ 12:00 00:00 12:00 00:00 12:00 17Sep2020 18Sep2020 19Sep2020 Legend (Compute Time: 31Aug2021, 19:46:24) Run:Run Lekani 1 Element:W90 Result:Precipitati... Run:Run Lekani 1 Element:W90 Result:Precipitation L... Run:Run Lekani 1 Element: W90 Result:Outfl... -- Run:Run Lekani 1 Element:W90 Result:Basefl...

Αρχικά στην Εικόνα 5.3 παρουσιάζεται το πλημμυρογράφημα της υπολεκάνης W90.

**Εικόνα 5.3** Πλημμυρογράφημα Υπολεκάνης W90 (Λεκάνη Γαβριάς).

Για την υπολεκάνη W90, η παροχή αιχμής είναι ίση 13,9 m<sup>3</sup>/s, η βροχόπτωση προκύπτει ίση με 190,09 mm και οι απώλειες ίσες με 145,51 mm. Το περίσσευμα βροχόπτωσης υπολογίζεται στα 44,58 mm ενώ η άμεση και η βασική απορροή είναι ίσες με 44,26 mm και με 0 mm αντίστοιχα.

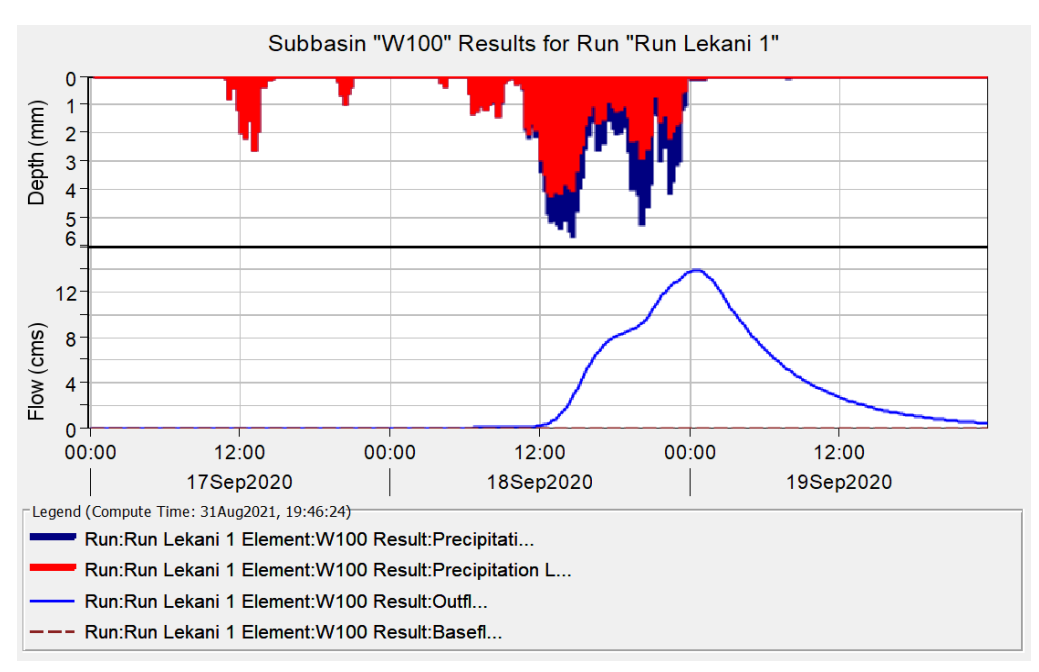

Στη Εικόνα 5.4 παρουσιάζεται το πλημμυρογράφημα της υπολεκάνης W100.

**Εικόνα 5.4** Πλημμυρογράφημα Υπολεκάνης W100 (Λεκάνη Γαβριάς).

Για την υπολεκάνη W100, η παροχή αιχμής είναι ίση 16,1 m<sup>3</sup>/s, η βροχόπτωση προκύπτει ίση με 194,03 mm και οι απώλειες ίσες με 139,30 mm. Το περίσσευμα βροχόπτωσης υπολογίζεται στα 54,73 mm ενώ η άμεση και η βασική απορροή είναι ίσες με 54,00 mm και με 0 mm αντίστοιχα.

Όπως προαναφέρθηκε, οι υπολεκάνες W90 και W100 εισρέουν στον κόμβο J31. Η παροχή αιχμής του κόμβου είναι ίση 30 m<sup>3</sup> /s και η εκροή ίση με 48,39 mm. Στην Εικόνα 5.5 παρουσιάζεται το υδρογράφημα του κόμβου.

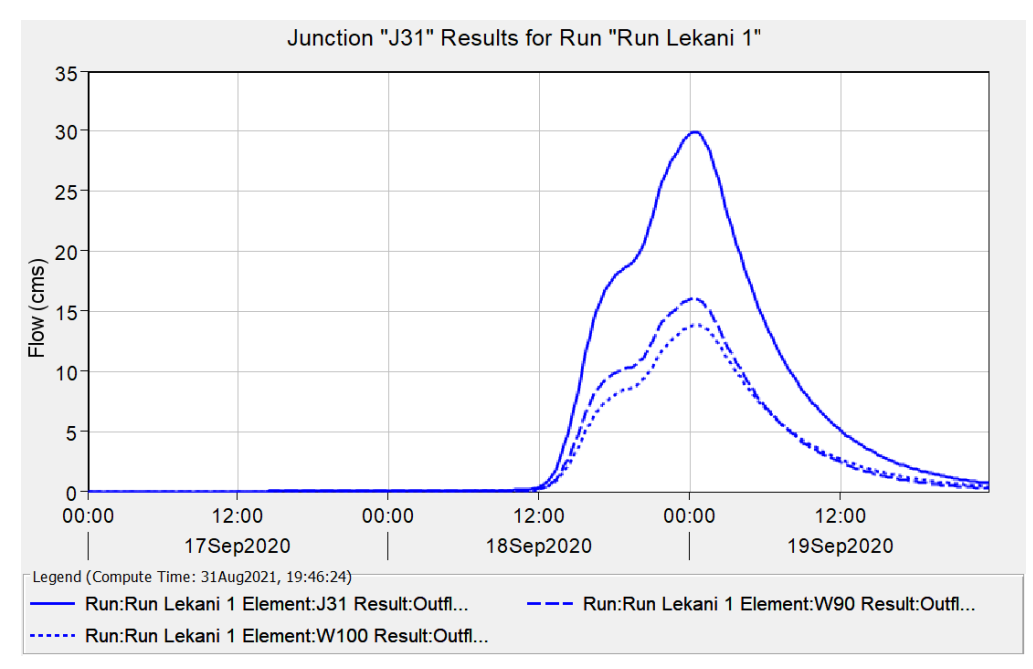

**Εικόνα 5.5** Υδρογράφημα Κόμβου J31 (Λεκάνη Γαβριάς).

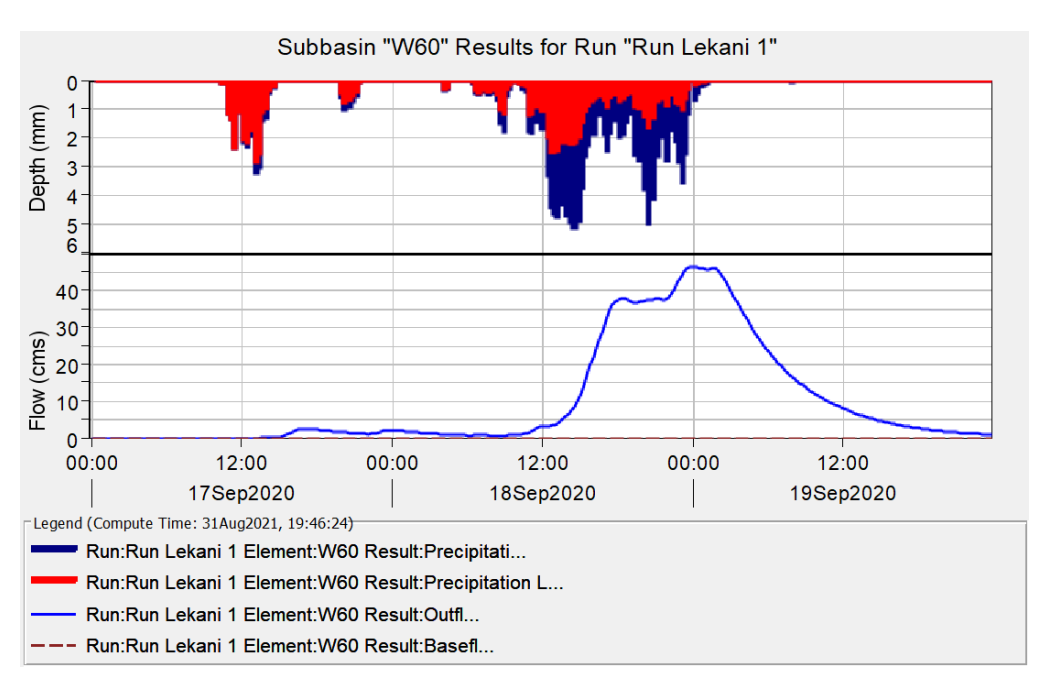

Έπειτα στην Εικόνα 5.6 παρουσιάζεται το πλημμυρογράφημα της υπολεκάνης W60.

**Εικόνα 5.6** Πλημμυρογράφημα Υπολεκάνης W60 (Λεκάνη Γαβριάς).

Για την υπολεκάνη W60, η παροχή αιχμής είναι ίση 46,5 m<sup>3</sup>/s, η βροχόπτωση προκύπτει ίση με 180,12 mm και οι απώλειες ίσες με 90,73 mm. Το περίσσευμα βροχόπτωσης υπολογίζεται στα 89,39 mm ενώ η άμεση και η βασική απορροή είναι ίσες με 88,75 mm και με 0 mm αντίστοιχα.

Η υπολεκάνη W60 εισρέει στον κόμβο J38. Η παροχή αιχμής του κόμβου είναι ίση 46,5 m<sup>3</sup>/s και η εκροή ίση με 88,75 mm. Στην Εικόνα 5.7 παρουσιάζεται το υδρογράφημα του κόμβου.

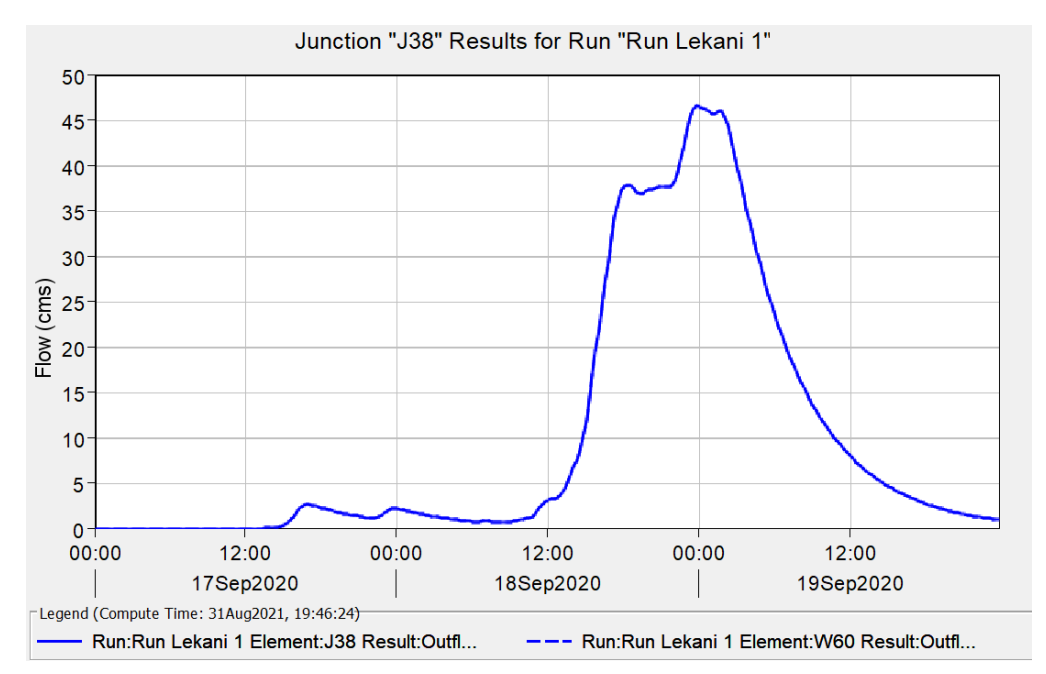

**Εικόνα 5.7** Υδρογράφημα Κόμβου J38 (Λεκάνη Γαβριάς).

Στη συνέχεια παρουσιάζεται το πλημμυρογράφημα της υπολεκάνης W80 στην Εικόνα 5.8.

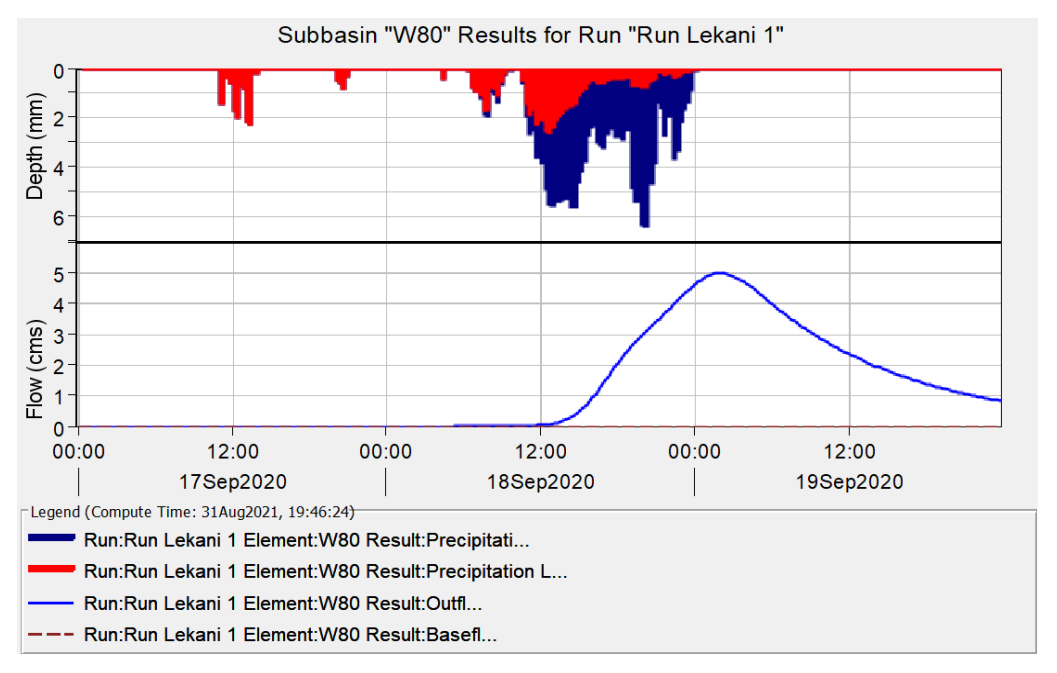

**Εικόνα 5.8** Πλημμυρογράφημα Υπολεκάνης W80 (Λεκάνη Γαβριάς).

Για την υπολεκάνη W80, η παροχή αιχμής είναι ίση 5,0 m<sup>3</sup>/s, η βροχόπτωση προκύπτει ίση με 211,75 mm και οι απώλειες ίσες με 73,78 mm. Το περίσσευμα βροχόπτωσης υπολογίζεται στα 138,37 mm ενώ η άμεση και η βασική απορροή είναι ίσες με 124,97 mm και με 0 mm αντίστοιχα.

Τέλος, η υπολεκάνη W80 καθώς και οι κόμβοι J31(μέσω του ποταμιού R160) και J38 εισρέουν στο σημείο εξόδου της λεκάνης Outlet1. Η παροχή αιχμής της λεκάνης Γαβριάς είναι ίση 80,9 m<sup>3</sup>/s και η εκροή ίση με 70,42 mm. Στην Εικόνα 5.9 παρουσιάζεται το υδρογράφημα του σημείου εξόδου.

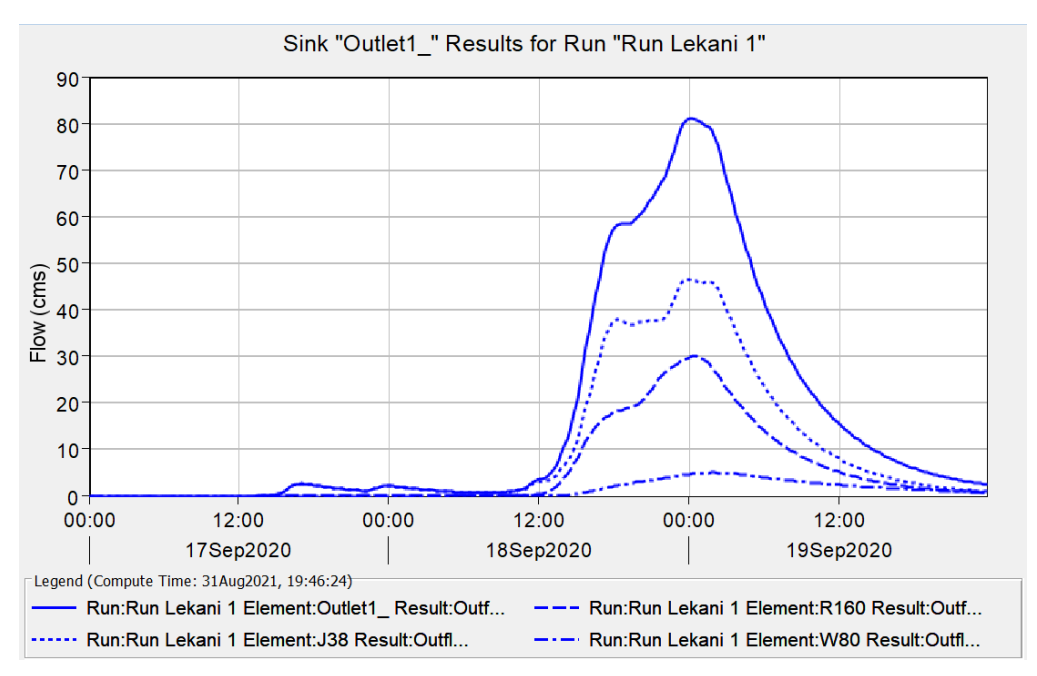

**Εικόνα 5.9** Υδρογράφημα Σημείου Εξόδου (Λεκάνη Γαβριάς).

## **5.2 Αποτελέσματα Λεκάνης Καράμπαλη**

Στον Πίνακα 5.2 παρατίθενται τα υδρολογικά στοιχεία της λεκάνης Καράμπαλη και τα αποτελέσματα που προέκυψαν. Παρουσιάζονται αναλυτικά, η ροή, ο όγκος και η χρονική στιγμή του σημείου αιχμής για κάθε υδρολογικό στοιχείο. Η χωρική κατάταξη των υπολεκανών και των κόμβων φαίνεται στην Εικόνα 4.20 .

| Υδρολογικό<br>Στοιχείο      | Περιοχή<br>Αποστράγγισης (km <sup>2</sup> ) | Παροχή<br>$A$ ιχμής (m <sup>3</sup> /s) | Χρονική Στιγμή Αιχμής      | Εκροή<br>(mm) |
|-----------------------------|---------------------------------------------|-----------------------------------------|----------------------------|---------------|
| W90                         | 34,1106                                     | 59,0                                    | 19 Σεπτεμβρίου 2020, 01:15 | 94,57         |
| W100                        | 22,8937                                     | 62,8                                    | 19 Σεπτεμβρίου 2020, 00:30 | 116,96        |
| J29                         | 57,0043                                     | 119,7                                   | 19 Σεπτεμβρίου 2020, 00:45 | 103,56        |
| <b>R30</b>                  | 57,0043                                     | 119,7                                   | 19 Σεπτεμβρίου 2020, 00:45 | 103,56        |
| W70                         | 22,1332                                     | 17,4                                    | 19 Σεπτεμβρίου 2020, 01:15 | 36,47         |
| <b>W80</b>                  | 17,6142                                     | 21,0                                    | 19 Σεπτεμβρίου 2020, 01:15 | 55,26         |
| J34                         | 96,7517                                     | 156,1                                   | 19 Σεπτεμβρίου 2020, 00:45 | 79,42         |
| R10                         | 96,7517                                     | 156,1                                   | 19 Σεπτεμβρίου 2020, 00:45 | 79,42         |
| W60                         | 10,3227                                     | 10,8                                    | 19 Σεπτεμβρίου 2020,02:00  | 61,67         |
| Outlet 2<br>(σημείο εξόδου) | 107,0744                                    | 166,6                                   | 19 Σεπτεμβρίου 2020, 00:45 | 77,71         |

**Πίνακας 5.2.** Αποτελέσματα Υδρολογικής Προσομοίωσης της Λεκάνης Καράμπαλη.

Στην Εικόνα 5.10 παρουσιάζεται το υδρογράφημα απορροής της λεκάνης Καράμπαλη που απορρέει από το σημείο εξόδου της (Outlet 2).

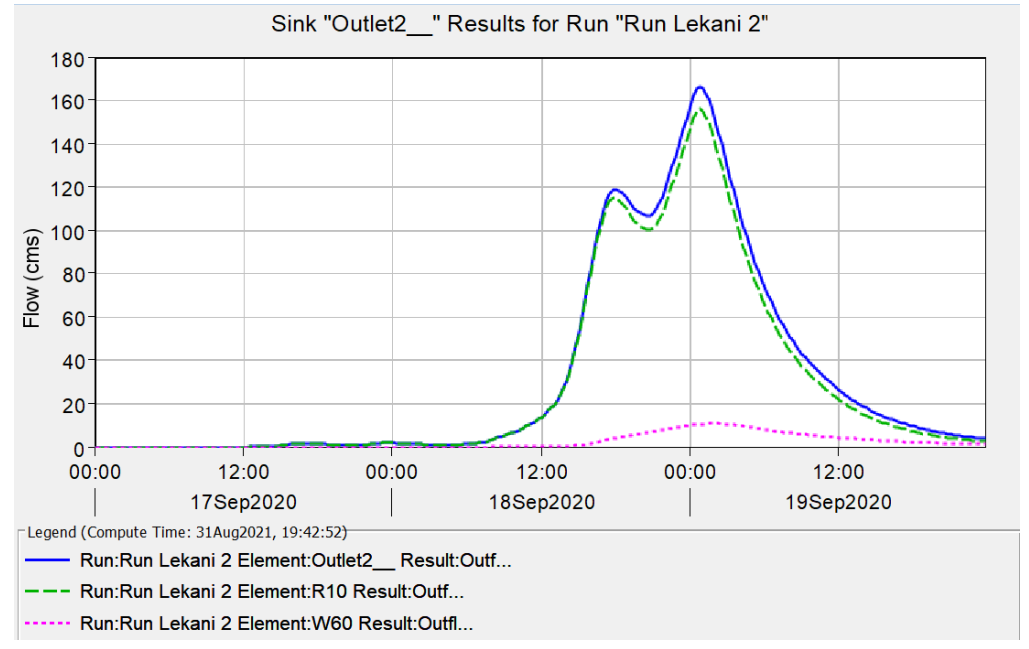

**Εικόνα 5.10** Υδρογράφημα Λεκάνης Καράμπαλη.

Στο διάγραμμα με μπλε γραμμή φαίνεται το συνολικό υδρογράφημα της λεκάνης, με πράσινή γραμμή το υδρογράφημα του ποταμιού R10 (εισρέουν οι λεκάνες W70 και W80 μέσω του κόμβου J34 και οι λεκάνες W90 και W100 (Ποτάμι R60) μέσω του κόμβου J29).Τέλος με ματζέντα παρουσιάζεται το υδρογράφημα της λεκάνης W60. (βλ. Εικόνα 4.20)

Παρατηρείται ότι η καμπύλη σημειώνει ξαφνική αύξηση στις 18 Σεπτεμβρίου περίπου 13:30 μ.μ., έπειτα μια μικρή μείωση και στη συνέχεια αύξηση της με ώρα αιχμής στις 19 Σεπτεμβρίου 00:45 π.μ. με παροχή 166,6 m<sup>3</sup>/s.

Έπειτα παρουσιάζονται αναλυτικά οι εκροές κάθε υπολεκάνης και κάθε κόμβου μέχρι το σημείο εξόδου της λεκάνης απορροής.

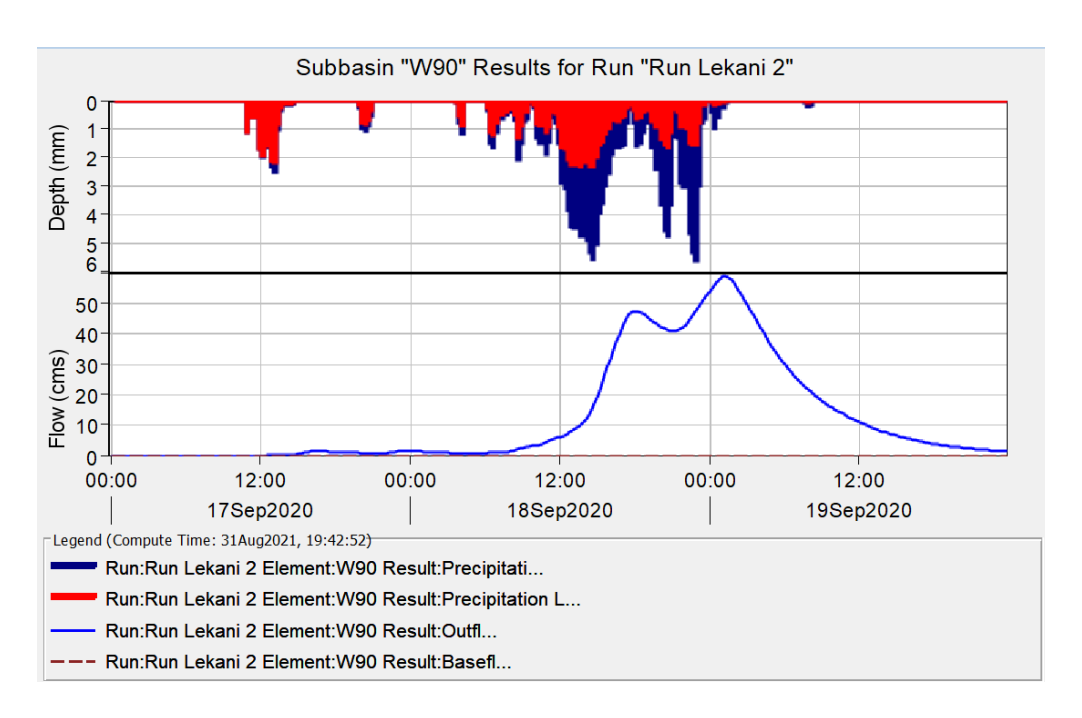

Αρχικά στην Εικόνα 5.11 παρουσιάζεται το πλημμυρογράφημα της υπολεκάνης W90.

**Εικόνα 5.11** Πλημμυρογράφημα Υπολεκάνης W90 (Λεκάνη Καράμπαλη).

Για την υπολεκάνη W90, η παροχή αιχμής είναι ίση 59,0 m<sup>3</sup>/s, η βροχόπτωση προκύπτει ίση με 184,97 mm και οι απώλειες ίσες με 89,54 mm. Το περίσσευμα βροχόπτωσης υπολογίζεται στα 95,43 mm ενώ η άμεση και η βασική απορροή είναι ίσες με 94,43 mm και με 0 mm αντίστοιχα.

Έπειτα, στην Εικόνα 5.12 παρουσιάζεται το πλημμυρογράφημα της υπολεκάνης W100.

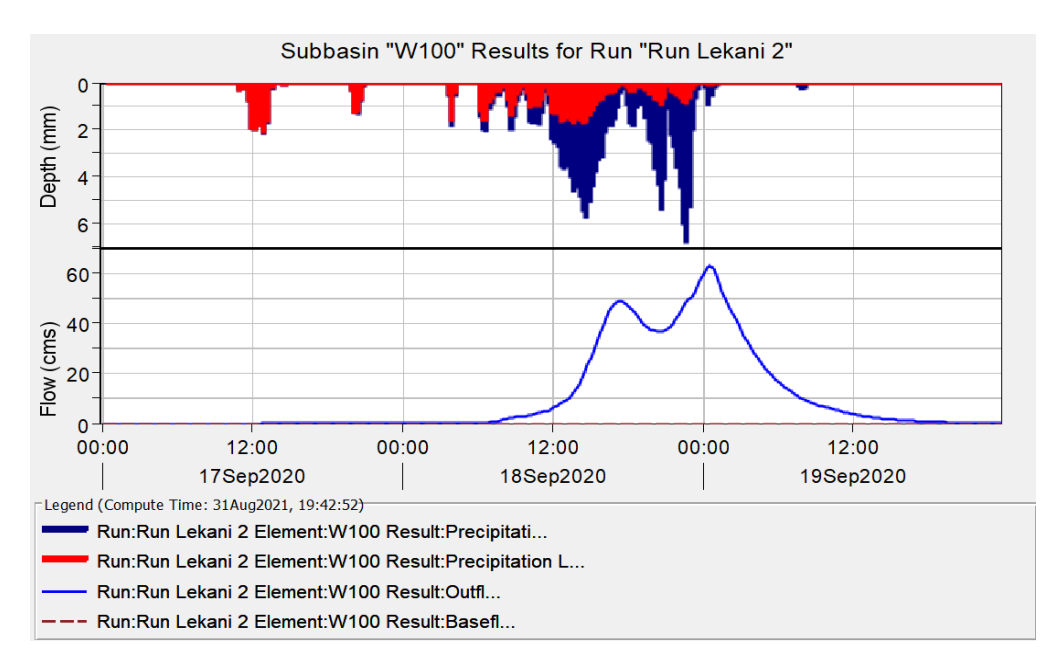

**Εικόνα 5.12** Πλημμυρογράφημα Υπολεκάνης W100 (Λεκάνη Καράμπαλη).

Για την υπολεκάνη W100, η παροχή αιχμής είναι ίση 62,8 m<sup>3</sup>/s, η βροχόπτωση προκύπτει ίση με 188,85 mm και οι απώλειες ίσες με 71,79 mm. Το περίσσευμα βροχόπτωσης υπολογίζεται στα 117,06 mm ενώ η άμεση και η βασική απορροή είναι ίσες με 116,96 mm και με 0 mm αντίστοιχα.

Όπως προαναφέρθηκε, οι υπολεκάνες W90 και W100 εισρέουν στον κόμβο J29. Η παροχή αιχμής του κόμβου είναι ίση 119,7 m $^3$ /s και η εκροή ίση με 103,56 mm. Στην Εικόνα 5.13 παρουσιάζεται το υδρογράφημα του κόμβου και στην Εικόνα 5.14 το πλημμυρογράφημα της λεκάνης W70.

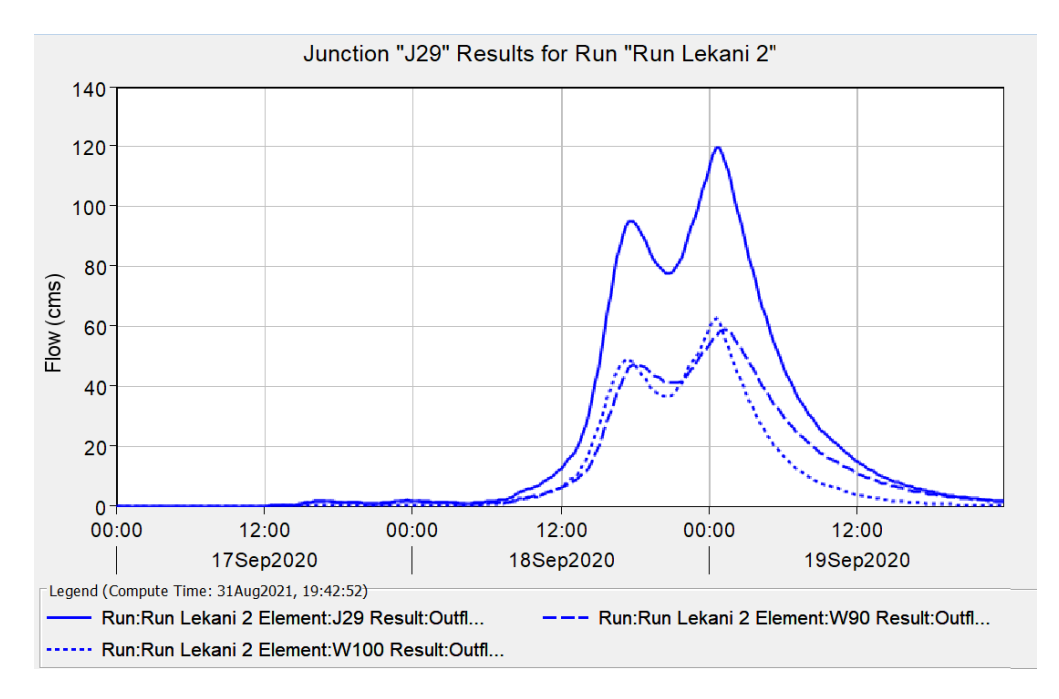

**Εικόνα 5.13** Υδρογράφημα Κόμβου J29 (Λεκάνη Καράμπαλη).

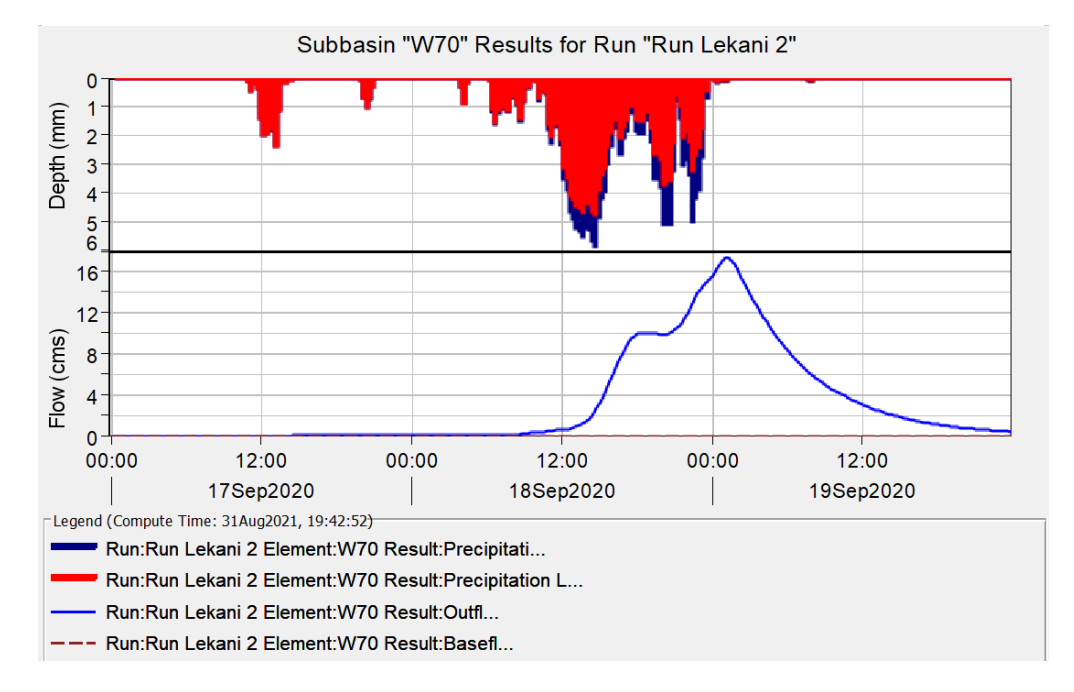

**Εικόνα 5.14.** Πλημμυρογράφημα Υπολεκάνης W70 (Λεκάνη Καράμπαλη).

Για την υπολεκάνη W70, η παροχή αιχμής είναι ίση 17,4 m<sup>3</sup>/s, η βροχόπτωση προκύπτει ίση με 195,83 mm και οι απώλειες ίσες με 158,97 mm. Το περίσσευμα βροχόπτωσης υπολογίζεται στα 36,85 mm ενώ η άμεση και η βασική απορροή είναι ίσες με 36,47 mm και με 0 mm αντίστοιχα.

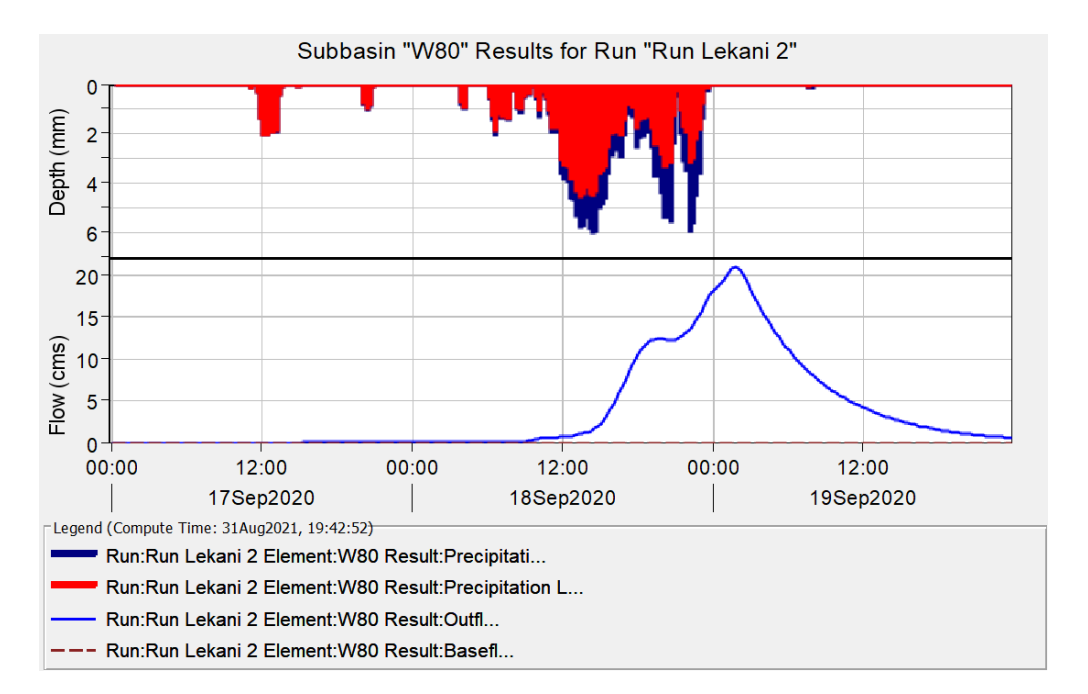

Στη Εικόνα 5.15 παρουσιάζεται το πλημμυρογράφημα της υπολεκάνης W80.

**Εικόνα 5.15** Πλημμυρογράφημα Υπολεκάνης W80 (Λεκάνη Καράμπαλη).

Για την υπολεκάνη W80, η παροχή αιχμής είναι ίση 21,0 m<sup>3</sup>/s, η βροχόπτωση προκύπτει ίση με 208,12 mm και οι απώλειες ίσες με 152,15 mm. Το περίσσευμα βροχόπτωσης υπολογίζεται στα 55,97 mm ενώ η άμεση και η βασική απορροή είναι ίσες με 55,26 mm και με 0 mm αντίστοιχα.

Όπως προαναφέρθηκε, οι υπολεκάνες W70, W80 και το ποτάμι R30 (εκροή κόμβου J29) εισρέουν στον κόμβο J34. Η παροχή αιχμής του κόμβου είναι ίση 156,1 m<sup>3</sup>/s και η εκροή ίση με 79,42 mm. Στην Εικόνα 5.16 παρουσιάζεται το υδρογράφημα του κόμβου.

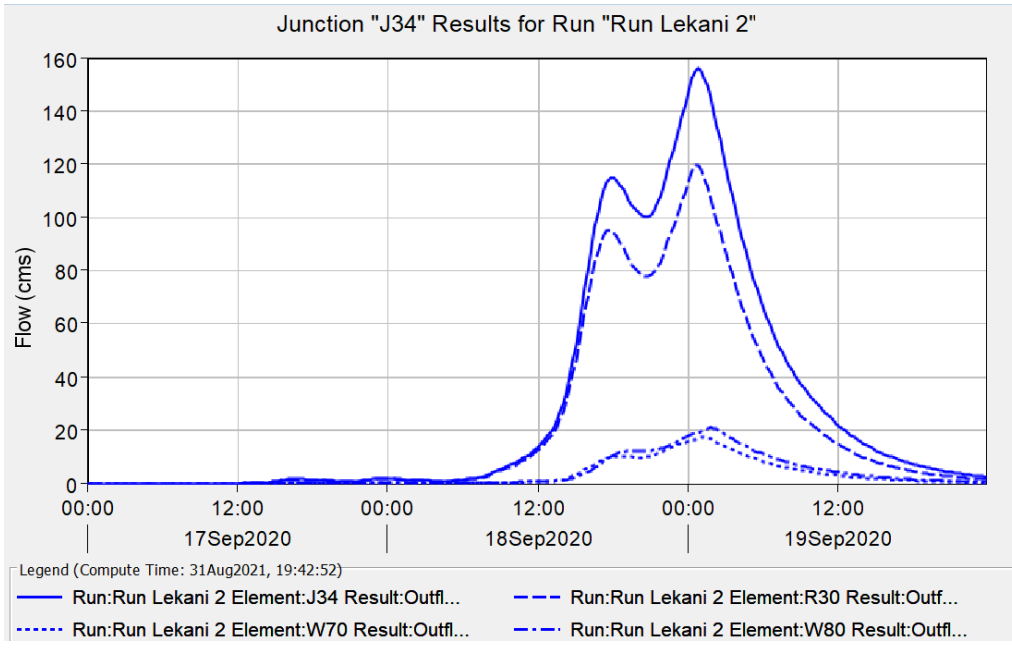

**Εικόνα 5.16** Υδρογράφημα Κόμβου J34 (Λεκάνη Καράμπαλη).

Τέλος, στη Εικόνα 5.17 παρουσιάζεται το πλημμυρογράφημα της υπολεκάνης W60.

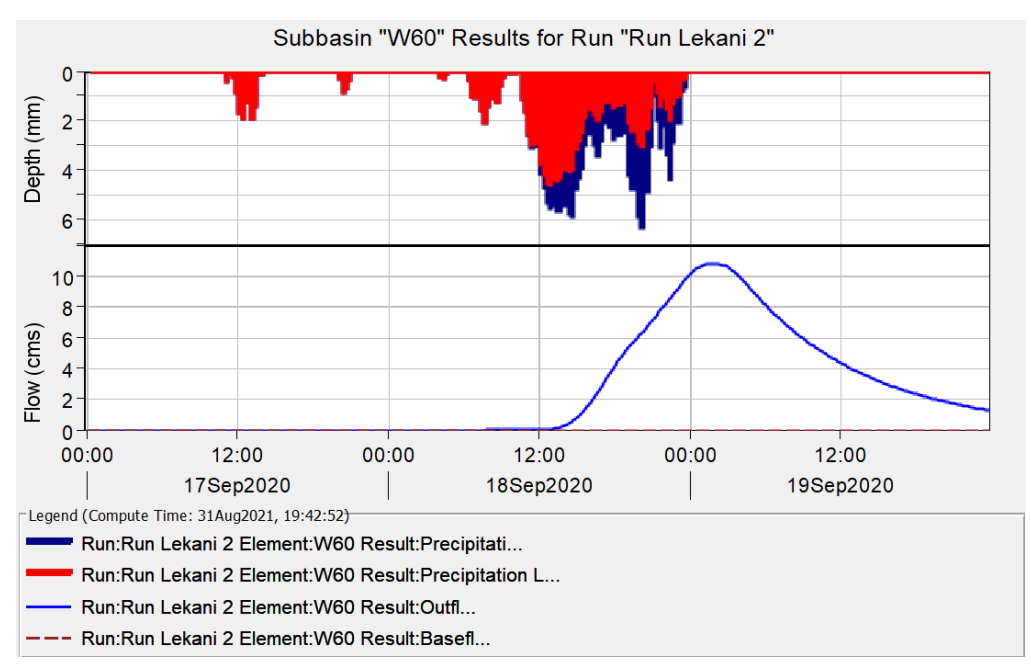

**Εικόνα 5.17** Πλημμυρογράφημα Υπολεκάνης W60 (Λεκάνη Καράμπαλη).

Για την υπολεκάνη W60, η παροχή αιχμής είναι ίση 21,0 m<sup>3</sup>/s, η βροχόπτωση προκύπτει ίση με 210,92 mm και οι απώλειες ίσες με 144,93 mm. Το περίσσευμα βροχόπτωσης υπολογίζεται στα 65,98 mm ενώ η άμεση και η βασική απορροή είναι ίσες με 61,67 mm και με 0 mm αντίστοιχα.

Η υπολεκάνη W60 και ο κόμβος J34 (μέσω ποταμιού R10) εισρέουν στο σημείο εξόδου της λεκάνης Outlet2 . Η παροχή αιχμής της λεκάνης Καράμπαλη είναι ίση 166,6 m<sup>3</sup>/s και η εκροή ίση με 71,71 mm. Στην Εικόνα 5.18 παρουσιάζεται του σημείου εξόδου.

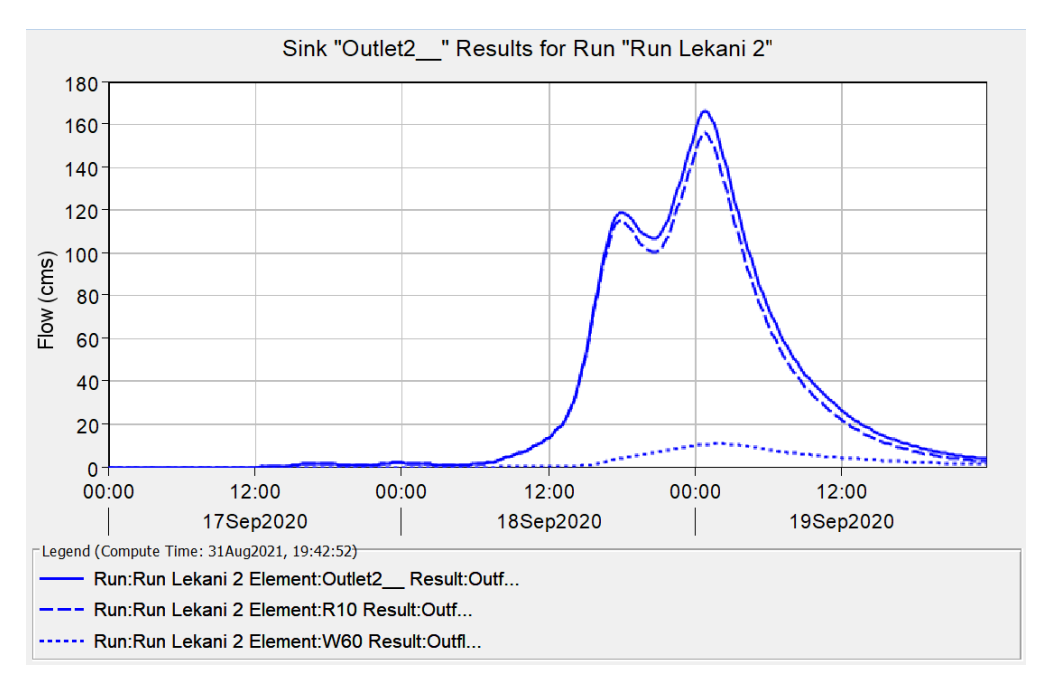

**Εικόνα 5.18** Υδρογράφημα Σημείου Εξόδου (Λεκάνη Καράμπαλη).

## **5.3 Αποτελέσματα Λεκάνης Καλέντζη**

Παρουσιάζεται ο Πίνακας 5.3 με τα υδρολογικά στοιχεία της λεκάνης Καλέντζη. Παρουσιάζονται αναλυτικά η ροή, ο όγκος και η χρονική στιγμή του σημείου αιχμής για κάθε υδρολογικό στοιχείο. Η χωρική κατάταξη των υπολεκανών και των κόμβων φαίνεται στην Εικόνα 4.21 που οπτικοποιείται το υδρολογικό μοντέλο της λεκάνης.

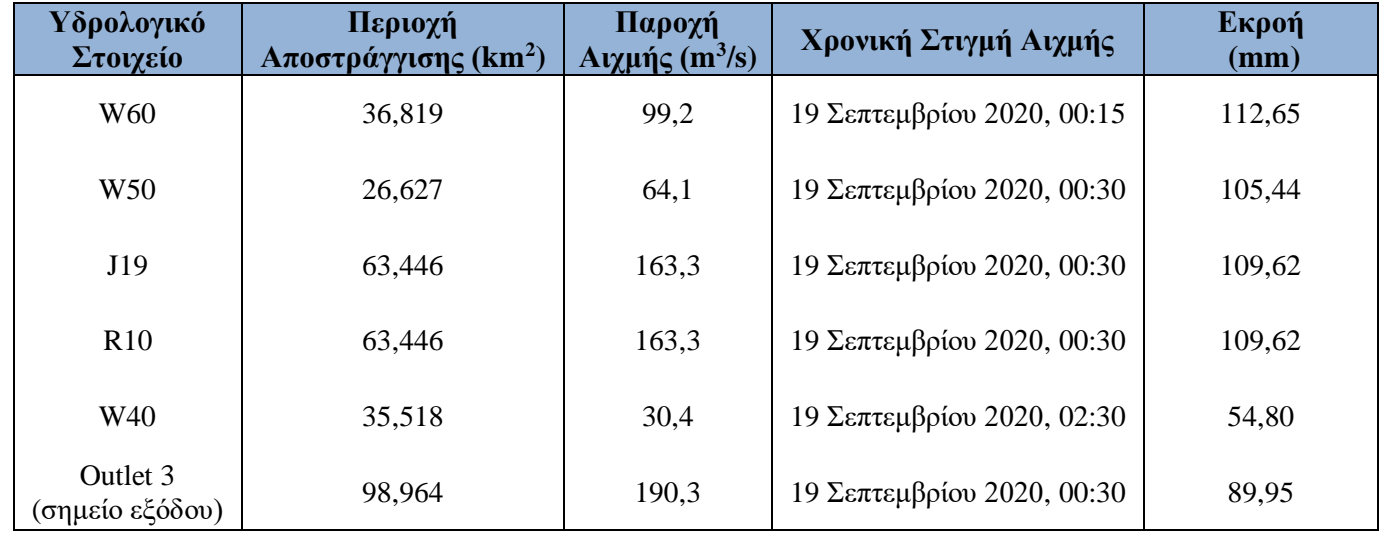

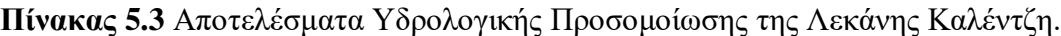
Στην Εικόνα 5.19 παρουσιάζεται το υδρογράφημα απορροής της λεκάνης Καλέντζη που απορρέει από το σημείο εξόδου της (Outlet3).

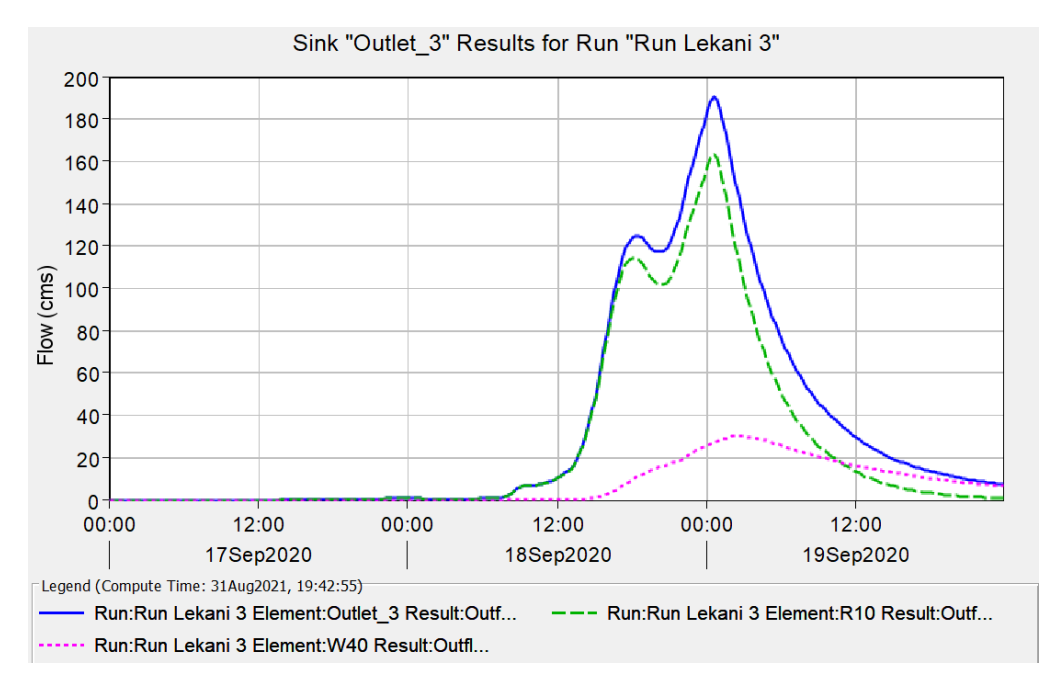

**Εικόνα 5.19** Υδρογράφημα Λεκάνης Καλέντζη.

Παρατηρείται ότι η καμπύλη σημειώνει ξαφνική αύξηση στις 18 Σεπτεμβρίου 14:30 μ.μ. με ώρα αιχμής της παροχής στις 19 Σεπτεμβρίου 00:30 π.μ. με παροχή 190,3  $m^3/s$ .

Στο διάγραμμα με μπλε γραμμή φαίνεται το συνολικό υδρογράφημα της λεκάνης, με πράσινή γραμμή το υδρογράφημα του ποταμιού R10 που εισρέουν οι λεκάνες W50 και W60 μέσω του κόμβου J19 και με ματζέντα παρουσιάζεται το υδρογράφημα της λεκάνης W60. (βλ. Εικόνα 4.21)

Έπειτα παρουσιάζονται αναλυτικά οι εκροές κάθε υπολεκάνης και κάθε κόμβου μέχρι το σημείο εξόδου της λεκάνης απορροής.

Στη Εικόνα 5.20 παρουσιάζεται το πλημμυρογράφημα της υπολεκάνης W60.

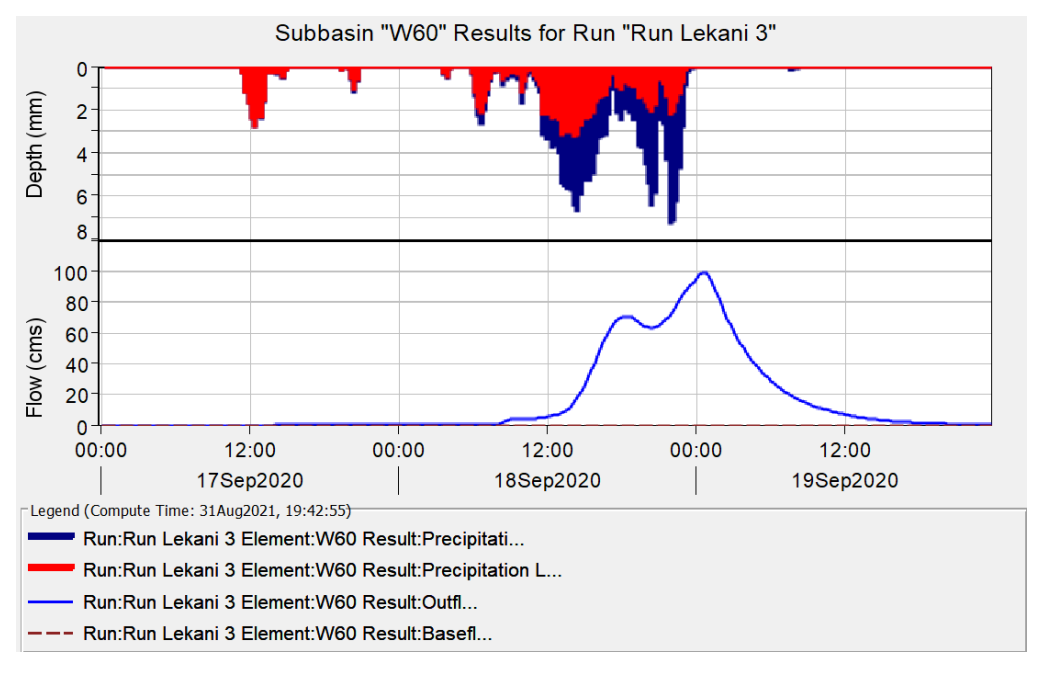

**Εικόνα 5.20** Πλημμυρογράφημα Υπολεκάνης W60 (Λεκάνη Καλέντζη).

Για την υπολεκάνη W60, η παροχή αιχμής είναι ίση 99,2 m<sup>3</sup>/s, η βροχόπτωση προκύπτει ίση με 227,67 mm και οι απώλειες ίσες με 114,89 mm. Το περίσσευμα βροχόπτωσης υπολογίζεται στα 112,79 mm ενώ η άμεση και η βασική απορροή είναι ίσες με 112,65 mm και με 0 mm αντίστοιχα.

Στη συνέχεια παρουσιάζεται το πλημμυρογράφημα της υπολεκάνης W50 στη Εικόνα 5.21.

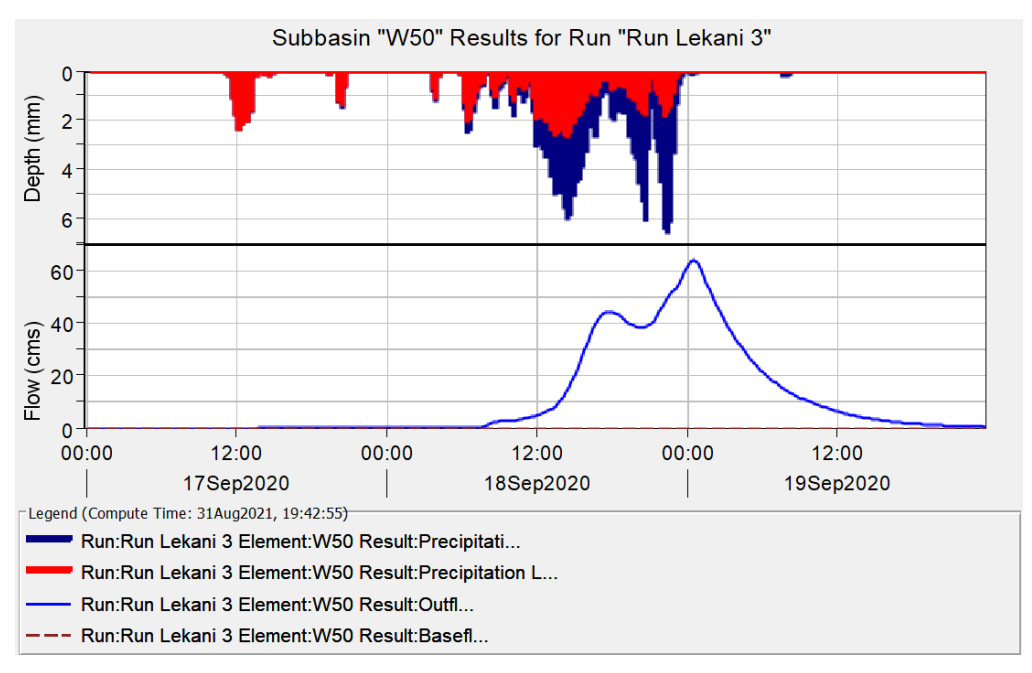

**Εικόνα 5.21** Πλημμυρογράφημα Υπολεκάνης W50 (Λεκάνη Καλέντζη).

Για την υπολεκάνη W50, η παροχή αιχμής είναι ίση 64,1 m<sup>3</sup>/s, η βροχόπτωση προκύπτει ίση με 206,01 mm και οι απώλειες ίσες με 100,25 mm. Το περίσσευμα βροχόπτωσης υπολογίζεται στα 105,76 mm ενώ η άμεση και η βασική απορροή είναι ίσες με 105,44 mm και με 0 mm αντίστοιχα.

Όπως προαναφέρθηκε, οι υπολεκάνες W60 και W50 εισρέουν στον κόμβο J19. Η παροχή αιχμής του κόμβου είναι ίση 163,3 m<sup>3</sup>/s και η εκροή ίση με 109,62 mm. Στην Εικόνα 5.22 παρουσιάζεται το υδρογράφημα του κόμβου.

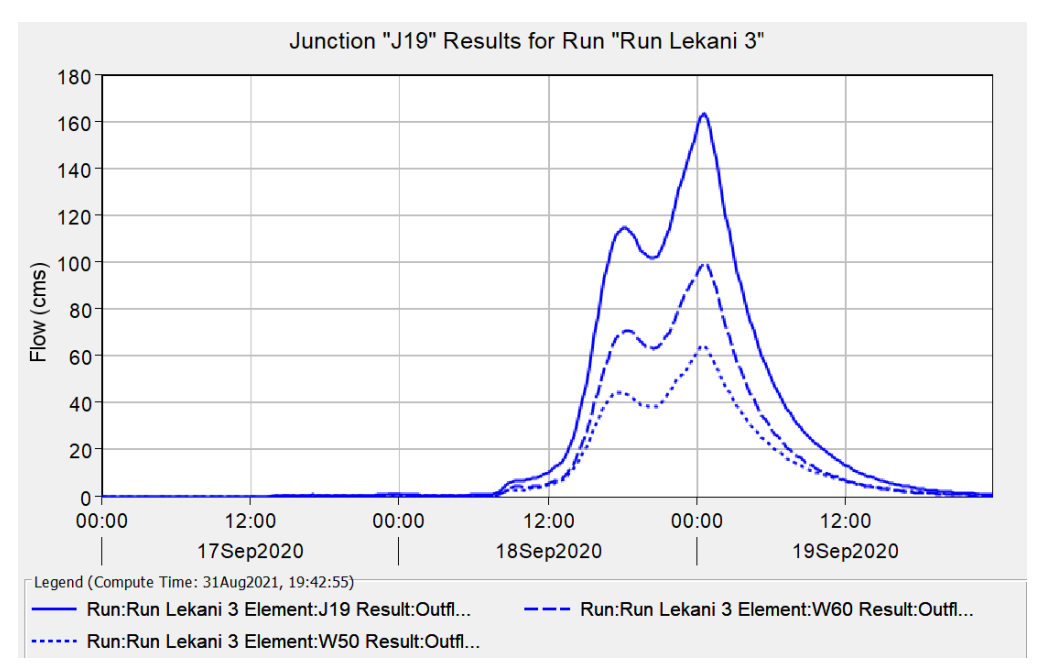

**Εικόνα 5.22** Υδρογράφημα Κόμβου J19 (Λεκάνη Καλέντζη).

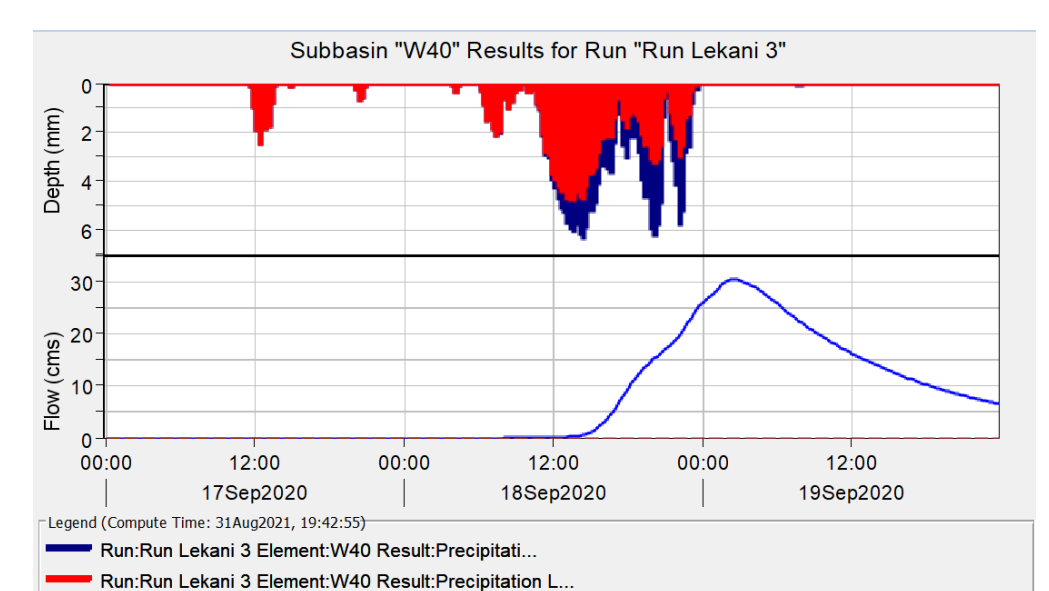

Τέλος, παρουσιάζεται το πλημμυρογράφημα της υπολεκάνης W40 στη Εικόνα 5.23.

**Εικόνα 5.23** Πλημμυρογράφημα Υπολεκάνης W40 (Λεκάνη Καλέντζη).

Run:Run Lekani 3 Element: W40 Result:Outfl... —— Run:Run Lekani 3 Element:W40 Result:Basefl.<mark>..</mark>

Για την υπολεκάνη W40, η παροχή αιχμής είναι ίση 30,4 m<sup>3</sup>/s, η βροχόπτωση προκύπτει ίση με 223,17 mm και οι απώλειες ίσες με 159,74 mm. Το περίσσευμα βροχόπτωσης υπολογίζεται στα 63,43 mm ενώ η άμεση και η βασική απορροή είναι ίσες με 54,80 mm και με 0 mm αντίστοιχα

H υπολεκάνη W40 και το ποτάμι R10 καταλήγουν στον σημείο εξόδου της λεκάνης Outlet3. Η παροχή αιχμής της λεκάνης Καλέντζη είναι ίση 190,3 m<sup>3</sup>/s και η εκροή ίση με 89,95mm. Στην Εικόνα 5.24 παρουσιάζεται του σημείου εξόδου.

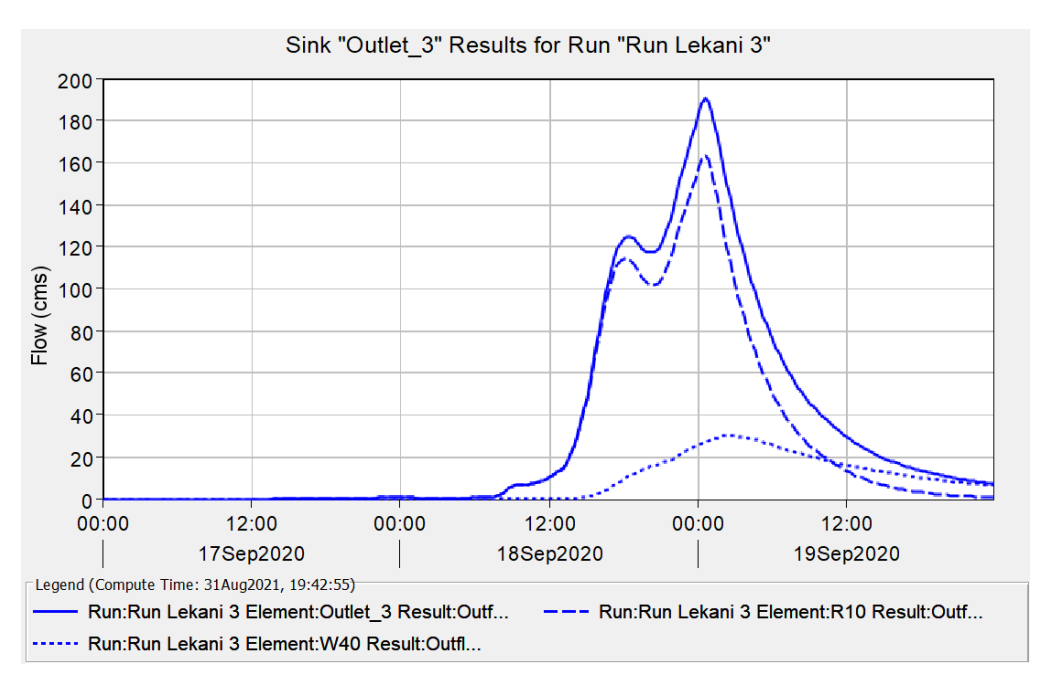

**Εικόνα 5.24** Υδρογράφημα Σημειού Εξόδου της Λεκάνης Καλέντζη.

# **ΚΕΦΑΛΑΙΟ 6. ΣΥΜΠΕΡΑΣΜΑΤΑ**

### **6.1 Γενικά**

Στην παρούσα εργασία παρουσιάζεται η υδρολογική προσομοίωση του ακραίου καιρικού φαινομένου ΙΑΝΟΣ με περιοχή εφαρμογής τις λεκάνες απορροής ανάντη της πόλης της Καρδίτσας. Σκοπός της είναι η εξαγωγή συμπερασμάτων στο κατά πόσο μπορούν δορυφορικά δεδομένα βροχόπτωσης να αποτελέσουν αξιόπιστα δεδομένα για τον υπολογισμό της υδρολογικής απόκρισης με απώτερο σκοπό τον προσδιορισμό της πλημμυρικής έκτασης μέσω υδραυλικής προσομοίωσης.

Η δημιουργία του υδρολογικού μοντέλου έγινε στο λογισμικό HEC-GeoHMS, που αποτελεί πρόσθετο εργαλείο του συστήματος γεωγραφικών πληροφοριών ArcGIS, στο οποίο έγινε και η επεξεργασία των δεδομένων της βροχόπτωσης. Η υδρολογική προσομοίωση πραγματοποιήθηκε στο λογισμικό HEC-HMS για χρονοσειρές δεκαπενταλέπτων και διήρκησε από τις 17 Σεπτεμβρίου και ώρα 00:00 μέχρι τις 19 Σεπτεμβρίου και ώρα 23:45. Τα αποτελέσματα της προσομοίωσης είναι τα υδρογραφήματα απορροής των υδρολογικών μοντέλων των λεκανών μελέτης. Παρόλα αυτά επειδή δεν έγινε διόρθωση των δορυφορικών δεδομένων βροχόπτωσης για τυχόν αστοχίες ούτε η βαθμονόμηση των παραμέτρων του υδρολογικού μοντέλου, υπάρχει μεγάλη αβεβαιότητα στα αποτελέσματα.

Η χρήση δορυφορικών δεδομένων βροχόπτωσης σε υδρολογικές εφαρμογές αποτελεί ένα αξιοσημείωτο πλεονέκτημα. Αυτό συμβαίνει καθώς σε πολλές περιπτώσεις λόγω δύσκολης τοπογραφίας της περιοχής αλλά και άλλων παραγόντων η χωρική κάλυψη των επίγειων δικτύων μέτρησης βροχοπτώσεων είναι ανεπαρκής για την παρακολούθηση βροχοπτώσεων σε παγκόσμιο επίπεδο. Ακόμα, σε περιοχές με ύπαρξη πυκνού δικτύου υπάρχει κίνδυνος φθοράς των οργάνων εξαιτίας έντονων καιρικών φαινομένων. Αυτά τα προβλήματα επιλύονται με την χρήση δορυφορικών απεικονίσεων οι οποίες καλύπτουν την επιφάνεια της γης στο σύνολο της ανά μικρά χρονικά διαστήματα σε συνδυασμό με την εξέλιξη των τηλεπισκοπικών μεθόδων που παρέχουν ικανοποιητικές εκτιμήσεις βροχόπτωσης μέσω προϊόντων καθίζησης σε σχεδόν πραγματικό χρόνο.

Ωστόσο, υπάρχει περιορισμός στη χρήση τους λόγω της αβεβαιότητας που προσδίδουν στα αποτελέσματα. Τείνουν να εμφανίζονται αρκετά συστηματικά και τυχαία σφάλματα δορυφορικών προϊόντων βροχόπτωσης ανάλογα με την εποχή παρατήρησής τους, τα κατώφλια που χρησιμοποιούνται καθώς και τις χρονικές συσσωρεύσεις. Σημαντικό είναι να αναφερθεί ότι διαφορετικά δορυφορικά προϊόντα δίνουν διαφορετικές αβεβαιότητες στα αποτελέσματα καθώς και ότι οι εκτιμήσεις των βροχοπτώσεων είναι σαφώς διαφορετικές το καλοκαίρι και τον χειμώνα, με το συστηματικό σφάλμα να είναι υψηλότερο στην δεύτερη περίπτωση, ιδίως σε μεγάλα γεωγραφικά πλάτη. Επιπλέον, το συστηματικό σφάλμα επηρεάζεται από την διάρκεια συσσωρεύσεων της βροχής και είναι παράλληλα ανάλογο του ρυθμού της βροχής.

Τέλος, η αβεβαιότητα των δορυφορικών δεδομένων προκύπτει και από διαφορετικούς παράγοντες όπως το σφάλμα του αισθητήρα ανάκτησης.

Συμπερασματικά, τα δορυφορικά δεδομένα βροχόπτωσης έδωσαν ρεαλιστικά αποτελέσματα υδρολογικής ανάλυσης σε σχέση με την τάξη μεγέθους τους και την έκταση των λεκανών απορροής. Παρόλα αυτά δεν μπορούν να αποτελέσουν αξιόπιστα δεδομένα για την υδρολογική προσομοίωση ενός φαινόμενου μιας περιοχής μελέτης, εφόσον δεν έχει γίνει αξιολόγηση του σφάλματος τους και διόρθωση των εκτιμήσεων τους με διάφορες διαδικασίες. Αποτελούν όμως σημαντική πηγή δεδομένων αφού παρέχουν μεγάλη χωρική κάλυψη σε σύντομο χρονικό διάστημα και γίνεται όλο και συχνότερη η χρήση τους σε διάφορες υδρολογικές εφαρμογές σε παγκόσμια κλίμακα.

### **6.2 Προτάσεις για περαιτέρω έρευνα**

Οι πλημμύρες αποτελούν μια από τις σημαντικότερες συνέπειες των ακραίων καιρικών φαινομένων που τείνουν να εμφανίζονται όλο και συχνότερα στις μέρες μας σε παγκόσμια κλίμακα. Έτσι, υπάρχει μεγάλο ενδιαφέρον στην μελέτη των πλημμυρικών αποκρίσεων που προέρχονται από κατανεμημένα δεδομένα δορυφορικών βροχοπτώσεων, με σκοπό την πρόβλεψη πλημμυρών σε περιοχές που δεν υπάρχουν επαρκείς πληροφορίες βροχόπτωσης από επίγειους σταθμούς. Η παρούσα εργασία δείχνει ότι τα δορυφορικά δεδομένα μπορούν να αξιοποιηθούν στην υδρολογική και έπειτα στην υδραυλική προσομοίωση ενός πλημμυρικού γεγονότος, εάν ληφθεί υπόψη η αβεβαιότητα που προσδίδουν στα αποτελέσματα τους.

Συνεπώς, για την ολοκληρωμένη μελέτη του ακραίου φαινομένου 'ΙΑΝΟΣ' προτείνεται η πραγματοποίηση υδραυλικής προσομοίωσης στα υδατορέματα των λεκανών με στόχο την χαρτογράφηση των πλημμυρικών εκτάσεων που έπληξαν την πόλη της Καρδίτσας τον Σεπτέμβριο του 2020. Σημαντική, ωστόσο, θα ήταν η περεταίρω μελέτη για την διόρθωση των δορυφορικών εκτιμήσεων της βροχόπτωσης με χρήση επίγειων σταθμών βροχόπτωσης για την διόρθωση τυχόν αστοχιών και την εξάλειψη διαφόρων σφαλμάτων. Στη συνέχεια, με την προϋπόθεση ότι υπάρχουν διορθωμένες εκτιμήσεις βροχόπτωσης θα μπορούσε να γίνει σύγκριση διαφόρων δορυφορικών προϊόντων για την αξιολόγηση των αποτελεσμάτων της υδρολογικής και υδραυλικής προσομοίωσης και την επιλογή του καταλληλότερου για χρήση σε υδρολογικές εφαρμογές. Τέλος, προτείνεται η ανάλυση της ευαισθησίας στις παραμέτρους του υδρολογικού μοντέλου, όπως στο χρόνο συγκέντρωσης, στο συντελεστή αποθήκευσης και στο συντελεστή CurveNumber, και στο πόσο αυτές επηρεάζουν το αποτέλεσμα αλλά και σε ποια παράμετρο είναι ευαίσθητες.

# **Βιβλιογραφικές Αναφορές**

#### Ελληνική Βιβλιογραφία

Τσακίρης Γ.Α. (2013). *Υδατικοί Πόροι: Ι. Τεχνική Υδρολογία & Εισαγωγή στην Διαχείριση Υδατικών Πόρων,* Εκδόσεις Συμμετρία, Αθήνα.

Τσούλος Λ., Σκοπελίτη Α., Στάμου Λ. (2015). *Υδρολογική Ανάλυση με βάση ΨΜΕ*, Ε.Μ.Π., Κεφάλαιο Συγγράμματος, Αθήνα.

#### Ξενόγλωσση Βιβλιογραφία

Lekkas E et al. (2020). *Impact of Medicane "IANOS",* N.K.U.A.

Tegos A. and Ziogas A.I*.* (2021). Presentation *Forensic hydrology and hydraulics study for the reproduction of extreme flooding event caused by Medicane IANOS*.

[Brocca](https://agupubs.onlinelibrary.wiley.com/action/doSearch?ContribAuthorRaw=Brocca%2C+Luca) L., [Ciabatta](https://agupubs.onlinelibrary.wiley.com/action/doSearch?ContribAuthorRaw=Ciabatta%2C+Luca) L., [Massari](https://agupubs.onlinelibrary.wiley.com/action/doSearch?ContribAuthorRaw=Massari%2C+Christian) C., [Moramarco](https://agupubs.onlinelibrary.wiley.com/action/doSearch?ContribAuthorRaw=Moramarco%2C+Tommaso) T., [Hahn](https://agupubs.onlinelibrary.wiley.com/action/doSearch?ContribAuthorRaw=Hahn%2C+Sebastian) S., [Hasenauer](https://agupubs.onlinelibrary.wiley.com/action/doSearch?ContribAuthorRaw=Hasenauer%2C+Stefan) S., [Kidd](https://agupubs.onlinelibrary.wiley.com/action/doSearch?ContribAuthorRaw=Kidd%2C+Richard) R., [Dorigo](https://agupubs.onlinelibrary.wiley.com/action/doSearch?ContribAuthorRaw=Dorigo%2C+Wouter) W., [Wagner](https://agupubs.onlinelibrary.wiley.com/action/doSearch?ContribAuthorRaw=Wagner%2C+Wolfgang) W., [Levizzani](https://agupubs.onlinelibrary.wiley.com/action/doSearch?ContribAuthorRaw=Levizzani%2C+Vincenzo) V. (2014). *Soil as natural rain gauge: Estimating global rainfall from satellite soil moisture data,* [Journal of Geophysical Research:](https://agupubs.onlinelibrary.wiley.com/journal/21698996) [Atmospheres](https://agupubs.onlinelibrary.wiley.com/journal/21698996) Volume 119, Issue 9, pages 5128-5141.

Bhattacharya A.K., McEnroe B, Zhao H., Kumar D., Sinde S. (2012). *Modclark Model: Improvement and Application*, IOSR Journal of Engineering, Issue 7, pages 100-118.

Cho Y. (2020). *Application of NECRAD Radar-based Quantitative Precipitation Estimations for Hydrologic Simulation Using ArcPy and HEC Software,* Water 2020, 12(1) 273.

[Ramly](https://link.springer.com/article/10.1007/s11269-020-02595-4#auth-Salwa-Ramly) S., [Tahir](https://link.springer.com/article/10.1007/s11269-020-02595-4#auth-Wardah-Tahir) W., [Abdullah](https://link.springer.com/article/10.1007/s11269-020-02595-4#auth-Jazuri-Abdullah) J., [Tahir](https://link.springer.com/article/10.1007/s11269-020-02595-4#auth-Wardah-Tahir) W. (2020). *Flood Estimation for SMART Control Operation Using Integrated Radar Rainfall Input with the HEC-HMS Model,* [Water Resources Management](https://link.springer.com/journal/11269) Volume 34, pages 3113–3127.

Belayneh A., Sintayehu G., Gedam K., Muluken T. (2020). *Evaluation of satellite precipitation products using HEC-HMS model*, [Modeling Earth Systems and](https://link.springer.com/journal/40808)  [Environment](https://link.springer.com/journal/40808) Volume 6.

[Shakti P.C.,](https://sciprofiles.com/profile/773346) [Nakatani](https://sciprofiles.com/profile/author/OUxBaTJYbjB3aFJjRE5jUHR1Ylg4VzNPbE15TzBzQlJEaXlSMmFwWUdMNkRSc3NjR2MwMkczWi9jaGFGa2ljWA==) T., [Misumi](https://sciprofiles.com/profile/author/NldBOUdSYTZVL1RwVU9mcU1Xc2dWaDlVMXJhb2s5U0VzODZqL3d4cjRwYz0=) R. (2019). *The Role of the Spatial Distribution of Radar Rainfall on Hydrological Modeling for an Urbanized River Basin in Japan, Water* 2019, *11*(8), 1703.

[Hamedi](https://ascelibrary.org/author/Hamedi%2C+Amirmasoud) A. and [Fuentes](https://ascelibrary.org/author/Fuentes%2C+Hector+R) H.R. (2015). *Comparative Effectiveness and Reliability of NEXRAD Data to Predict Outlet Hydrographs Using the GSSHA and HEC-HMS Hydrologic Models,* World Environmental and Water Resources Congress 2015.

Méndez-Antonio B., Caetano E., Soto-Cortés G, Rivera-Trejo F.G., Carvajal Rodríguez R.A, Watts C. (2013). *Weather Radar Data and Distributed Hydrological*  *Modelling: An Application for Mexico Valley,* Open Journal of Modern Hydrology, 3, pages 79-88.

[Rozalis](https://www.sciencedirect.com/science/article/pii/S0022169410001472#!) S., [Morin](https://www.sciencedirect.com/science/article/pii/S0022169410001472#!) E., [Yair](https://www.sciencedirect.com/science/article/pii/S0022169410001472#!) Y., Price C. [\(2010\).](https://www.sciencedirect.com/science/article/pii/S0022169410001472#!) *Flash flood prediction using an uncalibrated hydrological model and radar rainfall data in a Mediterranean watershed under changing hydrological conditions,* Journal of Hydrology Volume 394, Issues 1-2, pages 245-255.

[Cole](https://www.sciencedirect.com/science/article/abs/pii/S0309170809000177#!) S.J., [Moore](https://www.sciencedirect.com/science/article/abs/pii/S0309170809000177#!) R.J. (2009). *Distributed hydrological modeling using weather radar in gauged and ungauged basins,* Advances in Water Resources Volume 32, Issue 7, pages 1107-1120.

[Knebl](https://www.sciencedirect.com/science/article/pii/S0301479705000228#!) M.R., [Yanga](https://www.sciencedirect.com/science/article/pii/S0301479705000228#!) Z.L., [Hutchison](https://www.sciencedirect.com/science/article/pii/S0301479705000228#!) K., [Maidment](https://www.sciencedirect.com/science/article/pii/S0301479705000228#!) D.R. (2005). *Regional scale flood modeling using NEXRAD rainfall, GIS, and HEC-HMS/RAS: a case study for the San Antonio River Basin Summer 2002 storm event*, Journal of Environmental Management, Volume 75, Issue 4, pages 325-336.

Hoblit B.C, Curtis D.C. (2001). *Integrating Radar Rainfall Estimates with Digital Elevation Models and Land Use Data to Create an Accurate Hydrologic Model.*

[John C. Peters,](https://onlinelibrary.wiley.com/action/doSearch?ContribAuthorRaw=Peters%2C+John+C) [Daniel J. Easton](https://onlinelibrary.wiley.com/action/doSearch?ContribAuthorRaw=Easton%2C+Daniel+J) (1996). *RUNOFF SIMULATION USING RADAR RAINFALL DATA,* Paper No. 95150 of the Water Resources Bulletin. Discussions are open until February 1, 1997.

[AghaKouchak](https://agupubs.onlinelibrary.wiley.com/action/doSearch?ContribAuthorRaw=AghaKouchak%2C+Amir) A., [Mehran](https://agupubs.onlinelibrary.wiley.com/action/doSearch?ContribAuthorRaw=Mehran%2C+Ali) A, [Norouzi](https://agupubs.onlinelibrary.wiley.com/action/doSearch?ContribAuthorRaw=Norouzi%2C+Hamidreza) H., [Behrangi](https://agupubs.onlinelibrary.wiley.com/action/doSearch?ContribAuthorRaw=Behrangi%2C+Ali) A. (2012). *Systematic and random error components in satellite precipitation data sets,* Geophysical Research Letters.

Hong Y., Hsu K., Moradkhani H., Sorooshian S. (2006). *Uncertainty quantification of satellite precipitation estimation and Monte Carlo assessment of the error propagation into hydrologic response,* Water Resources Research Volume 42, W08421.

Wang, W.C. and Dawdy (2012). *Estimating Basin Storage Coefficient of the Clark Unit Hydrograph*, In AGU Fall Meeting Abstracts Volume 2012, pages H51J-1491.

*Application of HEC-HMS using Gridded Precipitation in Watersheds Outside of the United States*, Workshop.

*HEC-GeoHMS Geospatial Hydrologic Modeling Extension*, User's Manual Version 10.1, February 2013.

*Hydrologic Modeling System*, HEC-HMS User's Manual, Version 4.6, May 2021.

*Hydrologic Modeling System HEC-HMS*, Technical Reference Manual, March 2000.

European Union, Copernicus Land Monitoring Service (2016), European Environment Agency (EEA) : European Digital Elevation Model (EU-DEM), version 1.1.

# **Παράρτημα - Αναλυτικά Αποτελέσματα της Υδρολογικής Προσομοίωσης.**

Στο παρόν παράρτημα παρατίθενται τα διαγράμματα των υπολεκανών της περιοχής μελέτης που προέκυψαν μέσω της υδρολογικής ανάλυσης. Ειδικότερα παρουσιάζονται τα υδρογραφήματα και τα διαγράμματα βροχόπτωσης (αθροιστικής και μη), διήθησης εδάφους, περισσεύματος βροχόπτωσης (αθροιστικού και μη), απωλειών (αθροιστικών και μη) και άμεσης απορροής.

### **Λεκάνη Γαβριάς**

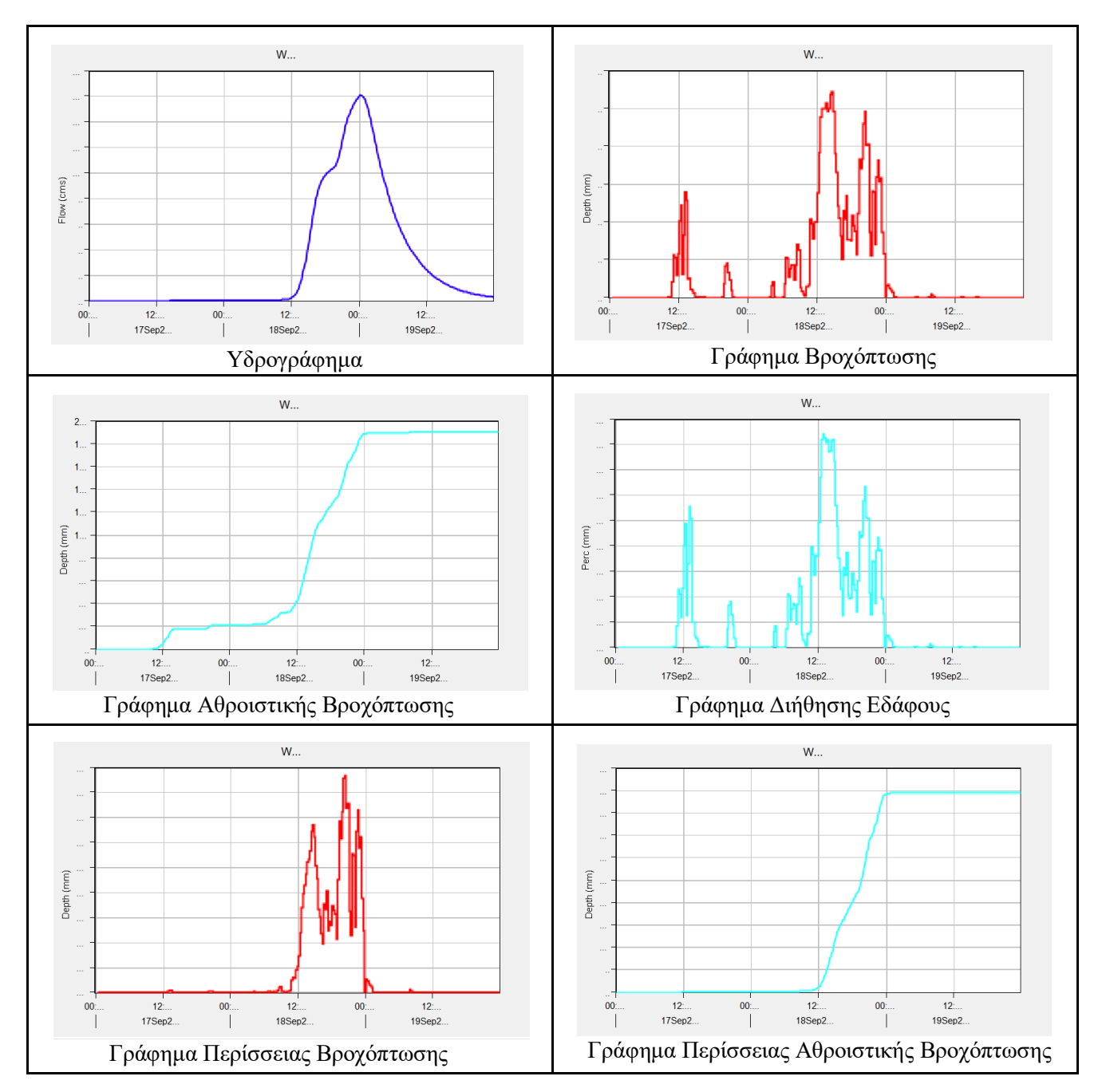

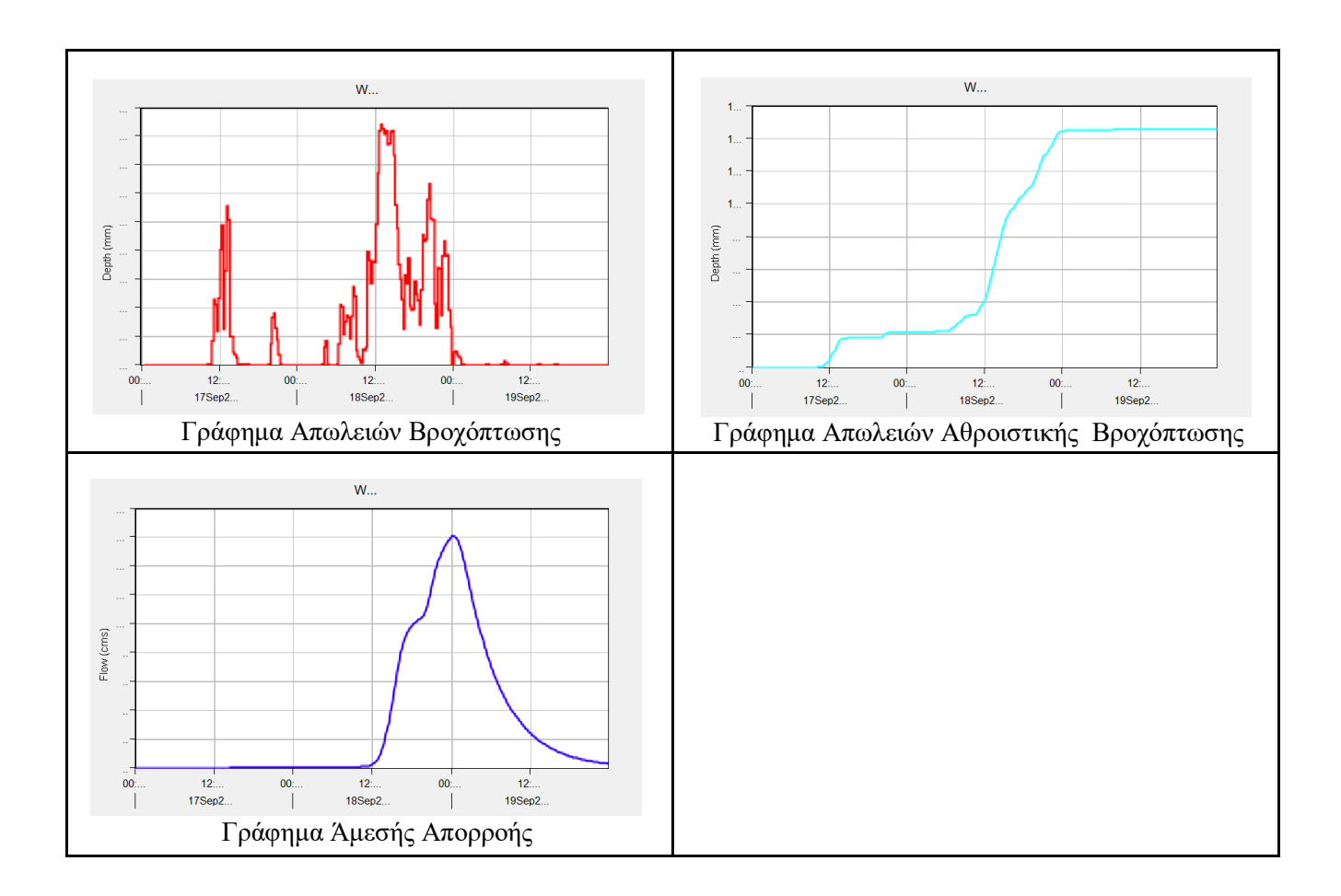

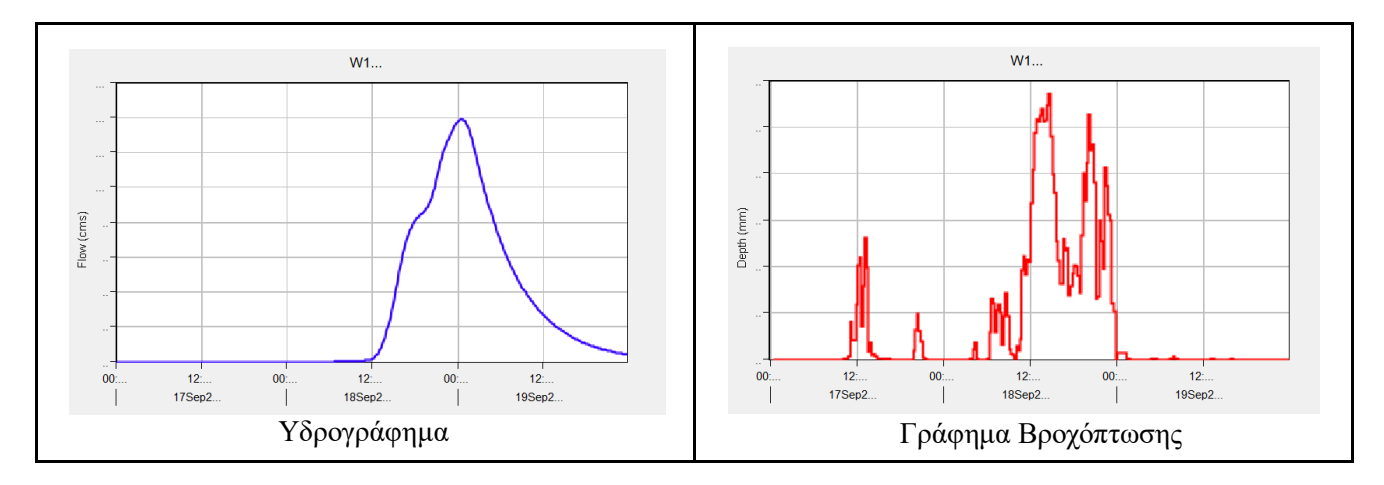

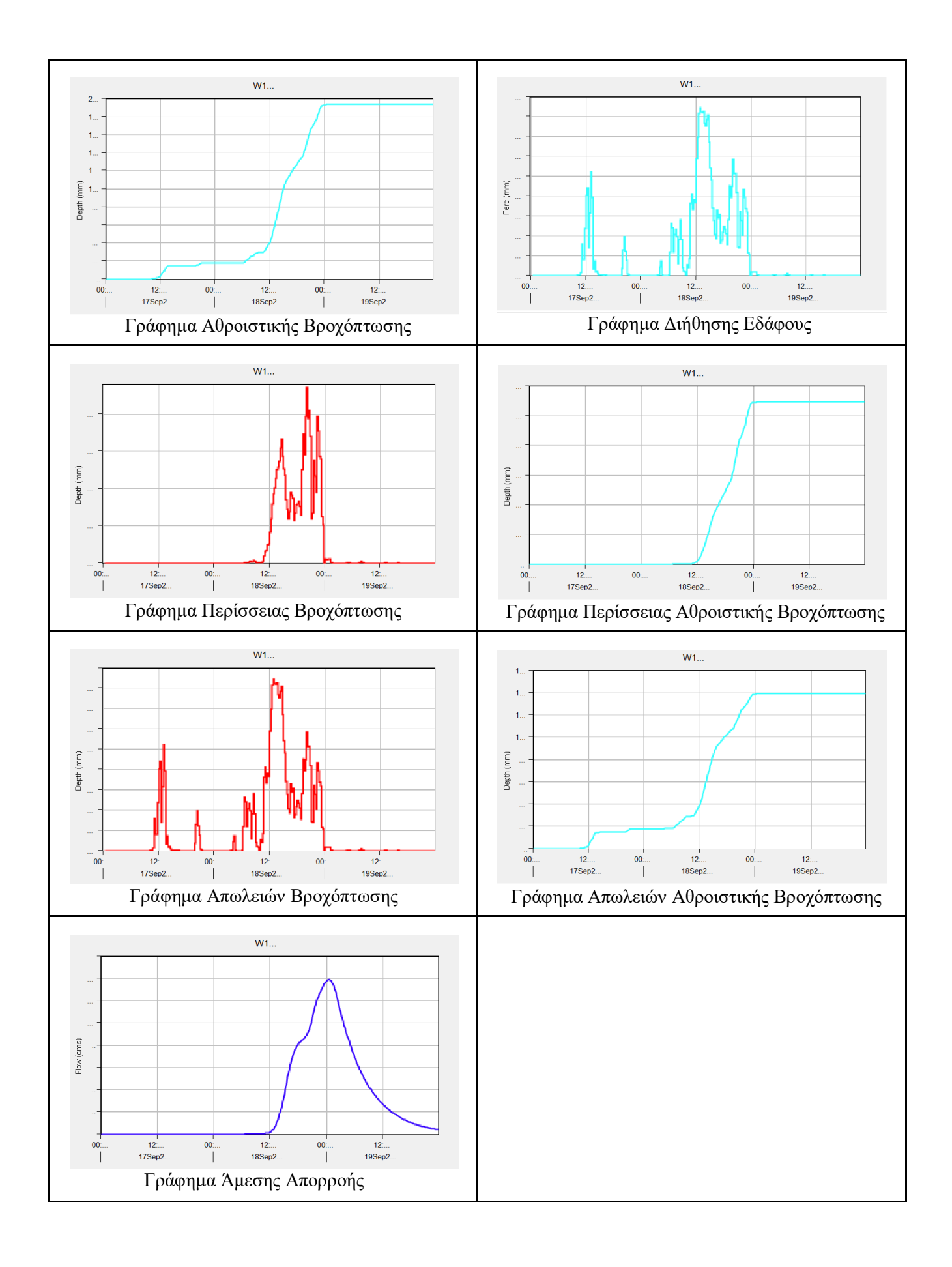

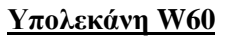

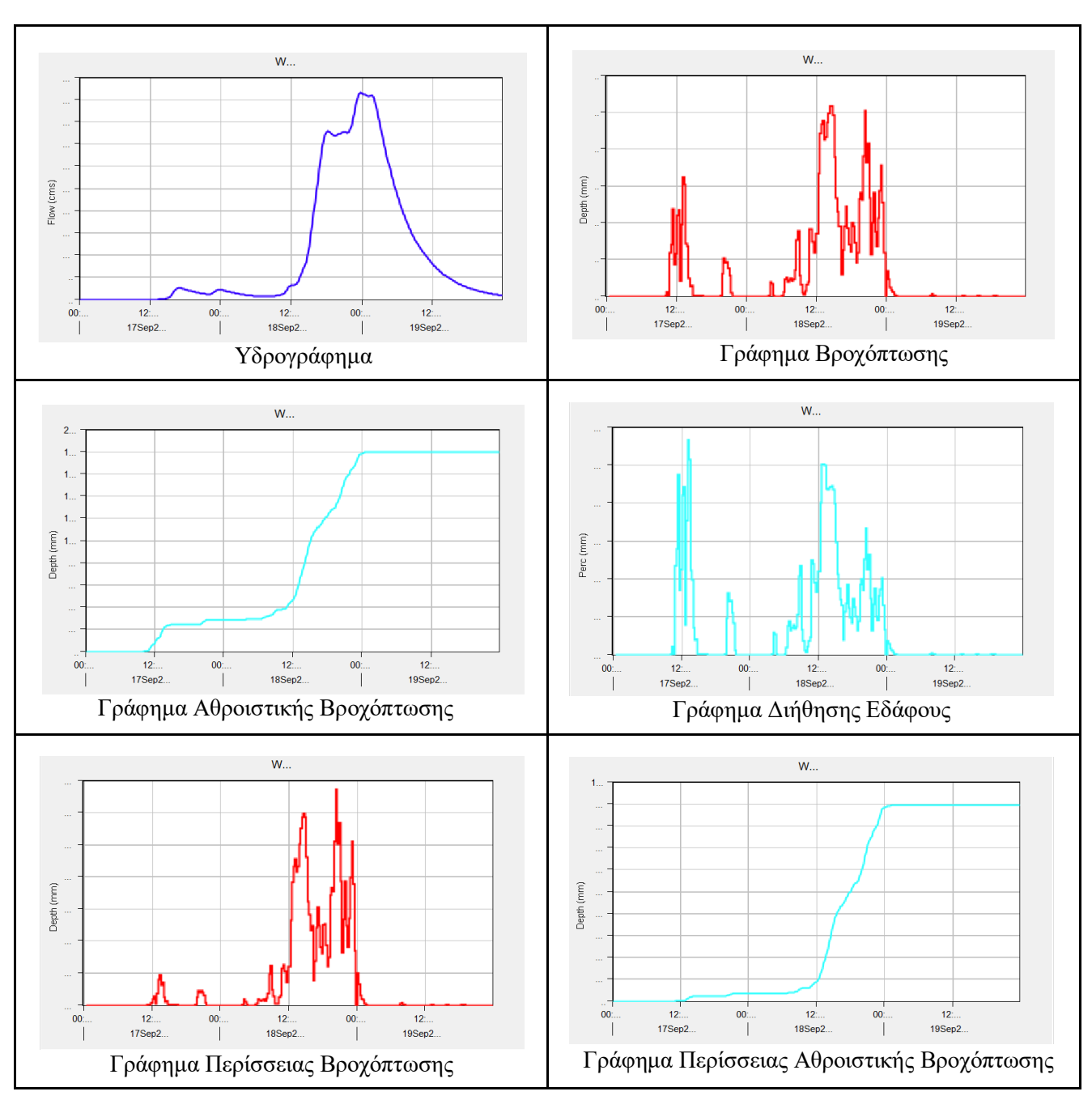

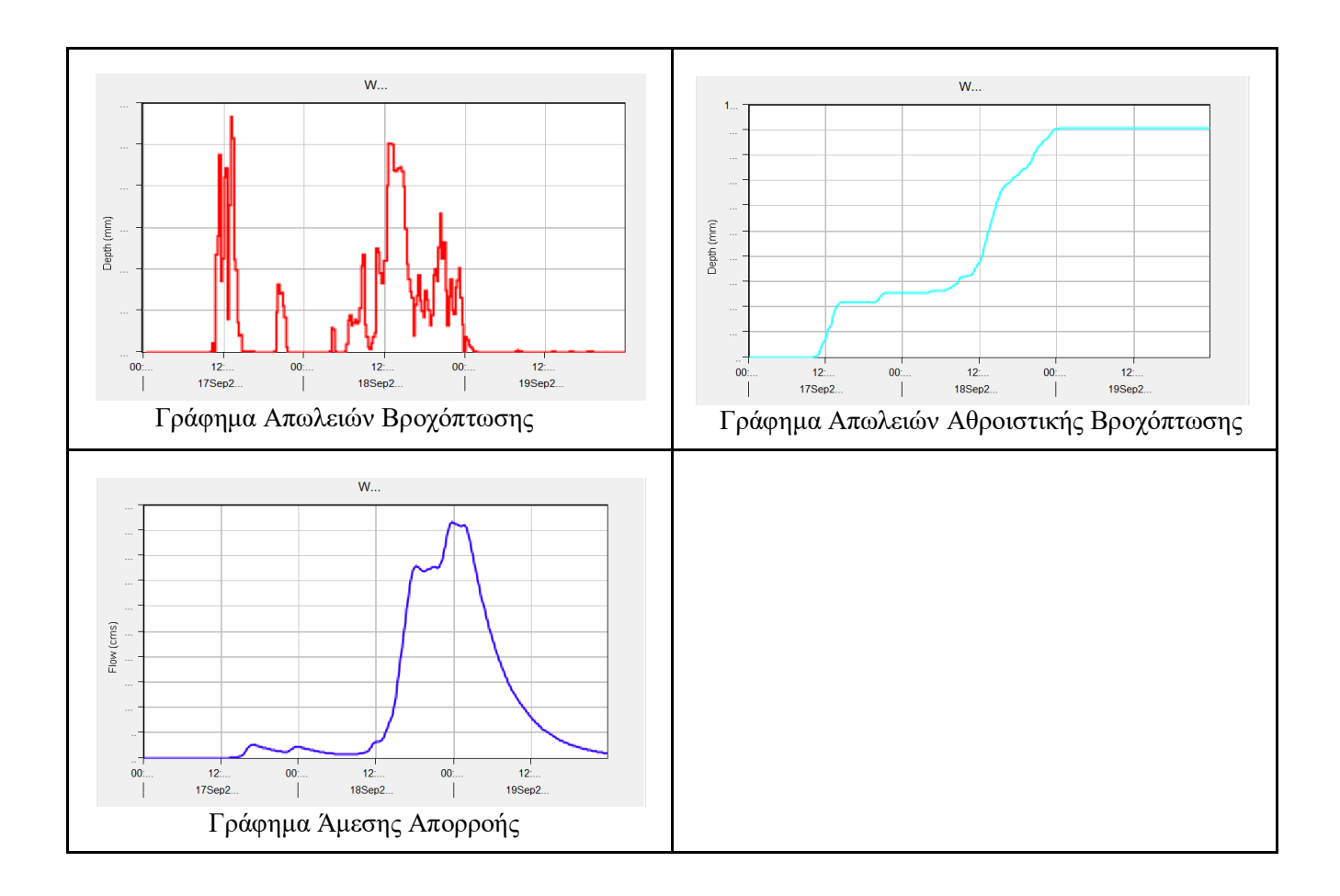

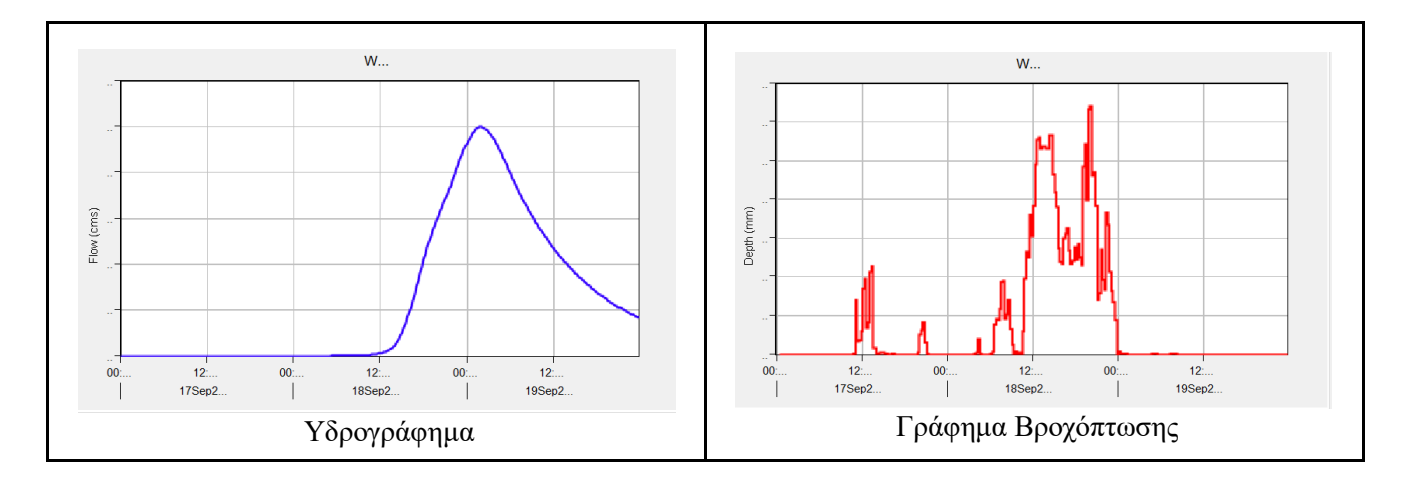

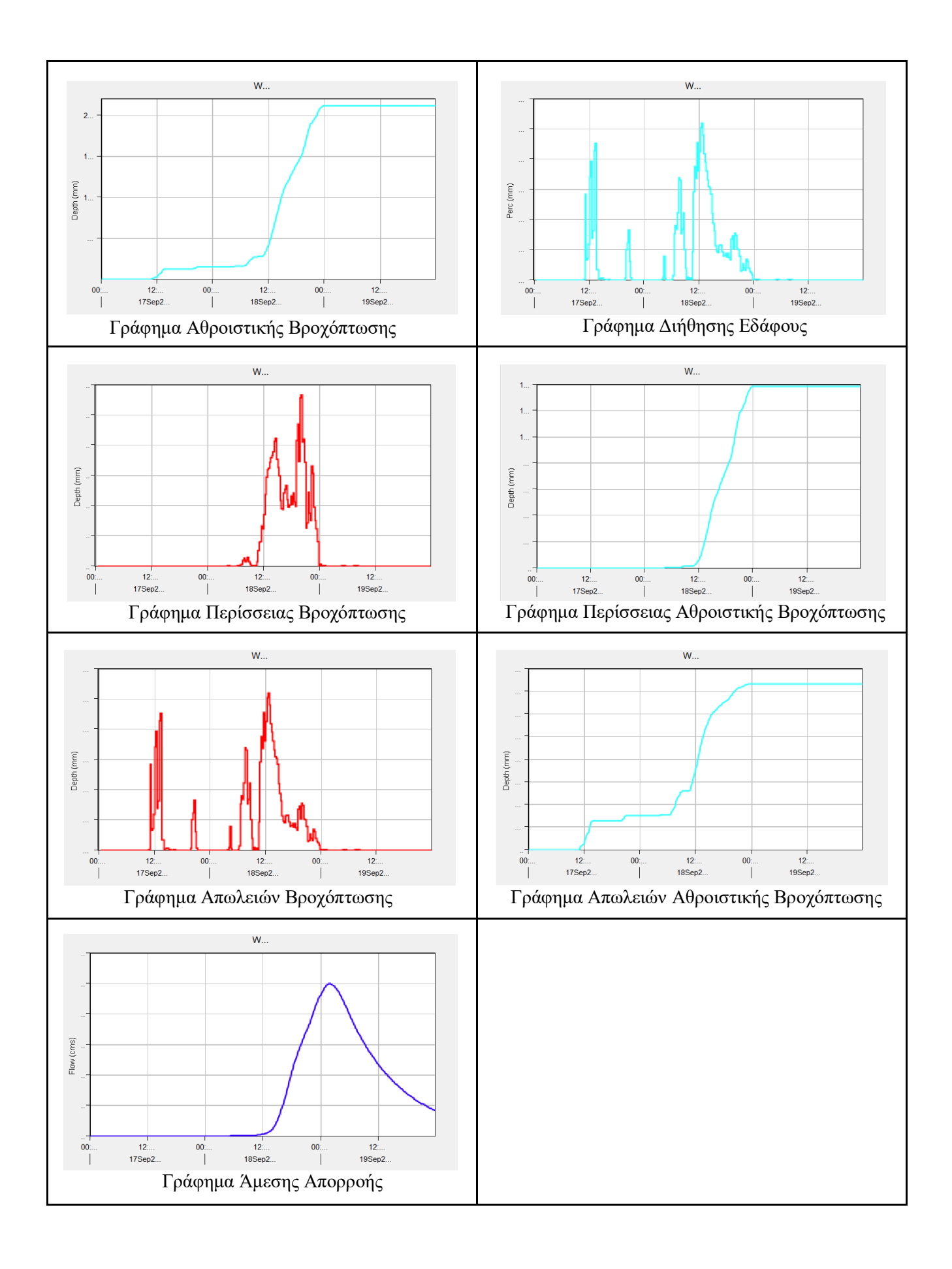

## **Λεκάνη Καράμπαλη**

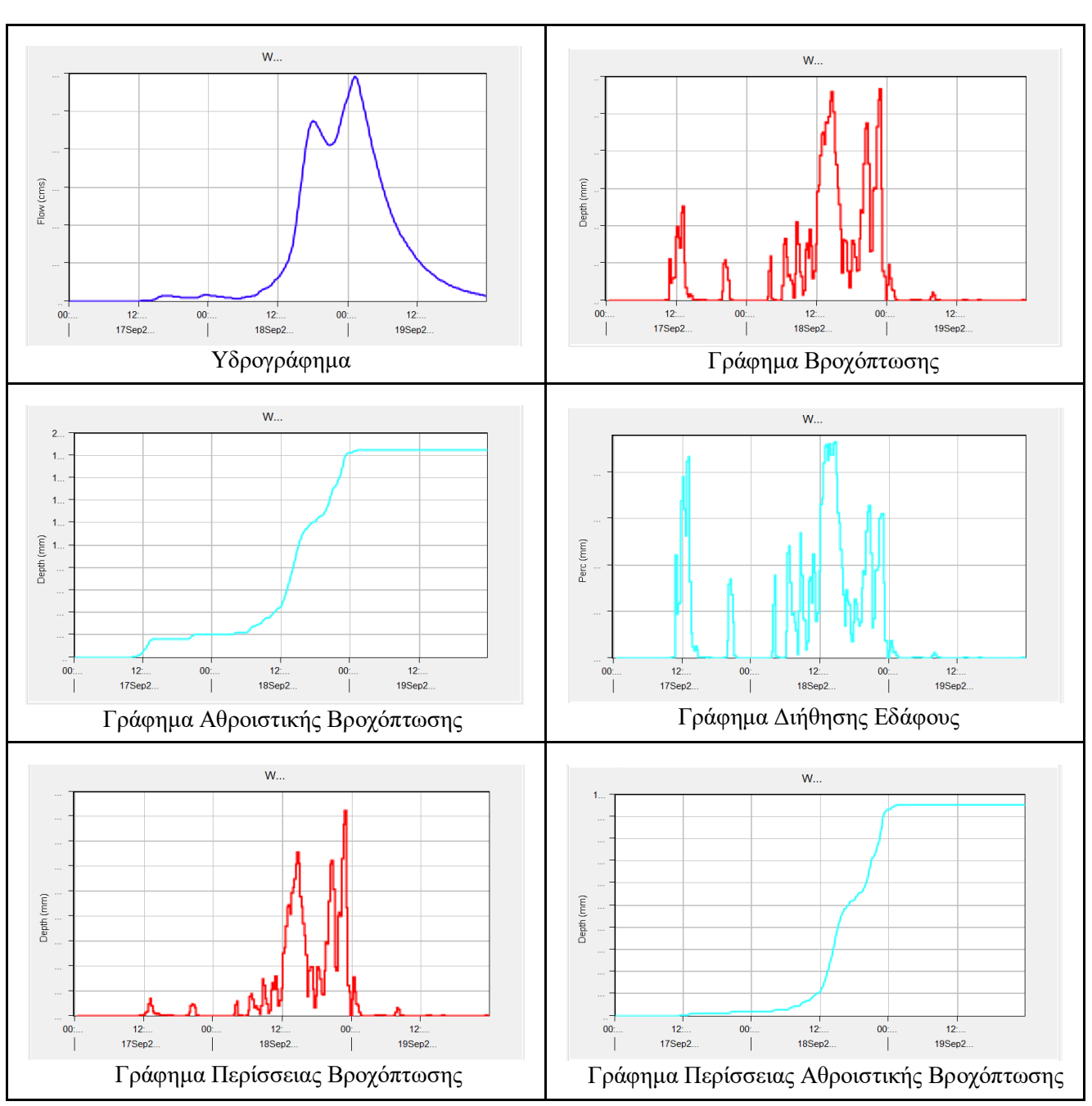

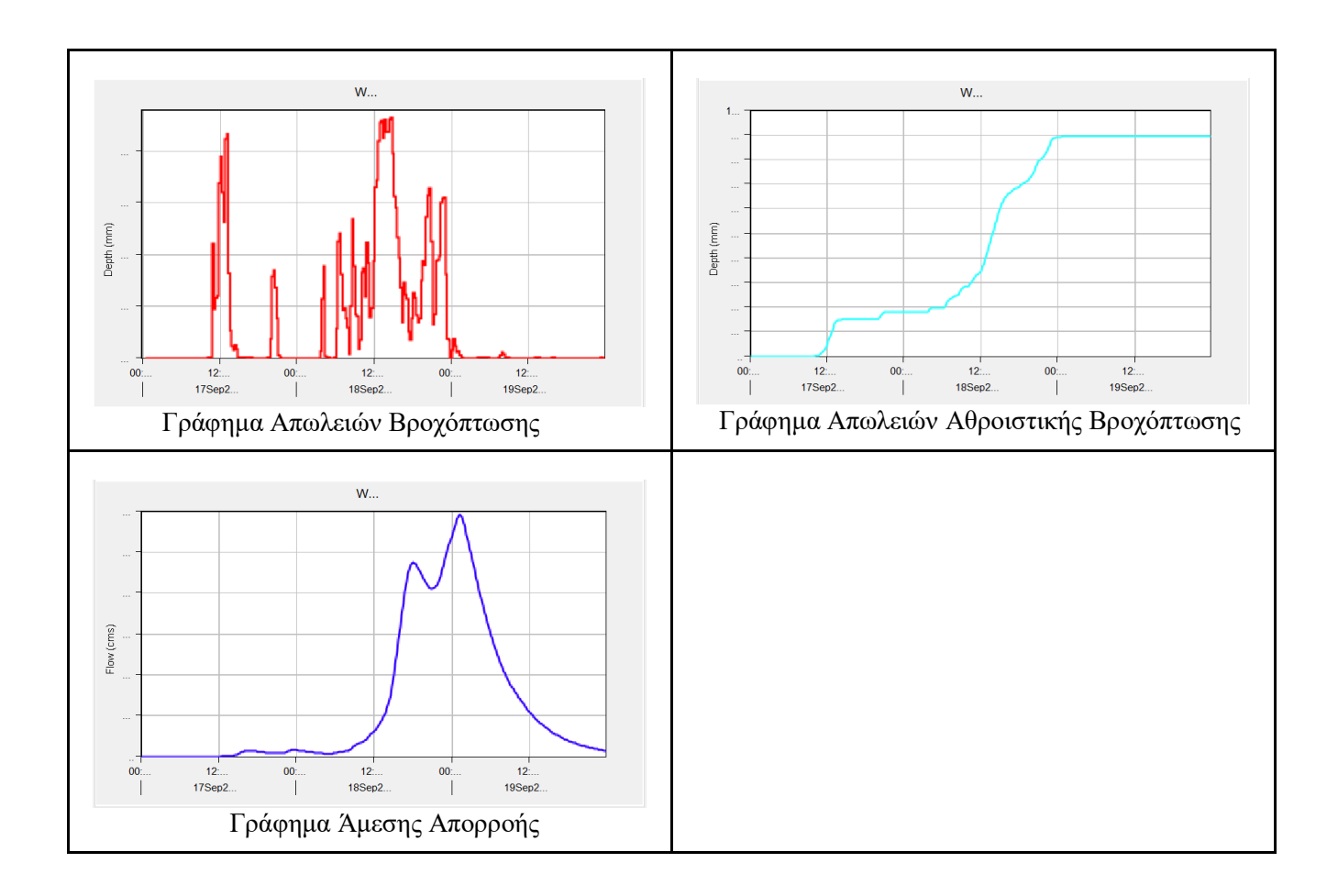

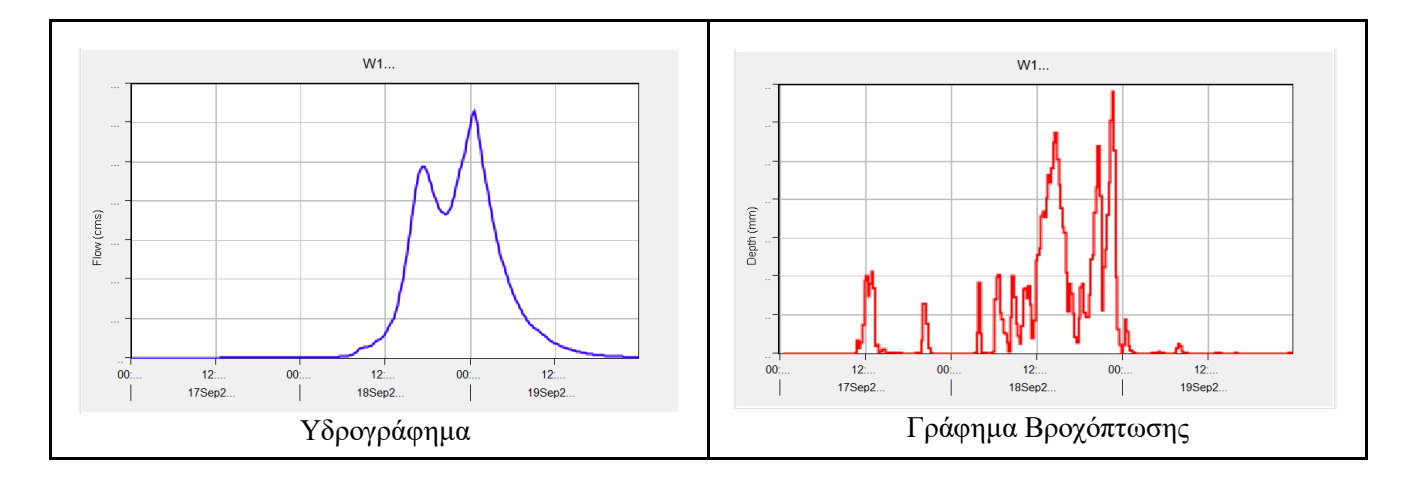

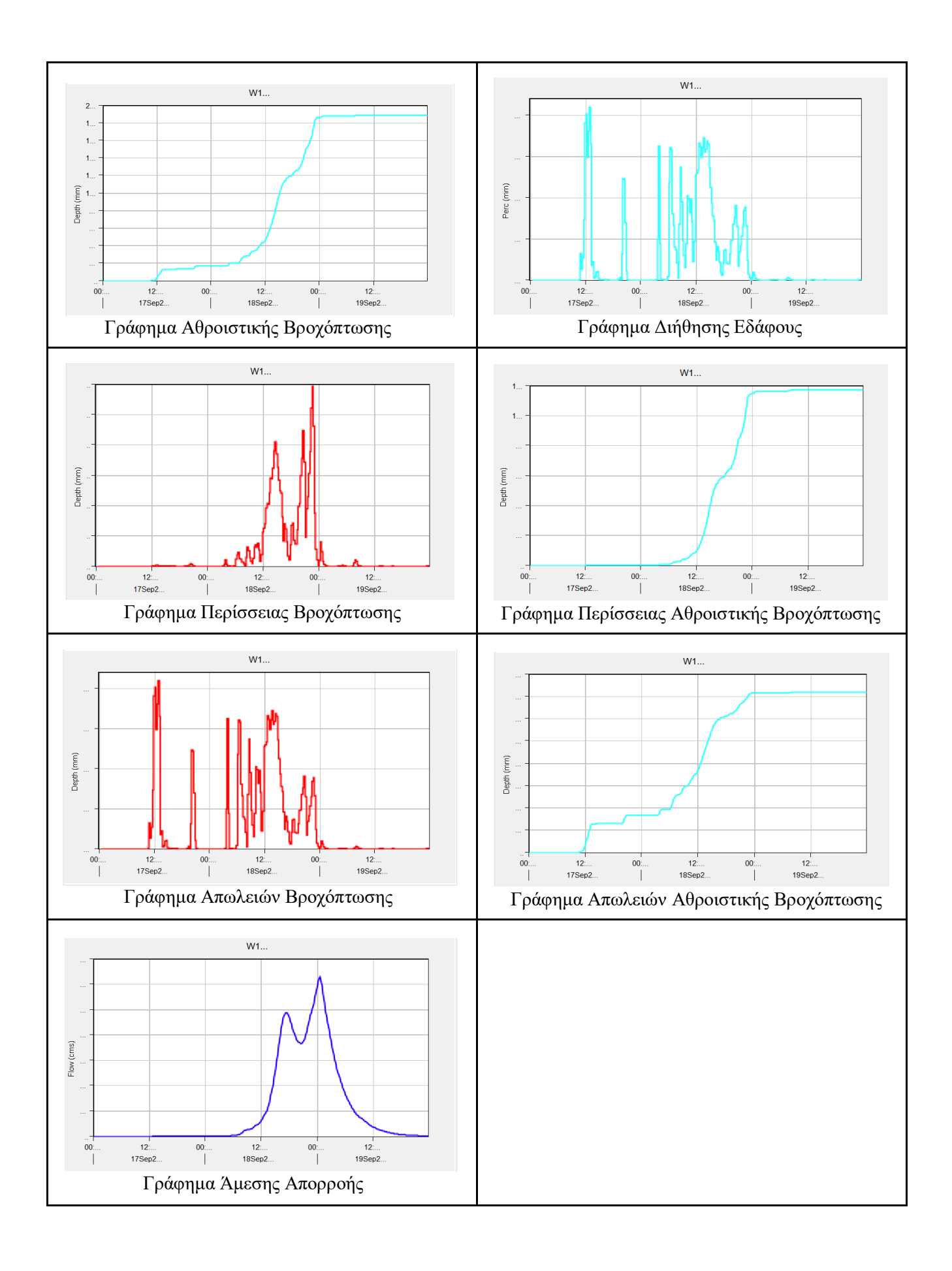

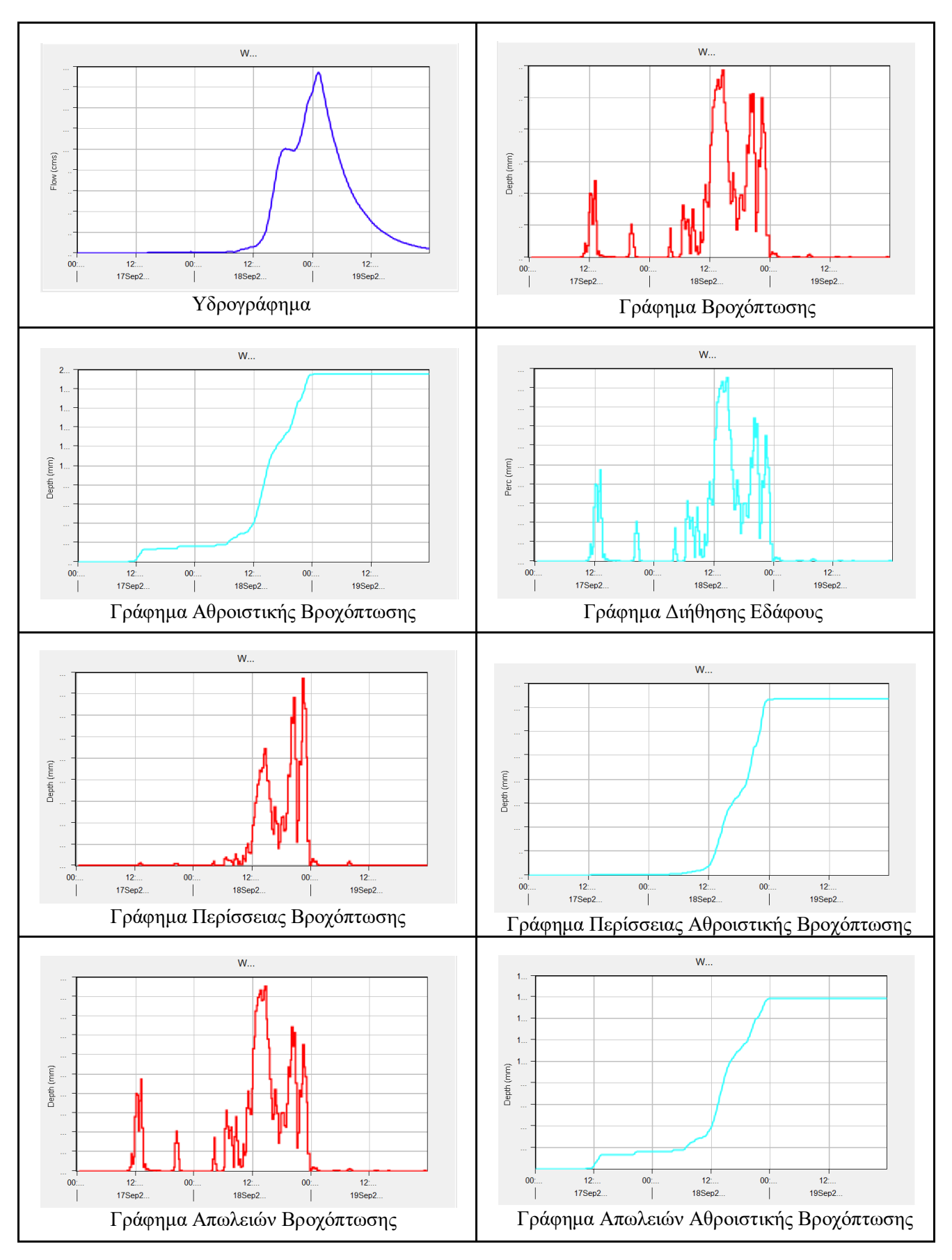

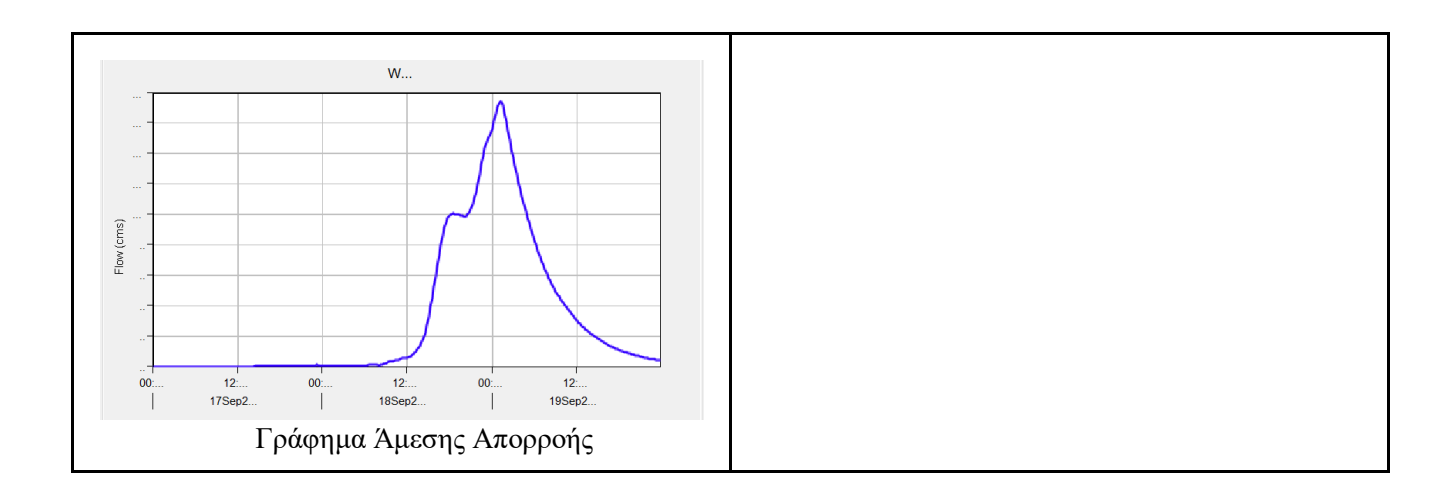

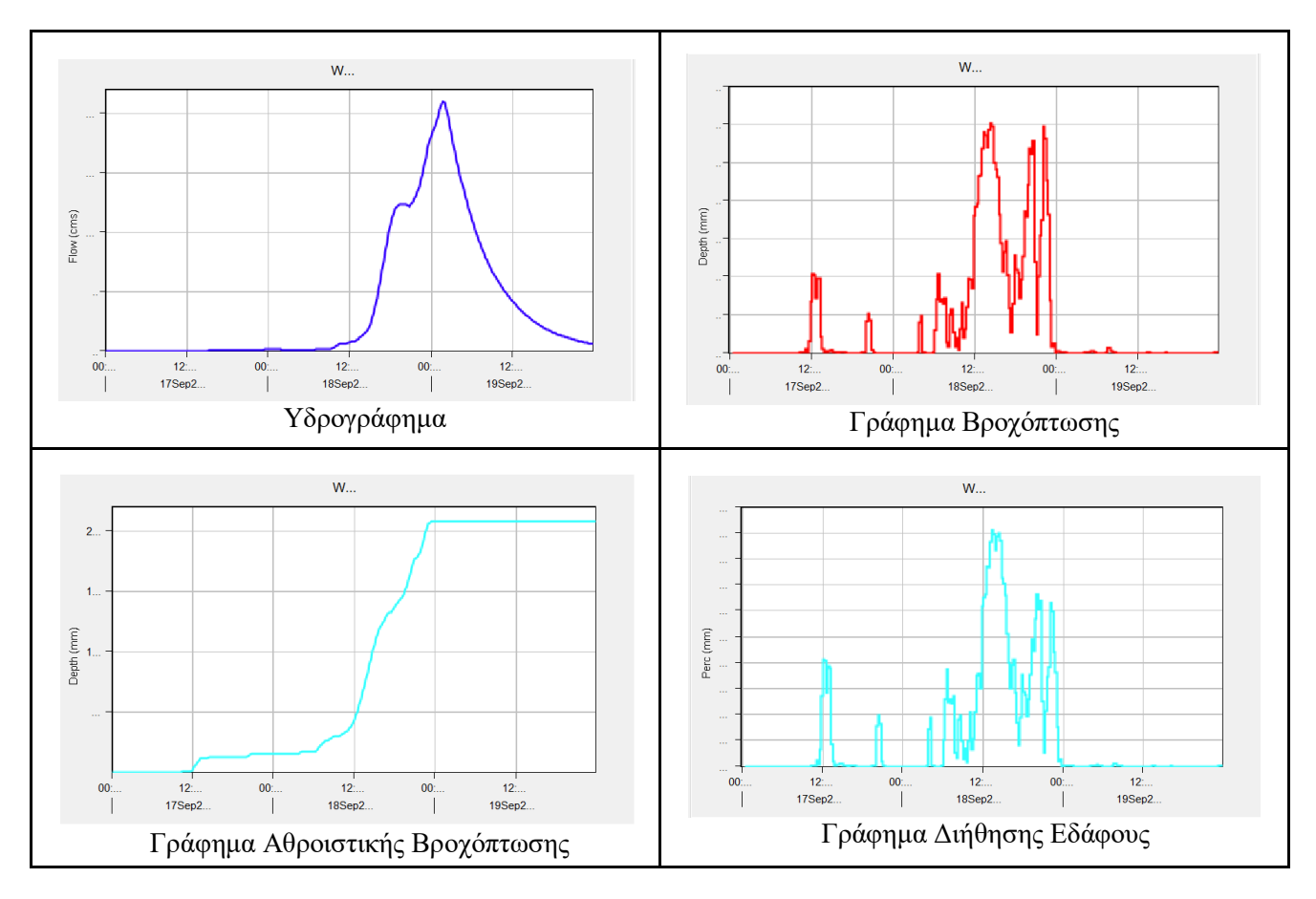

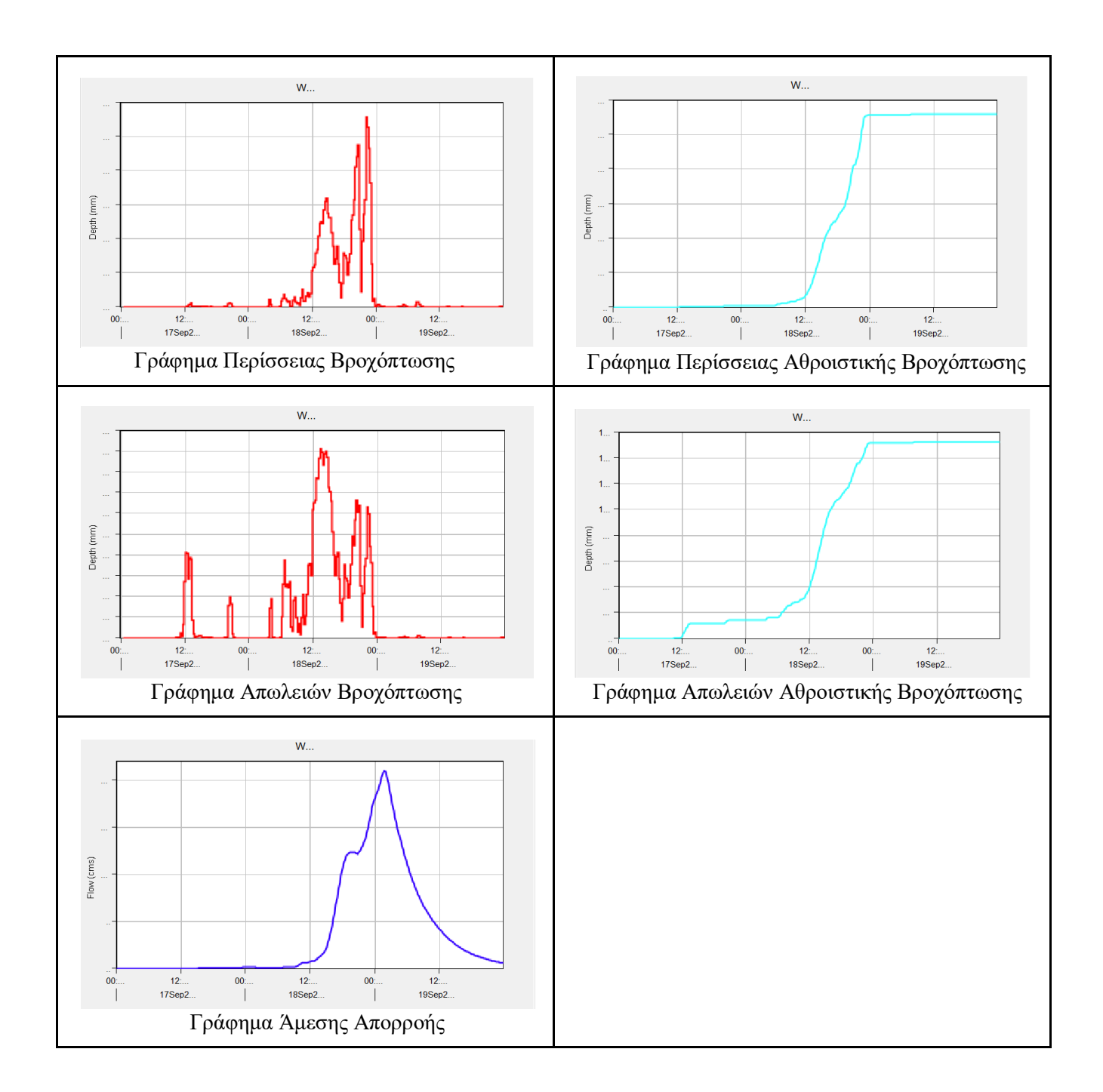

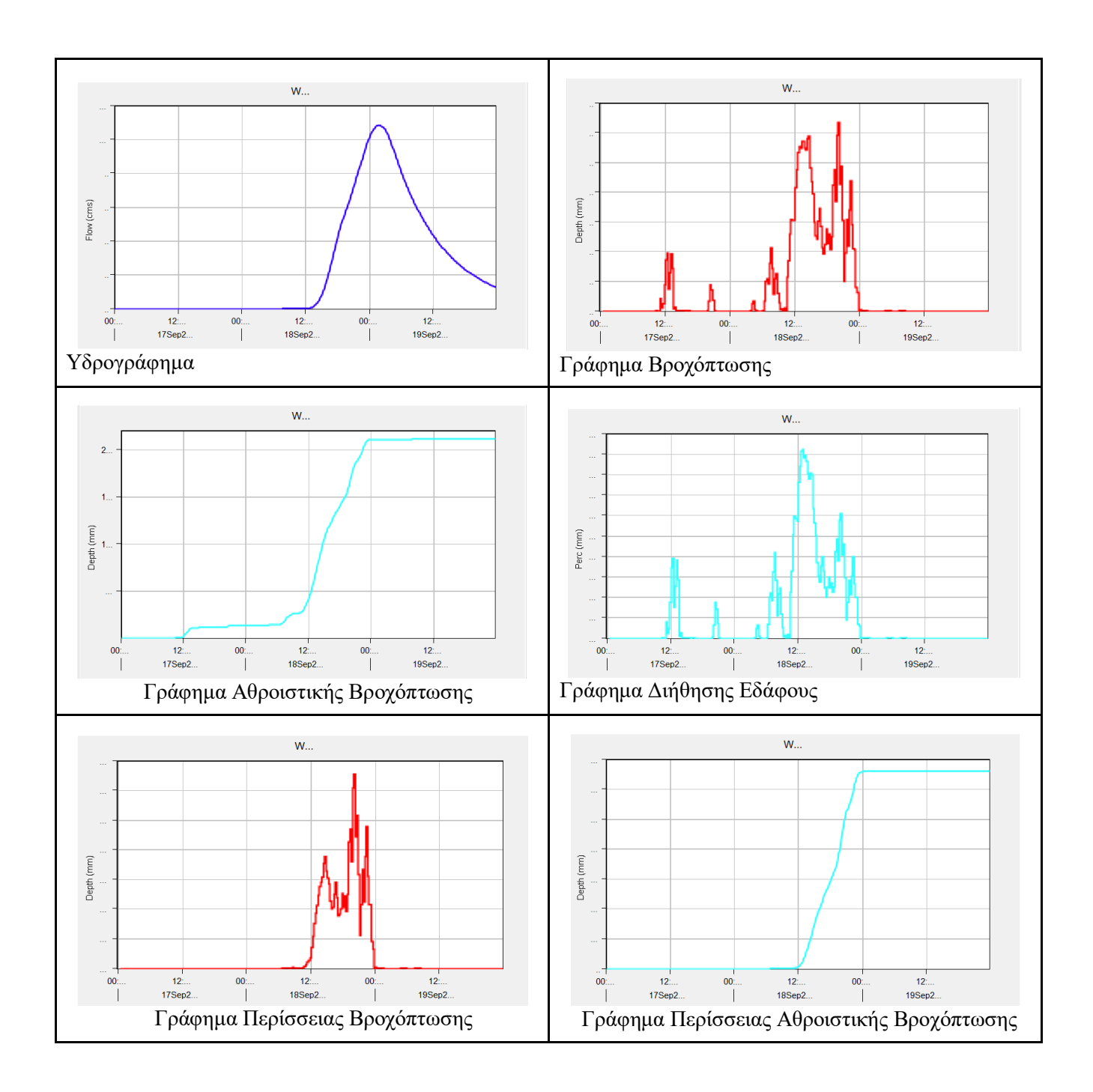

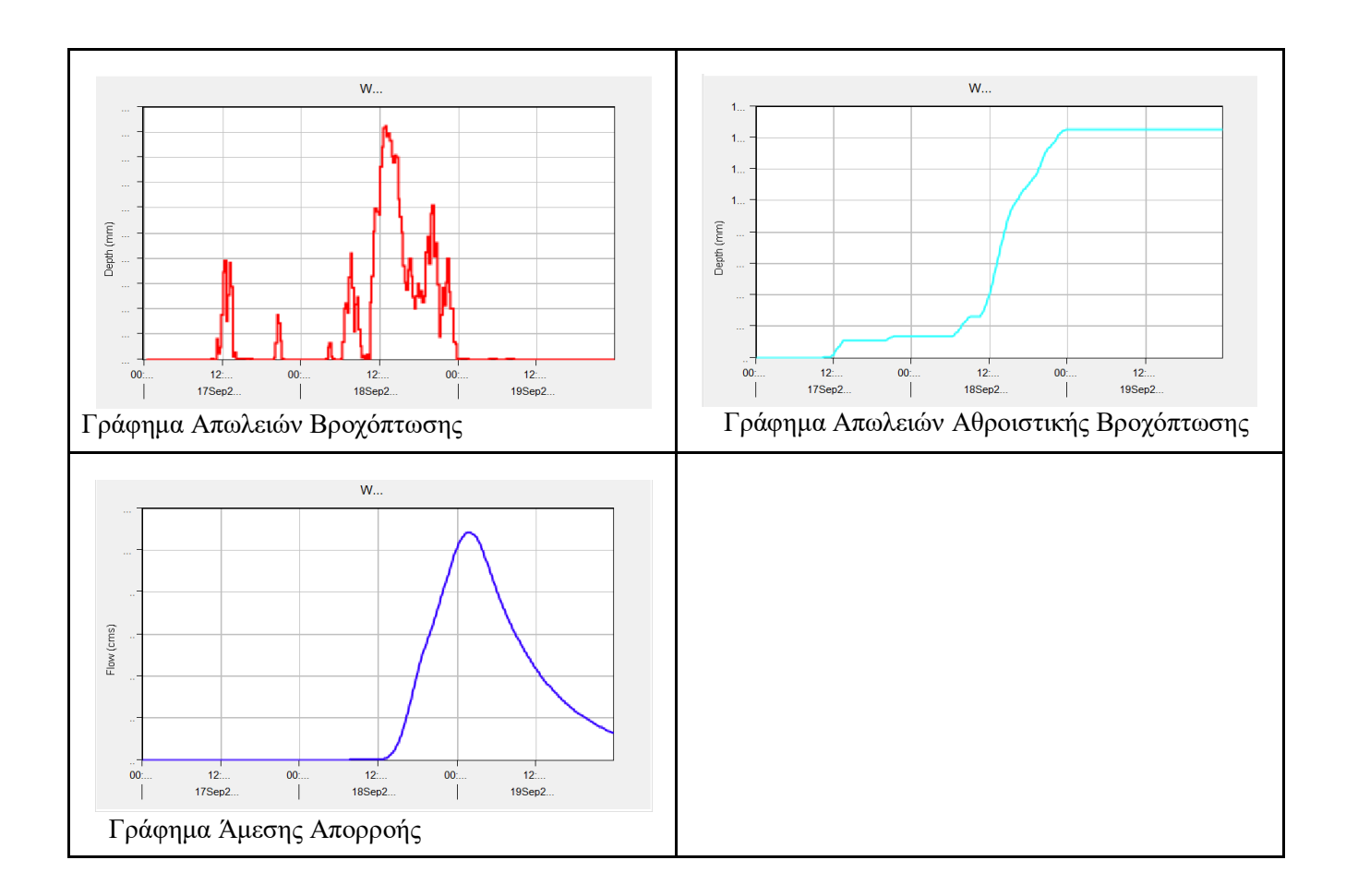

# **Λεκάνη Καλέντζη**

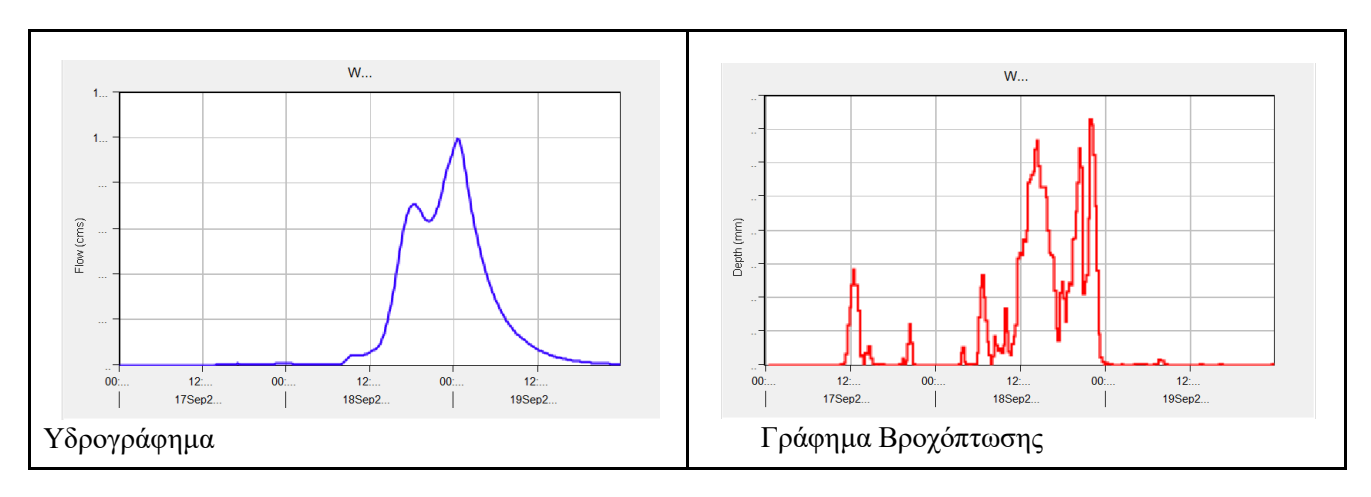

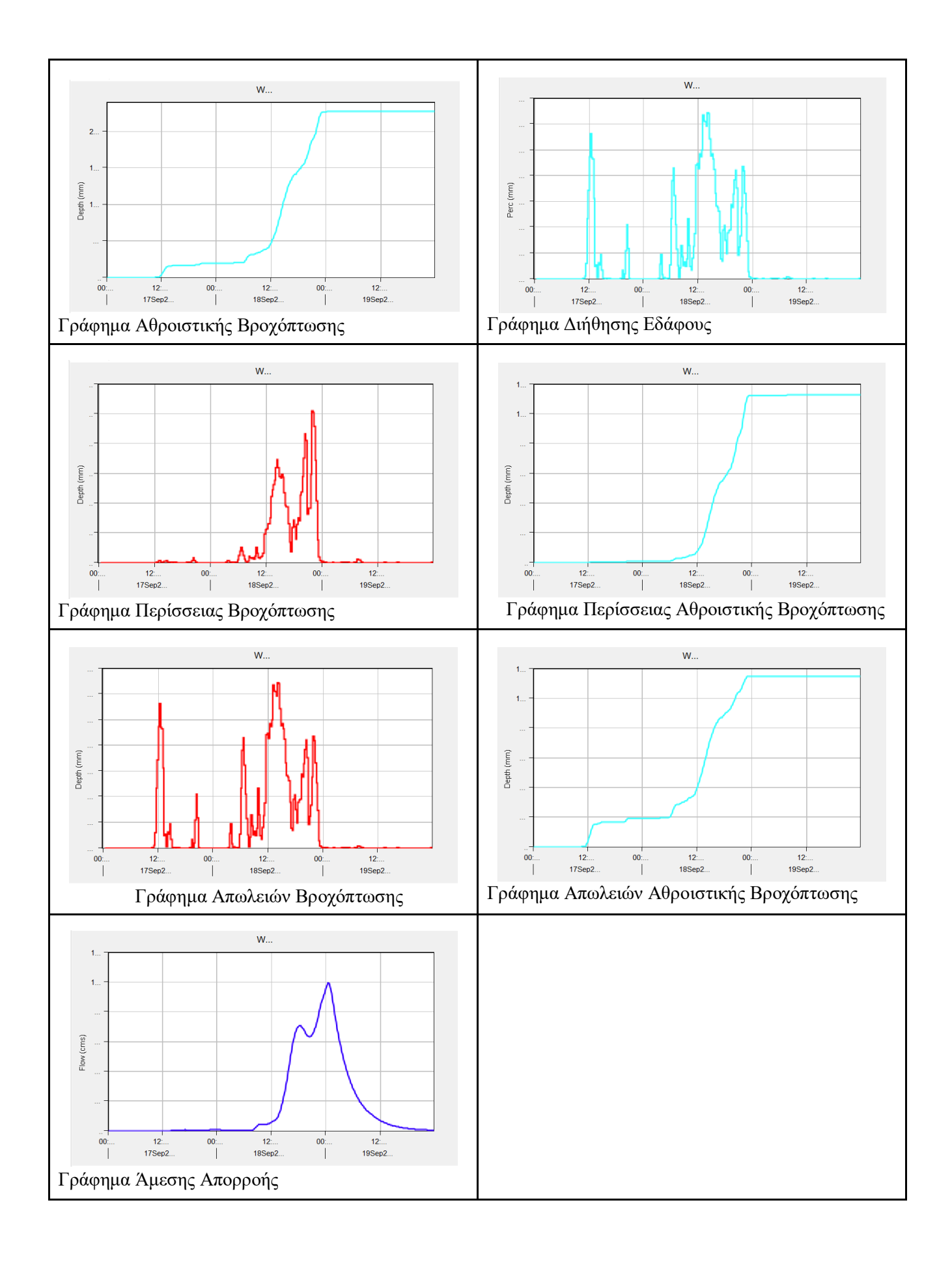

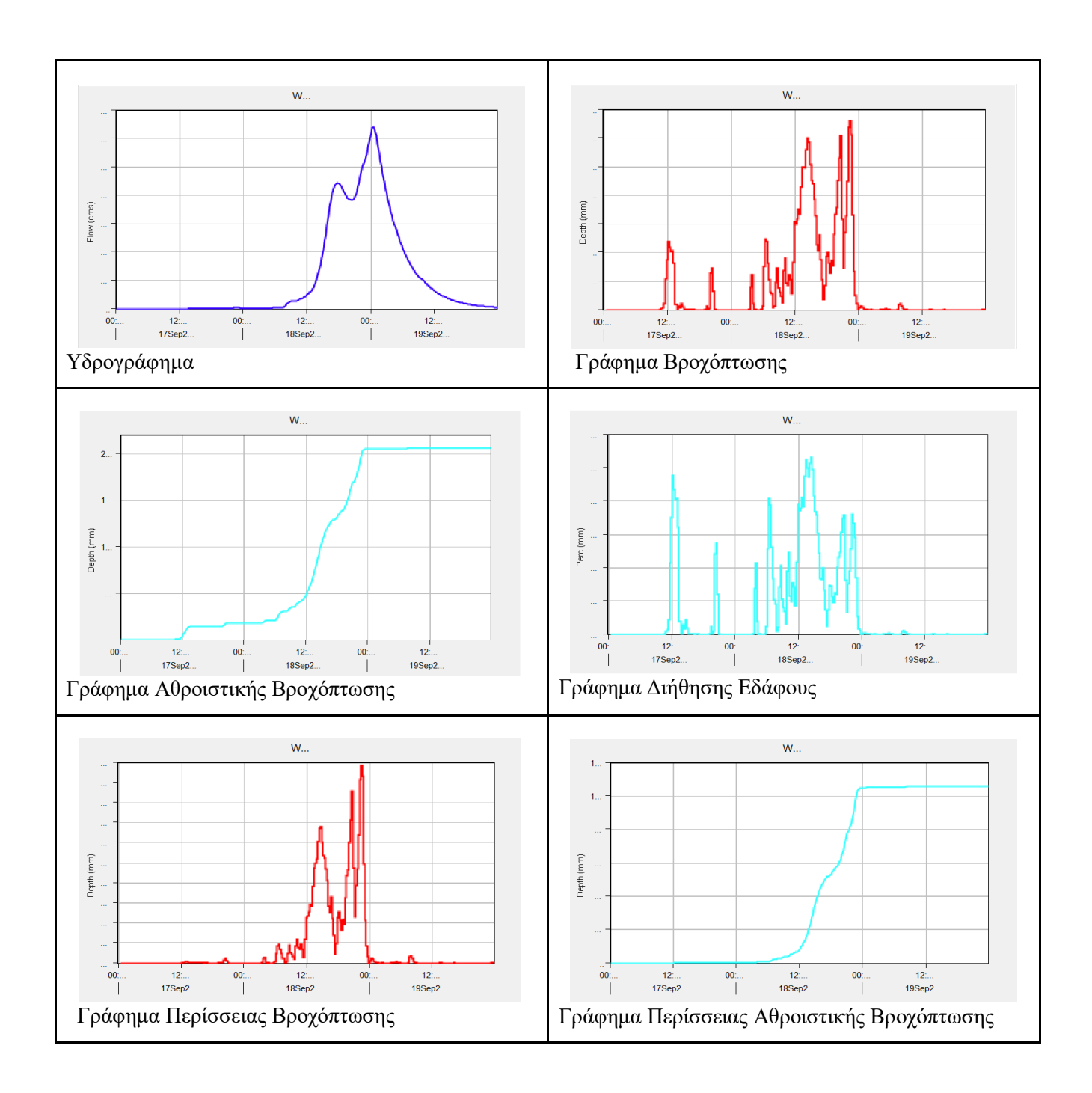

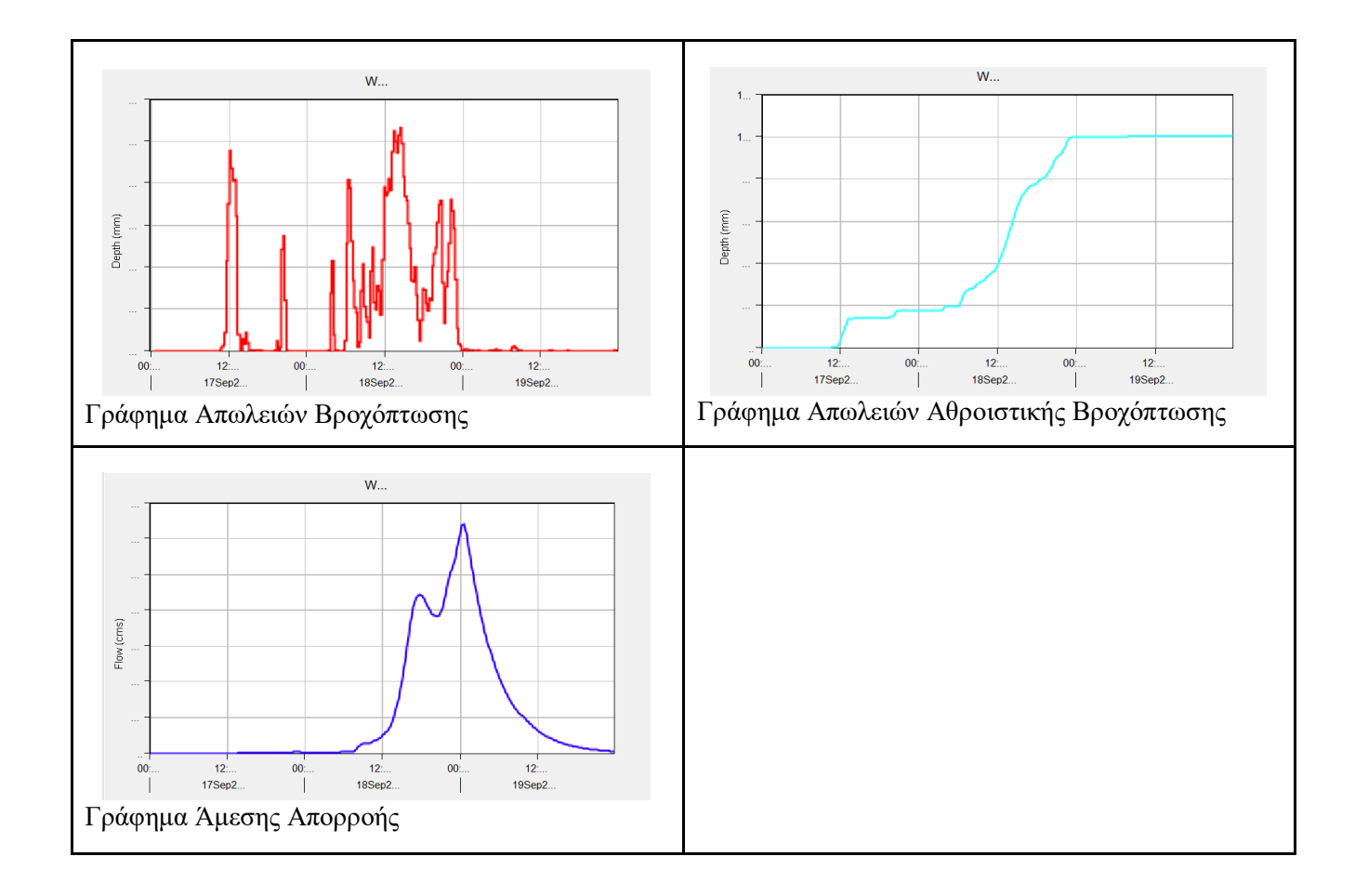

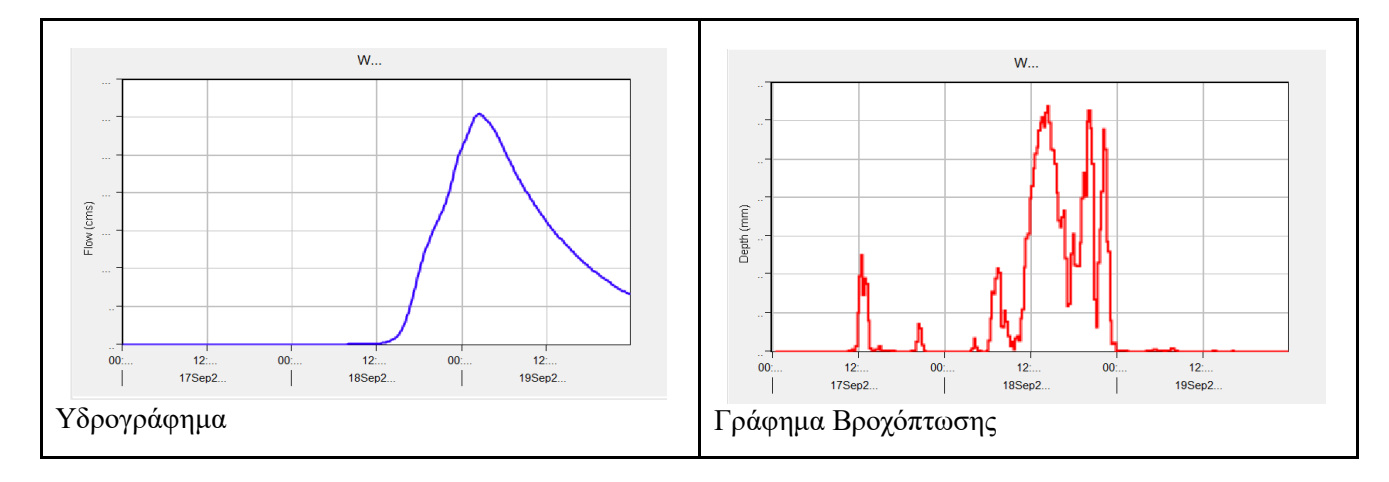

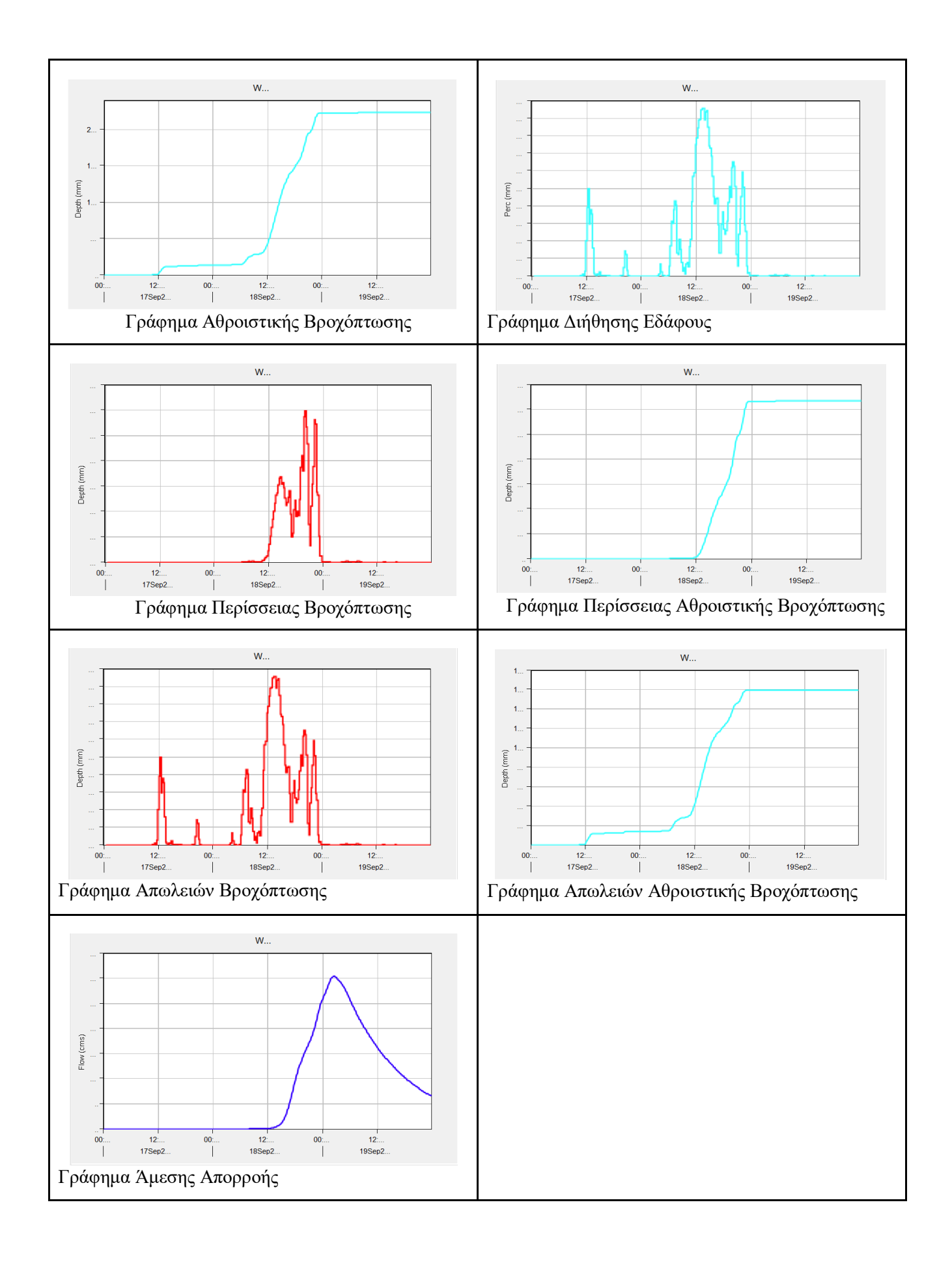